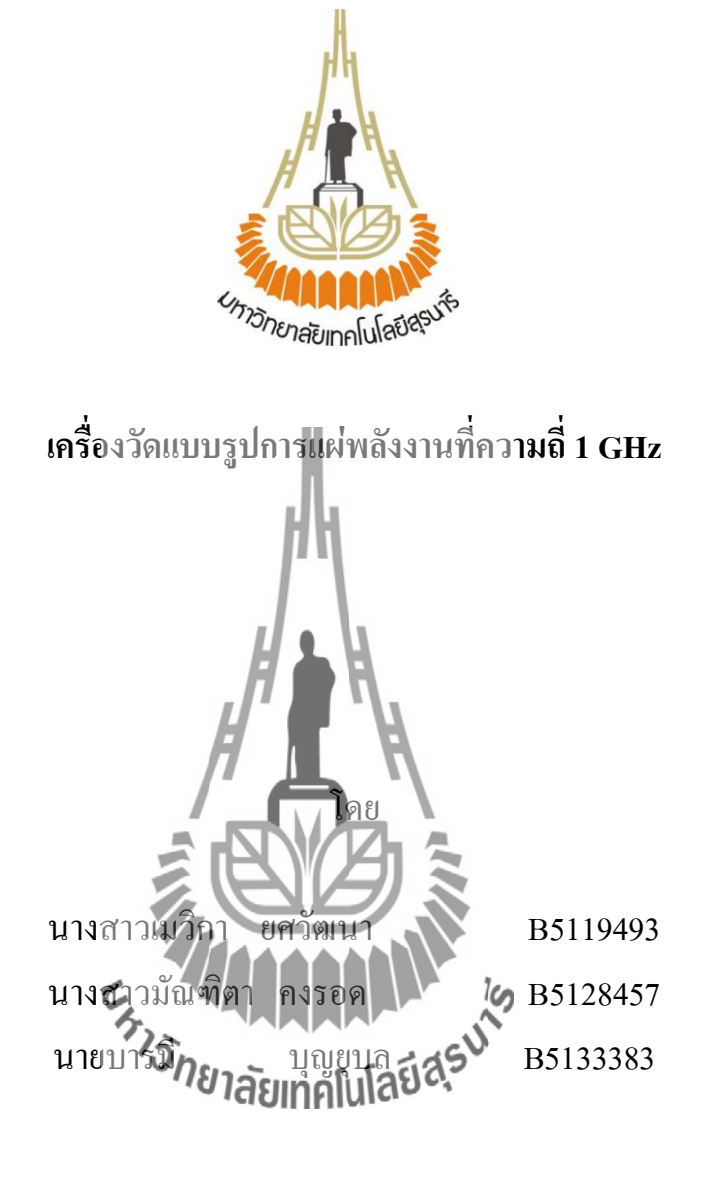

**รายงานนี้เป็นส่วนหนึ่งของการศึกษาวิชา 427499 โครงงานวิศวกรรมโทรคมนาคม และวิชา 427494 โครงงานวิศวกรรมโทรคมนาคม หลักสูตรวิศวกรรมศาสตรบัณฑิต สาขาวิชาวิศวกรรมโทรคมนาคม หลักสูตรปรับปรุง พ.ศ. 2546 ส านักวิชาวิศวกรรมศาสตร์ มหาวิทยาลัยเทคโนโลยีสุรนารี ประจ าภาคการศึกษาที่ 3 ปีการศึกษา 2554** 

เครื่องวัดแบบรูปการแผ่พลังงานที่ความถี่ 1 GHz

คณะกรรมการสอบโครงงาน

(ผู้ช่วยศาสตราจารย์ คร. ปิยาภรณ์ กระฉอคนอก) กรรมการ/อาจารย์ที่ปรึกษาโครงงาน (ผู้ช่วยศาสตราจารย์ คร. ชาญชัย ทองโสภา) กรรมการ ๛<br>วยศาสตราจารย์ คร. รังสรรค์ ทองทา) กรรมการ

มหาวิทยาลัยเทคโนโลยีสุรนารี อนุมัติให้นับรายงานโครงงานฉบับนี้ เป็นส่วนหนึ่งของ การศึกษาระดับปริญญาตรี สาขาวิชาวิศวกรรมโทรคมนาคม รายวิชา 427499 โครงงานวิศวกรรม โทรคมนาคม และรายวิชา 427494 โครงงานศึกษาวิศวกรรมโทรคมนาคม ประจำปีการศึกษา 2554

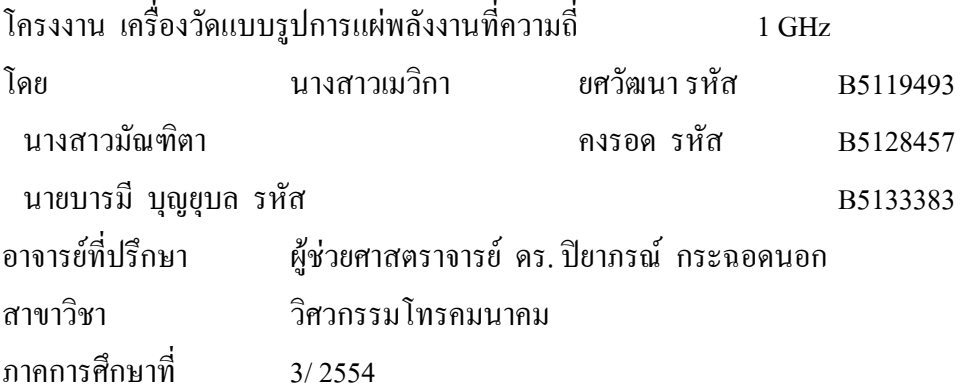

## **บทคัดย่อ**

โครงงานนี้นำเสนอการออกแบบและการสร้างเครื่องวัดแบบรูปการแผ่ พลังงานของ สายอากาศ โดยท าการออกแบบและสร้างวงจรรับคลื่นความถี่ที่แผ่ออกมาจากสายอากาศภาคส่งที่ ความถี่ 1 GHz เพื่อนำมาวิเคราะห์ในรูปของ<mark>ค่าแรงดันแล้วแปลงให้เป็นสัญญาณดิจิตอล เพื่อทำ</mark> การแสดงผลทางคอมพิวเตอร์โดยการใช้โปรแกรม Visual Basic Studio เพื่อใช้แสดงผลค่าการ วัดแบบรูปการแผ่ พลังงานของสายอากาศ ซึ่งการหมุนของมอเตอร์จะถูกควบคุมด้วยวงจร ไมโครคอนโทรลเลอร์

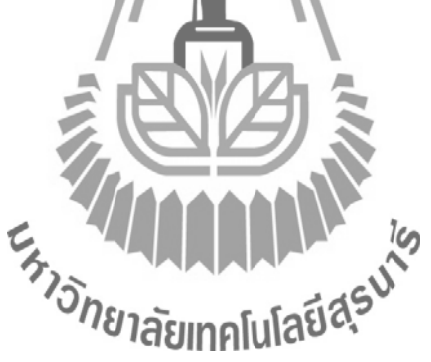

### **กิตติกรรมประกาศ**

โครงงานฉบับนี้สามารถส าเร็จลุล่วงไปได้ด้วยดี เนื่องด้วยได้รับความกรุณาจากอาจารย์ ที่ปรึกษา ผู้ช่วยศาสตราจารย์ ดร. ปิยาภรณ์ กระฉอดนอก ผู้ที่เป็นเจ้าของแนวคิด ในโครงงานเรื่อง เครื่องวัดแบบรูปการแผ่พลังงานที่ความถี่ 1 GHz ซึ่งได้ให้ความช่วยเหลือเกี่ยวกับแนวคิด การดูแล ้ เอาใจใส่ติดตามงาน ชี้แนะข้อ บกพร่อง ตลอดจน ช่วยฝึกฝนและให้การ สนับสนุนคณะผู้จัดทำให้มี ความสามารถในการท าโครงงานจนเสนอผลงานให้เป็นที่รู้จักและยอมรับได้

ขอขอบพระคุณคณาจารย์และบุคลากรสาขาวิชาวิศวกรรมโทรคมทุกท่าน ที่ให้ความ ช่วยเหลือแก่คณะผู้จัดท ามาโดยตลอด พี่นักศึกษาปริญญาโท และเอกวิศวกรรมโทรคมนาคมและ ี เพื่อนนักศึกษาสาขาวิศวกรรมโทรคมนาคมทุกคนที่เป็นกำลังใจให้มาโดยตลอด คณะผู้จัดท าใคร่ขอขอบพระคุณทุกๆท่านที่ได้กล่าวมาข้างต้นไว้ ณ ที่นี้

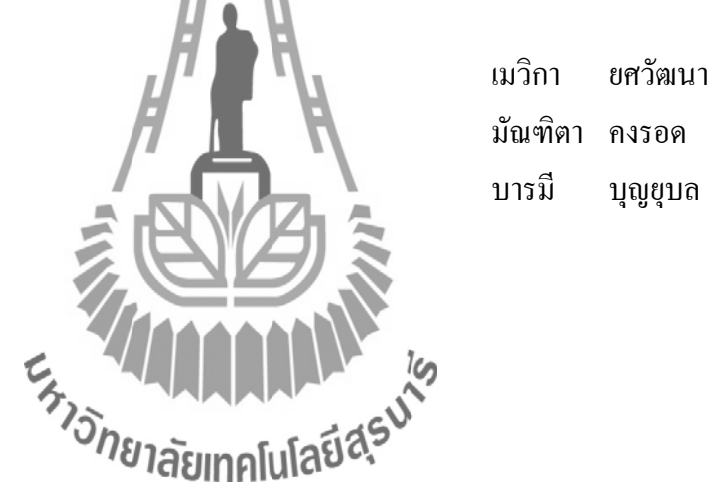

มัณฑิตา คงรอด บารมี บุญยุบล **สารบัญ**

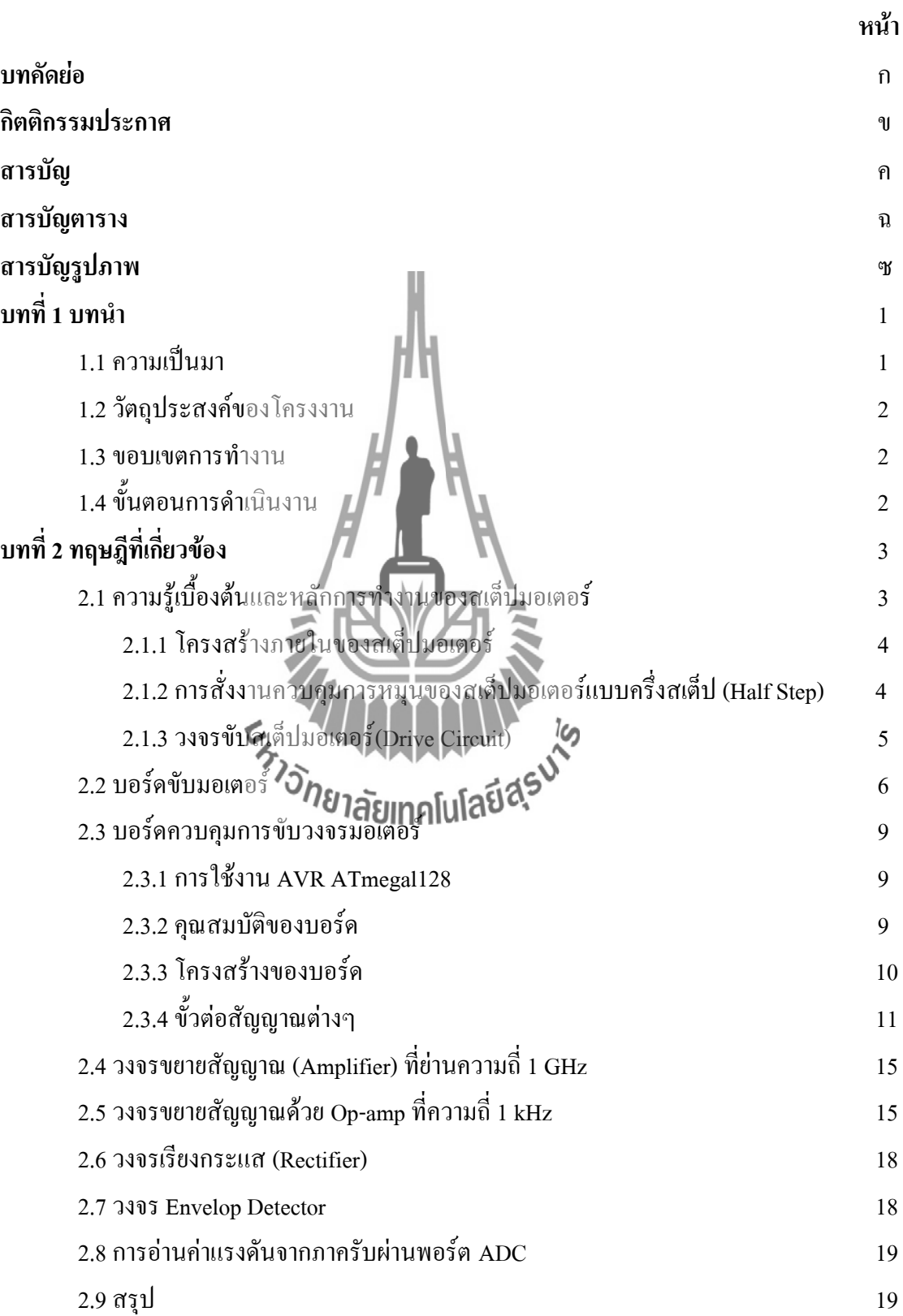

# **สารบัญ (ต่อ)**

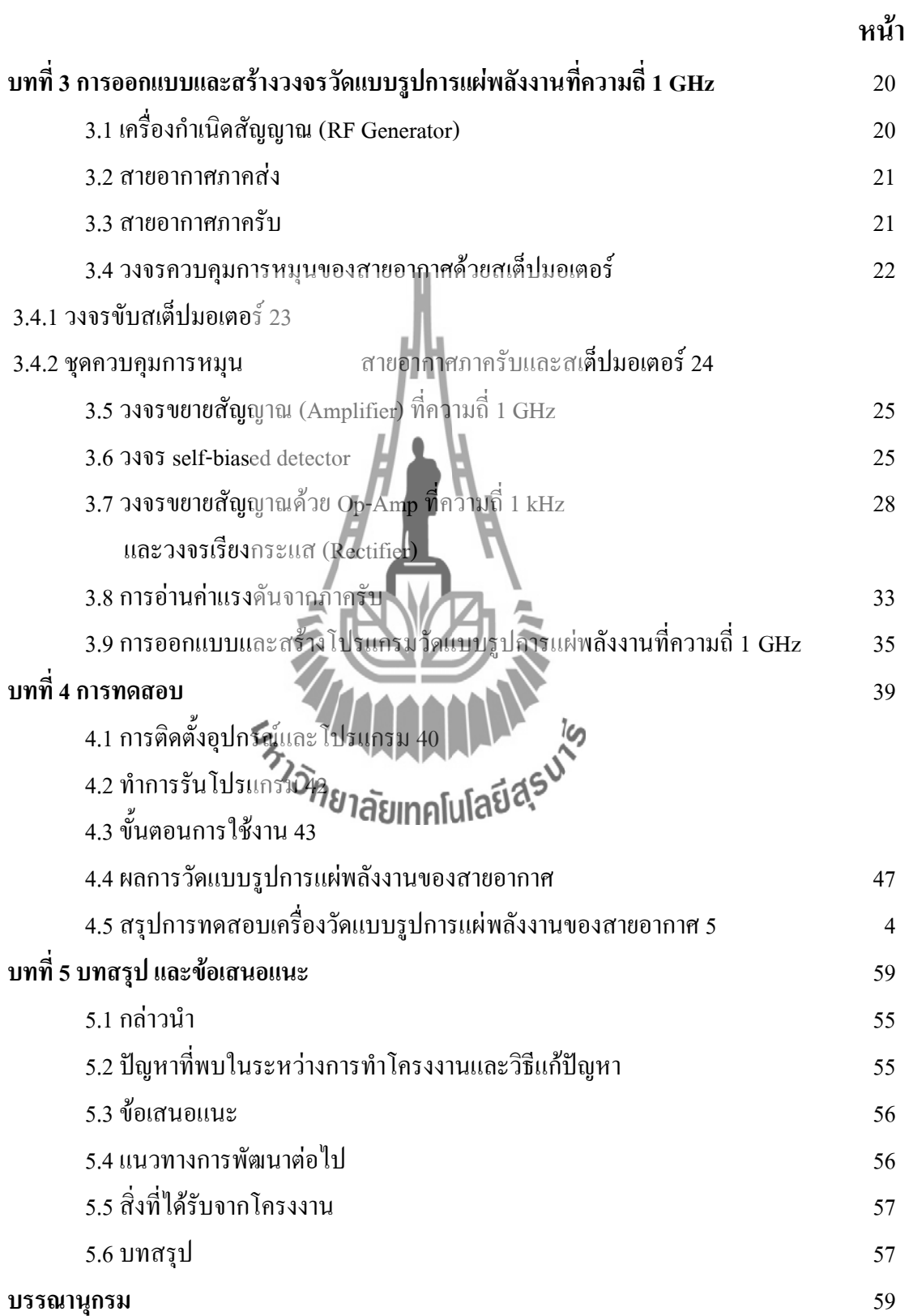

# **สารบัญ (ต่อ)**

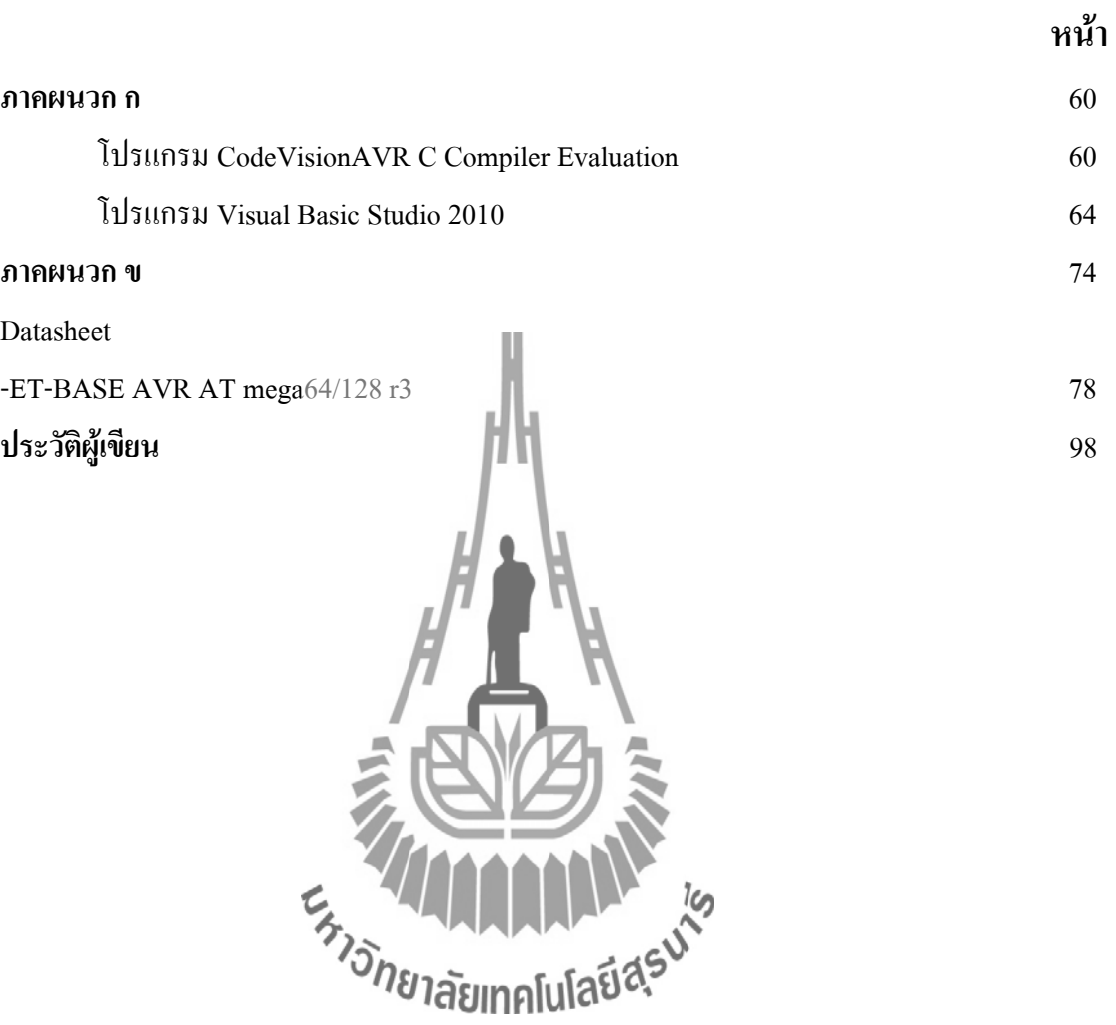

# **สารบัญตาราง**

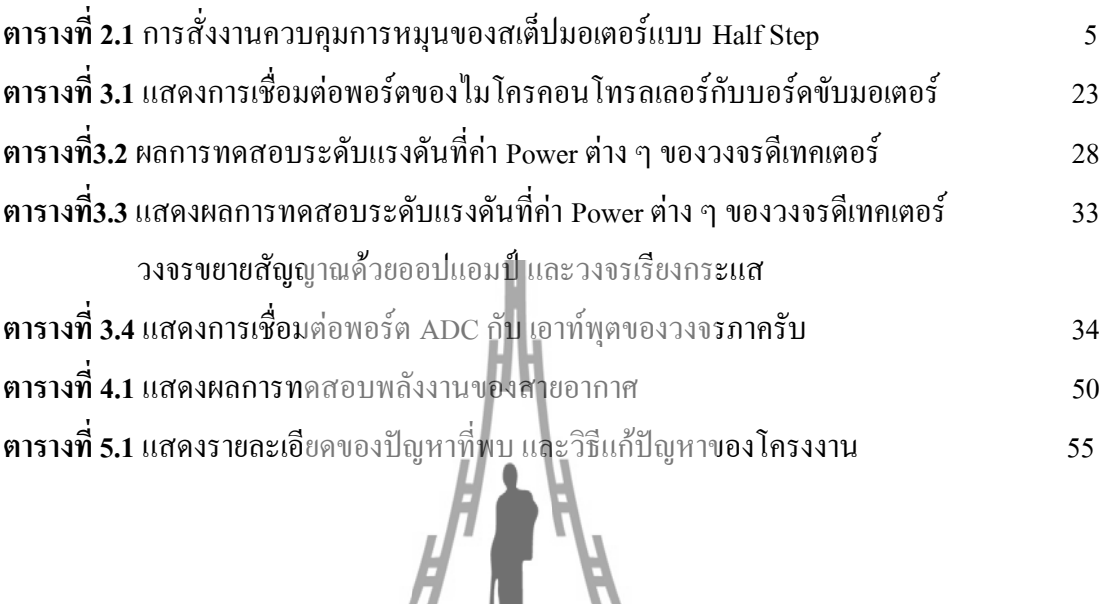

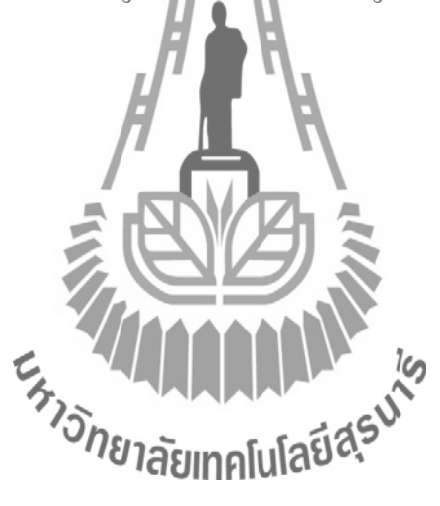

# **สารบัญรูปภาพ**

**หน้า**

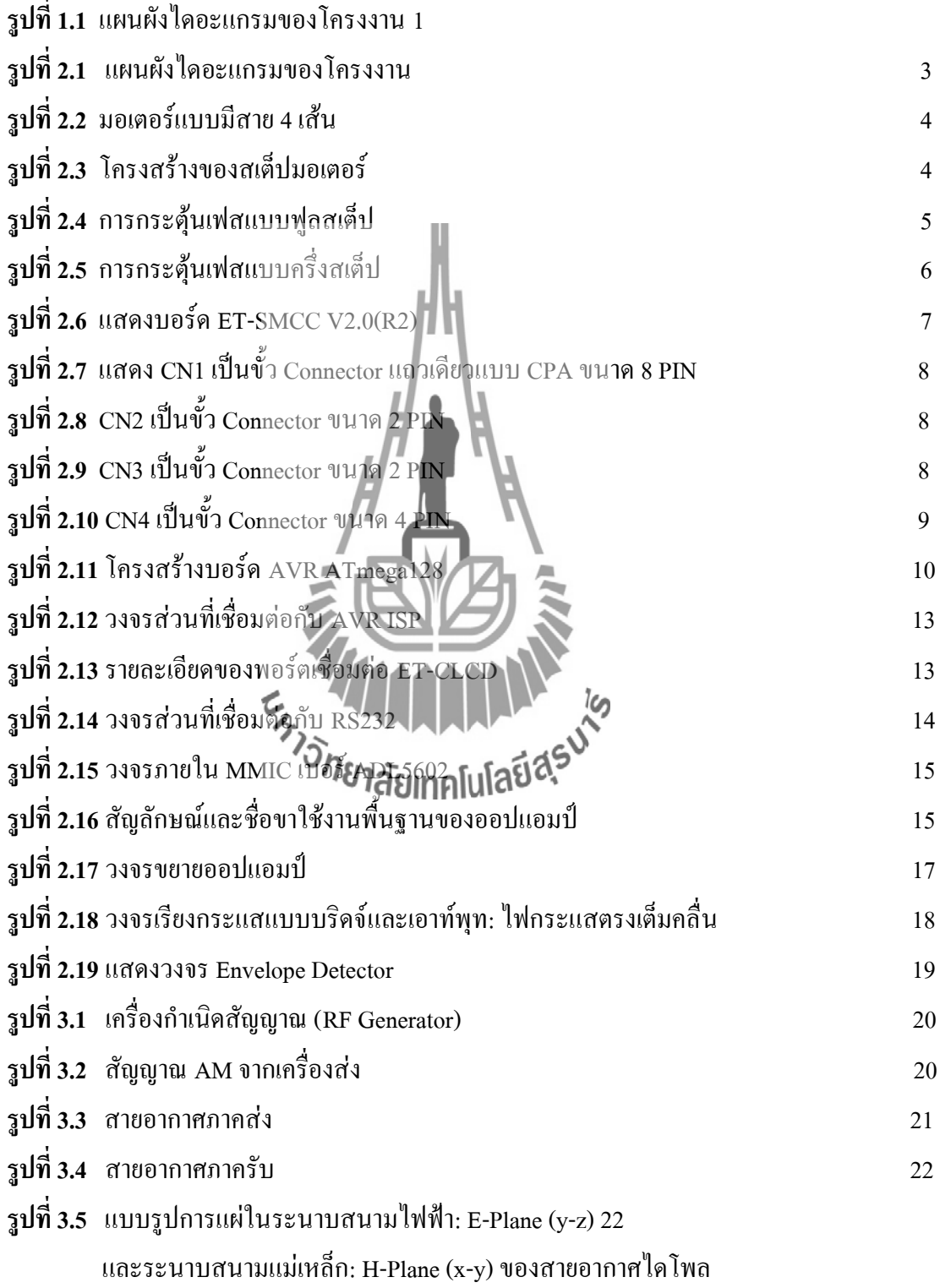

# **สารบัญรูปภาพ (ต่อ)**

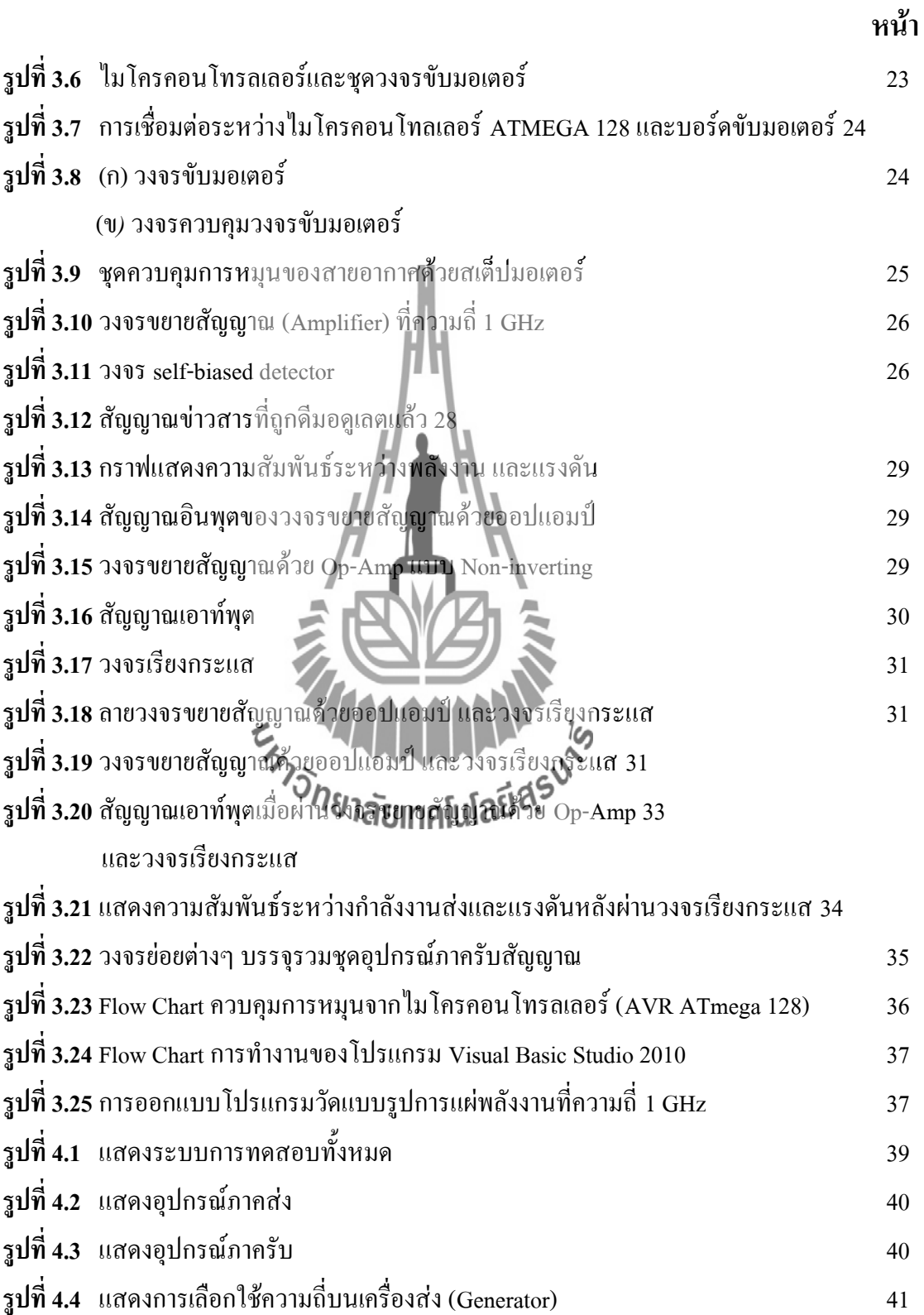

# **สารบัญรูปภาพ (ต่อ)**

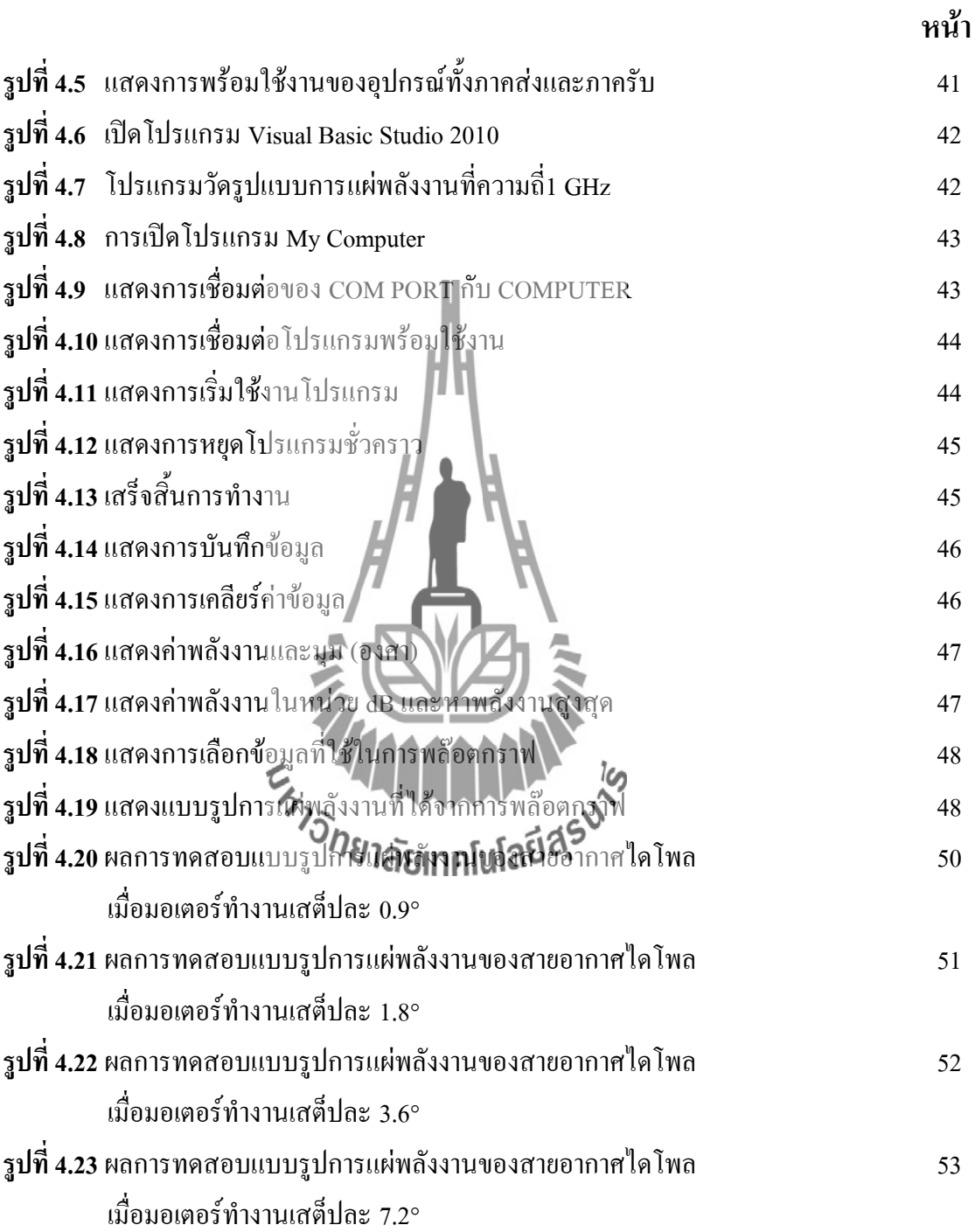

**บทน า**

### **1.1 ความเป็นมา**

 เนื่องจากห้องปฏิบัติการวิศวกรรมโทรคมนาคม มหาวิทยาลัยเทคโนโลยีสุรนารี ไม่มีชุด ้อปกรณ์สำหรับวัดแบบรูปการแผ่พลังงาน ดังนั้นในการทดลองจึงใช้คนในการหมุนปรับองศาเพื่อ ิ หาค่าแบบรูปการแผ่พลังงาน แล้วนำค่าที่ได้มาพล๊อตกราฟ โดยในการทำการทดลองดังกล่าวนั้นมี ้ ความย่งยากและเสียเวลา คณะผู้จัดทำจึงได้จัดทำโครงงานขึ้นมาเพื่อช่วยในการทำการทดลองให้มี ความสะดวกสบายและมีความรวดเร็วมากขึ้น

เมื่อทำการจ่ายสัญญาณจากเครื่องส่งสัญญาณ (Generator) มาที่สายอากาศภาคส่ง ดังแสดง ในรูปที่ 1.1 สายอากาศจะทำหน้าที่แปลงสัญญาณทางไฟฟ้า ให้เป็นคลื่นแม่เหล็กไฟฟ้า และแผ่ กระจายคลื่นออกมา ซึ่งภาครับจะมีสายอากาศ ท าหน้าที่คอยรับสัญญาณ ในทิศทางต่าง ๆ ตั้งแต่ 0 - 360 องศา และส่งค่าสัญญาณมาที่เครื่องรับสัญญาณ ซึ่งประกอบด้วยวงจรขยายสัญญาณ ท า หน้าที่เพิ่มระดับสัญญาณ จากนั้นใช้วงจรดีเทคเตอร์ (Detector) เพื่อดีมอตสัญญาณข่าวสาร และ ขยายสัญญาณด้วยวงจรออปแอมป์ จากนั้นวงจรเรียงกระแสจะท าการแปลงสัญญาณกระแสสลับให้ ี่ เป็นกระแสตรง เพื่อให้ทำงานกับบอร์ดไมโครคอนโทรลเลอร์ ในการกำหนดสเต็ปการหมุนนั้นใช้ ค าสั่งที่ออกแบบจากไมโครคอนโทรลเลอร์หรือโปรแกรม Code Vision AVR C Complier Evaluation และทำการแสดงผลไปที่คอมพิวเตอร์โดยใช้ชุดคำสั่งที่ได้ทำการออกแบบโดย โปรแกรม Visual Basic Studio มิสิตต่าการวัดซึ่งจะออกมีในแบบรูปการแผ่พลังงาน

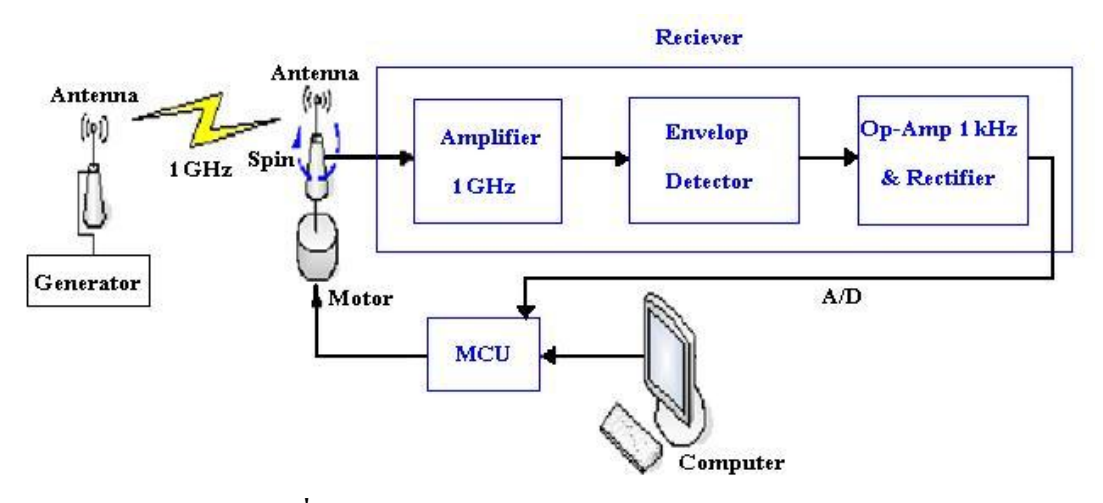

**รูปที่ 1.1** แผนผังไดอะแกรมของโครงงาน

### **1.2 วัตถุประสงค์ของโครงงาน**

- 1. เพื่อศึกษาและออกแบบวงจรเพื่อใช้ในการออกแบบและสร้างวงจรรับคลื่นความถี่ 1 GHz
- 2. เพื่อควบคุมการหมุนของมอเตอร์ด้วยโปรแกรม Code Vision AVR C Complier Evaluation
- 3. เพื่อแสดงผลการวัดแบบรูปการแผ่พลังงานด้วยโปรแกรม Visual Basic Studio 2010
- 4. เพื่อนำอุปกรณ์มาอำนวยความสะดวกในการนำไปใช้ทดลองในห้องปฏิบัติการ สาขาวิชาวิศวกรรมโทรคมนาคม

### **1.3 ขอบเขตการท างาน**

- 1. ศึกษาแบบรูปการแผ่พลังงานของสายอากาศ
- 2. ออกแบบและสร้างเครื่องวัดแบบรูปการแผ่พลังงานของสายอากาศ ให้เชื่อมต่อกับ เครื่องคอมพิวเตอร์เพื่อใช้งานได้ตามวัตถุประสงค์ที่กำหนด
- 3. ออกแบบและสร้างวงจรรับที่ความถี่ 1 GHz พร้อมวงจรประกอบอื่นๆ
- 4. ออกแบบโปรแกรม Visual Basic Studio เพื่อรับค่าของแรงดันมาแสดงผลของแบบ รูปการแผ่พลังงานของสายอากาศที่วัดได้ทางคอมพิวเตอร์

## **1.4 ขั้นตอนการด าเนินงาน**

- 1. ศึกษาค้นคว้าข้อมูลเกี่ยวกับการสร้างเครื่องวัดแบบรูปการแผ่พลังงานที่ความถี่ 1 GHz
- 2. วางแผนโครงงานในการสร้างเครื่องไฟเกือปัญญาการแผ่พลังงานของสายอากาศ
- 3. เขียนโครงการและนำเสนอโครงงานกับอาจารย์ที่ปรึกษา
- 4. ท าการศึกษาการใช้งานโปรแกรม Visual Basic และ ไมโครคอนโทรลเลอร์
- 5. ท าการออกแบบเครื่องวัดและโปรแกรมในการควบคุม
- 6. ท าการสร้างอุปกรณ์เครื่องรับสัญญาณสายอากาศ
- 7. น าเครื่องวัดแบบรูปการแผ่พลังงานที่ความถี่ 1 GHz มาเชื่อมต่อกับเครื่องคอมพิวเตอร์
- 8. ทำการทดสอบและแก้ไขการทำงานของชุดอุปกรณ์
- 9. สรุปผลการทดลอง ประเมินผลและจัดท ารายงานโครงงาน
- 10 บำเสบอโครงงาบ

# **บทที่2 ทฤษฎีที่เกี่ยวข้อง**

โครงงานนี้ออกแบบเครื่องวัดแบบรูปการแผ่พลังงานคลื่นที่ความถี่ 1 GHz โดยได้ท าการ ออกแบบและสร้างวงจรรับคลื่นความถี่ที่แผ่ออกมาจากสายอากาศภาคส่ง ที่ความถี่ 1GHzซึ่งวงจร ภาครับมีองค์ประกอบที่ส าคัญ4 ส่วน ดังแสดงในรูปที่ 2.1

1. วงจรควบคุมการหมุนของสายอากาศด้วยสเต็ปมอเตอร์

- 2.วงจรขยายสัญญาณ(Amplifier) ที่ความถี่1 GHz
- 3. วงจร Envelop Detector
- 4. วงจรขยายสัญญาณด้วย Op-amp ที่ความถี่ 1 kHz และวงจรเรียงกระแส (Rectifier)

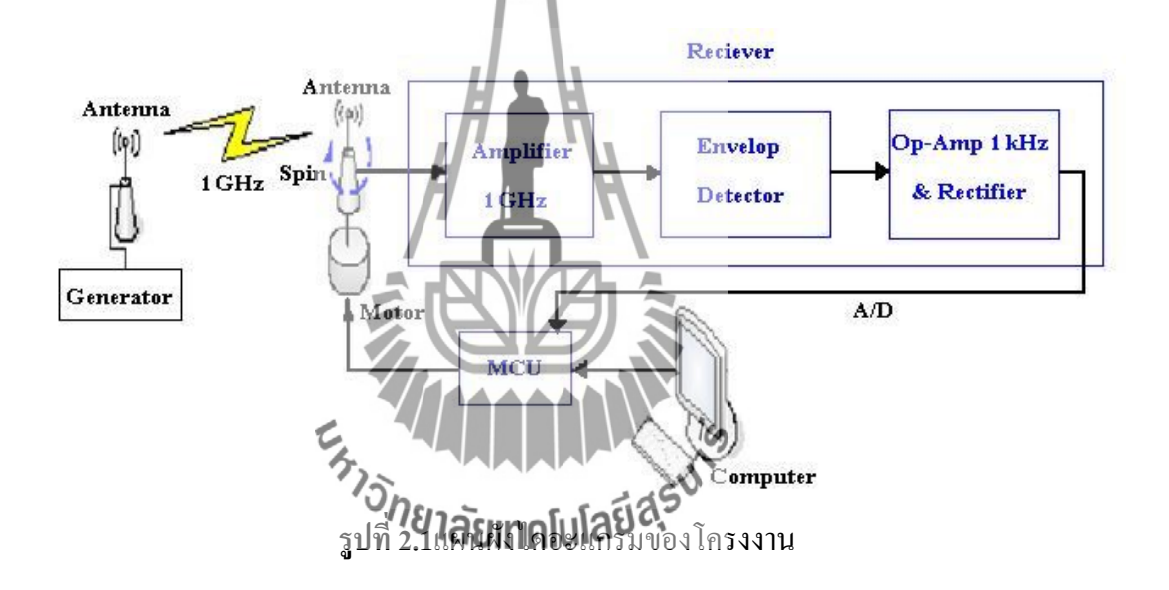

## **2.1ความรู้เบื้องต้นและหลักการท างานของสเต็ปมอเตอร์**

สเต็ปมอเตอร์เป็นมอเตอร์ที่มีลักษณะคือ เมื่อ เราป้อนแรงดันไฟฟ้าให้กับมอเตอร์ท าใ ห้ หมุนเพียงเล็กน้อยตามเส้นรอบวงและหยุดซึ่ง ต่างจากมอเตอร์ทั่วไปที่จะหมุนทันทีและตลอดเวลา ี่ เมื่อป้อนแรงดันไฟฟ้าข้อดีของสเต็ปมอเตอร์คือสามารถกำหนดตำแหน่งของการหมุนได้ด้วยตัวเลข เป็นองศาหรือระยะทางอย่างละเอียดโดยใช้สัญญาณที่สร้างจา กคอมพิวเตอร์หรือ ไมโครคอนโทรลเลอร์

สเต็ปมอเตอร์เป็นมอเตอร์ที่ขับเค ลื่อนด้วยพัลส์ ลักษณะการขับเคลื่อนโดยจะหมุนรอบ แกนได้ 360º มีลักษณะไม่ต่อเนื่อง แต่มีลักษณะเป็นสเต็ป โดยแต่ละสเต็ปจะขับเคลื่อนได้ลักษณะ ี ต่าง ๆ เช่น 0.45°, 0.9°, 1.35° หรือ 1.8° ตามลำดับแล้วแต่ละโครงสร้างของมอเตอร์ ลักษณะที่นำ ้มอเตอร์ไปใช้นั้นต้องการตำแหน่งที่แม่นยำ ดังรูปที่ 2.2เป็นภาพของสเต็ปมอเตอร์

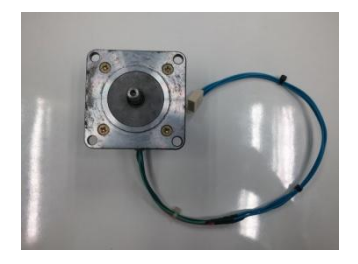

**รูปที่ 2.2**มอเตอร์แบบมีสาย 4 เส้น

## **2.1.1โครงสร้างภายในของสเต็ปมอเตอร์**

โครงสร้างของขั้วแม่เหล็ก บนสเตเตอร์ (Stator) ท ามาจากแผ่นเหล็กวงแหวนที่มีซี่ยื่น ออกมาประกอบกันเป็นชั้นๆ โดยที่แต่ละซี่นั้นจะมีขดลวดพันสวมอยู่ เมื่อมีการ ป้อนกระแสผ่าน ขดลวด ทำให้เกิดสนามแม่เหล็กไฟฟ้า (Electromagnetic) ถ้าเพิ่มจำนวนของขั้วแม่เหล็กมากขึ้นจะ เพิ่มจ านวนของสเต็ปต่อวงจรรอบมากขึ้นดังรูปที่2.3

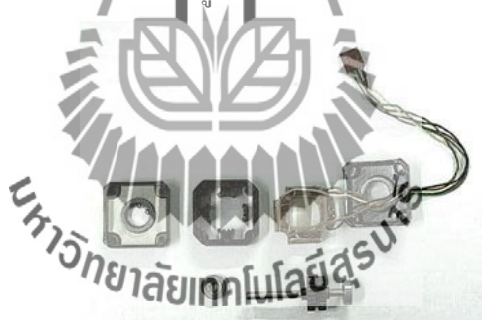

**รูปที่ 2.3**โครงสร้างของสเต็ปมอเตอร์

## **2.1.2การสั่งงานควบคุมการหมุนของสเต็ปมอเตอร์แบบครึ่งสเต็ป (Half Step)**

การควบคุมการหมุนของสเต็ปมอเตอร์แบบครึ่งสเต็ปนี้จะท าให้เราสามารถเพิ่ม ความละเอียดในการควบคุมการหมุนของสเต็ปมอเตอร์ได้อีกเท่าตัวท าให้เราสามารถควบคุม ี ตำแหน่งในการหยุดของสเต็ปมอเตอร์ได้แม่นยำมากยิ่งขึ้น การควบคุมมอเตอร์แบบครึ่งสเต็ปนี้เป็น การผสมผสานระหว่าง การควบคุมแบบเต็มสเต็ป (Full Step) 1เฟส กับการควบคุมแบบเต็มสเต็ป 2 เฟส เข้าไว้ด้วยกันดังตารางที่2.1

| สเต็ปที่       | ขคลวดที่ 1 | ขดลวดที่ 2  | ขดลวดที่ 3  | ขดลวดที่ 4 |
|----------------|------------|-------------|-------------|------------|
|                | ON         |             |             |            |
| $\overline{2}$ | <b>ON</b>  | ON          |             |            |
| 3              |            | $\mbox{ON}$ |             |            |
| $\overline{4}$ |            | $\mbox{ON}$ | $\mbox{ON}$ |            |
| 5              |            |             | $\mbox{ON}$ |            |
| 6              |            |             | $\mbox{ON}$ | ON         |
| 7              |            |             |             | ON         |
| 8              | <b>ON</b>  |             |             | ON         |

**ตารางที่2.1** การสั่งงานควบคุมการหมุนของสเต็ปมอเตอร์แบบไฮบริดจ์(Hybrid step)

**2.1.3วงจรขับสเต็ปมอเตอร์(Drive Circuit)**

้วงจรขับมอเตอร์ เป็นส่วนหนึ่งของระบบที่รับเอาคำสั่งจาก "ไมโครคอนโทรลเลอร์ ที่เป็น สัญญาณอะนาล็อกกระแสต่ ามาเพิ่มกระแสให้สูงขึ้นเพื่อขับมอเตอร์ โดยคุณสมบัติต่างๆ ของวงจร ขับมอเตอร์ก็จะขึ้นอยู่กับขนาดและชนิดของมอเตอร์ที่ใช้

## **วิธีการขับสเต็ปมอเตอร์ให้หมุนโดยการกระตุ้นเฟส**

ในการควบคุมสเต็ปมอเตอร์เพื่อที่จะให้ท าการหมุน มีวิธีการควบคุมกระแสไฟที่จ่ายให้กับ ขดลวดสเตเตอร์ในแต่ละเฟสของสเต็ปมอเตอร์ อย่างเป็นล าดับที่แน่นอน โดยถ้าหากเราต้องการให้ กระแสไหลในเฟสใดๆ ก็จะท์**10 ส**ถานะของเฟสนั้นๆเป็นสถานะลอจิก "1"และในการกระตุ้นเฟส ของสเต็ปมีอยู่ด้วยกัน2แบบคือ

1.การกระตุ้นเฟสแบบเต็มสเต็ป ( Full Step Drive) ซึ่งสามารถแบ่งการกระตุ้นเฟสออกได้ เป็นอีก2วิธีด้วยกันคือ

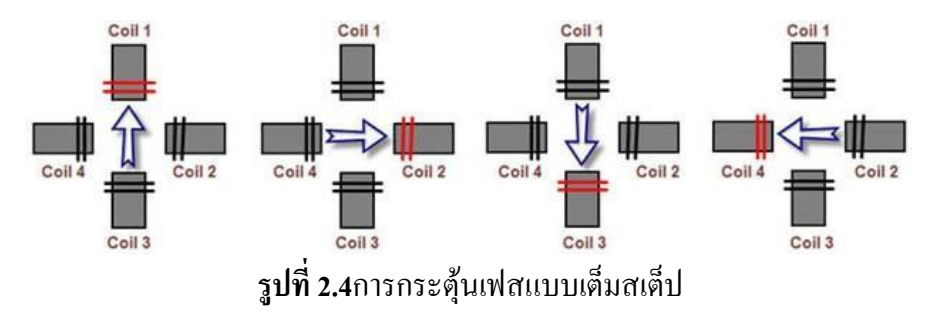

1.1การกระตุ้นเฟสแบบเต็มสเต็ป 1เฟส (Single-Phase Driver)จะเป็นการป้อน ึกระแสไฟให้กับขดลวด ของสเต็ปมอเตอร์ทีละขด โดยจะป้อนกระแสเรียงตามลำดับกันไป ดังนั้น ึกระแสที่ไหลในขคลวดจะทำการไหลในทิศทางเดียวกันทุกขคลักษณะเช่นนี้จึงทำให้แรงขับของ สเต็ปมอเตอร์มีน้อย

1.2 การกระตุ้นเฟสแบบเต็มสเต็ป 2เฟส (Two-Phase Driver) เป็นการป้อนกระแส ให้กับขดลวด2ข ด ของสเต็ปมอเตอร์พร้อมๆกันไป และจะกระตุ้นเรียงถัดกับไปเช่นเดียวกับแบบ หนึ่งเฟส ดังนั้นการกระตุ้นแบบนี้จึงต้องใช้กำลังไฟมากขึ้น และจะทำให้มีแรงบิดของมอเตอร์ มากกว่าการกระตุ้นแบบ1เฟส

2. การกระตุ้นเฟสแบบครึ่งสเต็ป (Half Step Drive) คือการกระตุ้นเฟสแบบเต็มสเต็ป1เฟ ส และ2 เฟส เรียงล าดับกันไป แรงบิดที่ได้จากการกระตุ้นเฟสแบบนี้จะมีเพิ่มมากขึ้น เพราะช่วงของ สเต็ปมีระยะสั้นลง ในการกระตุ้นแบบนี้ เราจะต้องมีการกระตุ้นที่เฟสถึง 2ครั้ง จึงจะได้ระยะของส เต็ปเท่ากับการกระตุ้นเพียงครั้งเดียวของแบบเต็มสเต็ป 2แบบแรกความละเอียดของการหมุน ี ตำแหน่งองศาต่อสเต็ป ก็เป็นสองเท่าของแบบแรก ความถูกต้องของตำแหน่งที่กำหนดจึงมีมากขึ้น

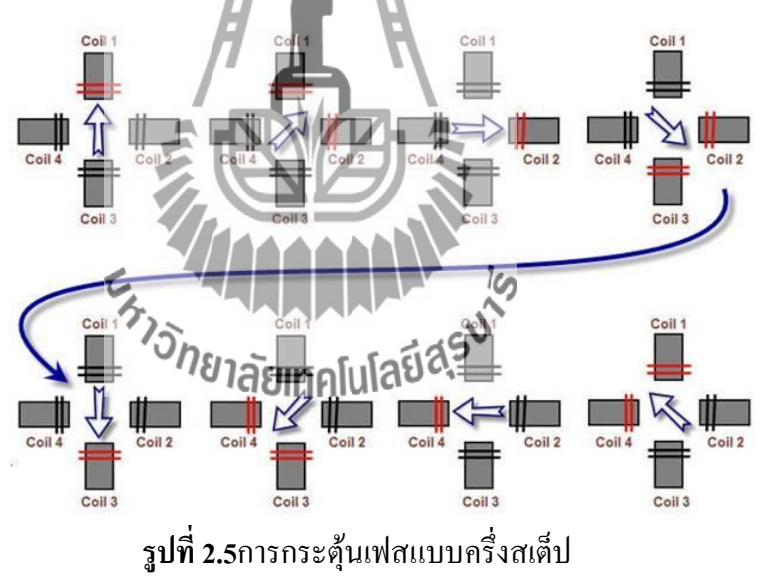

### **2.2บอร์ดขับมอเตอร์**

 บอร์ด ET-SMCC V2.0 (R2) สามารถต่อใช้งานร่วมกับบอร์ดไมโครโปรเซสเซอร์และ ไมโครคอนโทรลเลอร์ต่างๆ ได้อย่างง่ายดาย โดยที่ตัวบอร์ดเองต้องการสัญญาณในการควบคุมการ ท างานทั้งหมด 6 เส้นสัญญาณโดยสามารถรับสัญญาณ ลอจิกแบบ TTL มาตรฐานได้โดยตรง ซึ่ง บอร์ดสามารถขับกระแสให้กับ สเต็ปมอเตอร์แบบ Bipolar Stepper Motor ได้ทันที โดยไม่ต้อง ดัดแปลงใดๆโดยในส่วนของวงจรขับกระแสให้กับมอเตอร์บนบอร์ด ET-SMCC V2.0 (R2) นั้นจะ ใช้ IC เบอร์ L298N ของ SGS-THOMSON และบอร์ดET-SMCC V2.0 (R2) นี้จะใช้ได้กับสเต็ปมอ เตอร์แบบ2ขั้ว หรือมอเตอร์ที่มีสาย4เส้นคือBipolar Stepper Motorเท่านั้น

### คุณสมบัติของบอร์ด ET-SMCC V2.0 (R2)

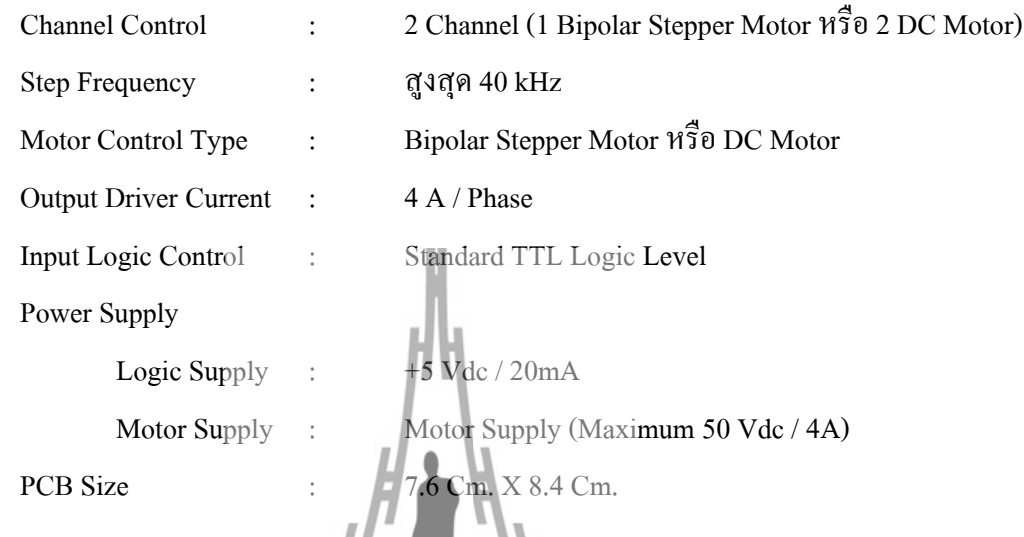

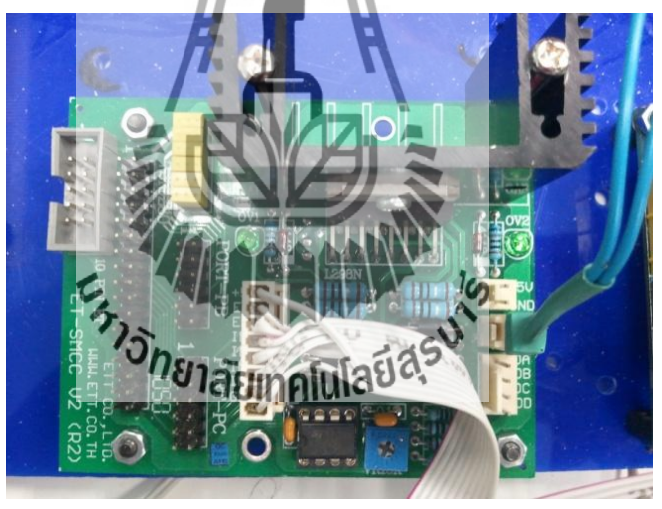

**รูปที่2.6**แสดงบอร์ด ET-SMCC V2.0(R2)

 บอร์ด ET-SMCC V2.0 (R2) มีจุดเชื่อมต่อสัญญาณ INPUT/OUTPUT และแหล่งจ่ายไฟ เลี้ยงรวมกันทั้งหมด 4 ชุด โดยมีรายละเอียดดังนี้

CN1 เป็นขั้ว Connector แถวเดียวแบบ CPA ขนาด 8 PIN ใช้สำหรับเชื่อมต่อกับบอร์ด ไมโครคอนโทรลเลอร์ เพื่อส่งสัญญาณมาควบคุมการท างานของบอร์ด ET-SMCC V2.0 (R2)

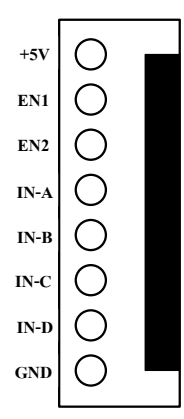

**รูปที่2.7**แสดง CN1 เป็นขั้ว Connector แถวเดียวแบบ CPA ขนาด 8 PIN

CN2 เป็นขั้ว Connector ขนาด 2 PIN ใช้ส าหรับต่อแหล่งจ่ายไฟเลี้ยงให้กับบอร์ด ET-SMCC V2.0 (R2) ซึ่งแหล่งจ่ายไฟเลี้ยงนี้ต้องเป็นขนาด +5 Vdcสามารถจ่ายกระแสได้ประมาณ 20 mA. เป็นอย่างน้อย โดยแหล่งจ่ายไฟที่จุดนี้จะเชื่อมต่อเป็นจุดเดียวกับ +5 Vdcของ CN1 ดังนั้นใน การเชื่อมต่ออาจเลือกใช้ไฟเลี้ยงจากจุดใดจุดหนึ่งเพียงจุดเดียวก็ได้

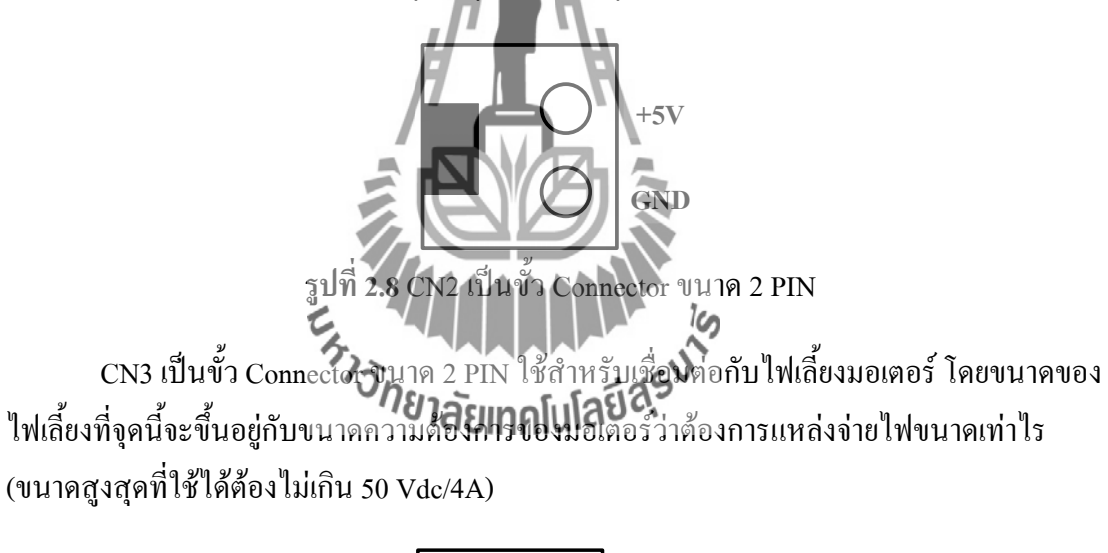

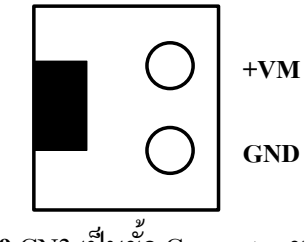

**รูปที่2.9** CN3 เป็นขั้ว Connector ขนาด 2 PIN

CN4เป็นขั้ว Connector ขนาด 4 PIN ใช้ส าหรับต่อกับขดลวดของมอเตอร์ ซึ่งมอเตอร์ที่จะ ใช้กับบอร์ด ET-SMCC V2.0 (R2) นี้ จะต้องเป็น DC Motor หรือ Stepper Motor แบบ 2 ขั้ว (Bipolar Stepper Motor) เท่านั้น

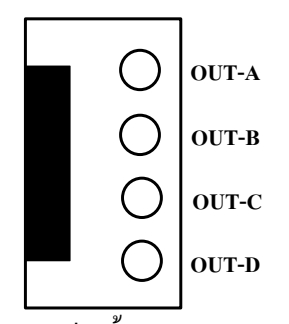

**รูปที่2.10** CN4 เป็นขั้ว Connector ขนาด 4 PIN

ในกรณีที่เราต้องการต่อใช้งานกับ DC Motor นั้น จะสามารถใช้ได้กับ DC Motor2 ตัว โดยต่อขั้ว OUT-A และ OUT-B เข้ากับมอเตอร์ตัวที่ 1 ส่วนขั้ว OUT-C และ OUT-D จะใช้ต่อกับมอเตอร์ตัวที่ 2 ซึ่ง DC Motor ทั้ง 2 ตัวที่ใช้จะต้องเป็น DC Motor ที่ใช้แหล่งจ่ายไฟเท่ากันด้วย

Noteหากต้องการต่อใช้งานบอร์ด ET-SMCC V2.0 (R2) กับบอร์ด Basic Stampที่ชื่อ CP-BS2P40 และ CP-JRBS2P40 สามารถท าการเชื่อมต่อทางขั้ว 10 PIN ET ของทั้ง 2 บอร์ดได้ทันที และเมื่อทำการเขียนโปรแกรมเพื่อควบคุมมอเตอร์ให้ทำงานจะต้องใช้คำสั่งที่อ้างถึงขา AUXILIARY I/O ของ Basic StampBS2P40

# **2.3 บอร์ดควบคุมการขับวงจรมอเตอร์**

 **2.3.1 การใช้งาน AVR ATmegal128**

ET-BASE AVR ATmega64/128 r3 เป็นบอร์ดไมโครคอนโทรลเลอร์ในตระกูล AVR ของ บริษัทAtmel ซึ่งบอร์ดนี้เลือกใช้ MCU เบอร์ ATmega64 และเบอร์ ATmega128 ขนาด 64 Pin โดย ในบอร์ด ET-BASE AVR ATmega64/128 r3 นี้จะเน้นการใช้งานทรัพยากรของตัว MCU เองเป็น หลักซึ่งจะมีการต่อขาสัญญาณ I/O ออกมาจัดเรียงให้เป็นพอร์ต PA,PB,PC,PD,PE,PF และพอร์ต ET-CLCD เพื่อสะดวกต่อการใช้งานพร้อมทั้งพอร์ตส าหรับดาวน์โหลดโปรแกรมนอกจากนี้ยังได้ เพิ่มวงจร Line Driver RS-232 เข้าไปด้วยเพื่อให้สามารถใช้งานทางด้านพอร์ตอนุกรม RS-232 ได้ ง่ายและสะดวกยิ่งขึ้น

### **2.3.2 คุณสมบัติของบอร์ด**

 $1.$ เลือกใช้ MCU ตระกูล AVR เบอร์ ATmega64, ATmega128ของ Atmel ซึ่งเป็น MCU ขนาด 8–Bit โดยเลือกใช้แหล่งกำเนิดสัญญาณนาฬิกาแบบ XTAL ค่า 16 MHz ซึ่งคุณสมบัติเด่นๆ ของ MCU ได้แก่- มีหน่วยความจำ Flash สำหรับเขียนโปรแกรม 64 Kbytesสำหรับ ATmega64และ 128K Bytes สำหรับ ATmega128 และมี RAM 4 Kbytes และมีหน่วยความจำข้อมูลถาวรแบบ

EEPROM ขนาด 2K Bytes สำหรับATmega64และ 4K Bytesสำหรับ ATmega128 ซึ่งสามารถลบ และเขียนซ้ าได้กว่า 100,000ครั้ง

-จ านวน I/O สูงสุดถึง 53 I/O Pins

-มีวงจรสื่อสาร SPI จำนวน 1 ช่อง, I2C จำนวน 1 ช่อง, Programmable SerialUSARTs จำบวบ 2 ช่อง

 $\overline{\mathbf{u}}$  - มี $\overline{\mathbf{A}}$  ADC ขนาด 10-Bit จำนวน 8 ช่อง

- มี Timers/Counters 8-Bit จำนวน 2 ช่อง, Timers/Counters 16-Bit จำนวน 2ช่อง, 8-Bit PWM 2 ช่อง, Watchdog Timer, Real Time Counter

2. I/OPORT 10 PIN จำนวน 6 PORT คั้งนี้ PA, PB, PC, PD, PE, PF

3.พอร์ต ISP LOAD สำหรับโปรแกรม MCU (ต้องใช้ร่วมกับ ET-AVR ISP หรือเครื่อง โปรแกรม ISP อื่นที่มีการจัดเรียงขาสัญญาณเหมือนกัน)

4.วงจร Line Driver สำหรับพอร์ตสื่อสารอนุกรม RS232 จำนวน 2 ช่องโดยเชื่อมต่อกับ สัญญาณPE0(RXD0) และ PE1(TXD0) จำนวน 1 ช่องส่วนที่เหลืออีก 1 ช่องจะต่อกับสัญญาณ  $PD2(RXD1)$  และ  $PD3(TXD1)$  เพื่อให้ผู้ใช้สามารถต่อทดลองการติดต่อสื่อสาร $RS232$ 

5.วงจรเชื่อมต่อจอแสดงผล LCD แบบ Character (ET-CLCD) พร้อม VR ปรับความเข้ม ของLCD ซึ่งใช้การเชื่อมต่อวงจรกับ LCD แบบ 4 Bit Interface

6.วงจร Regulate ขนาด +5V / 2A ส าหรับใช้งานเป็นแหล่งจ่ายไฟเลี้ยงวงจรให้กับ จอแสดงผล LCD และอุปกรณ์ I/O ต่างๆที่ใช้กับแหล่งจ่ายขนาดขนาด +5V พร้อม LEDแสดง สถานะสีแดง 7.ขนาด PCB Size เล็กเพียง 82ลัยมาคโนโลยีสุร<sup>ูป</sup>

### **2.3.3 โครงสร้างของบอร์ด**

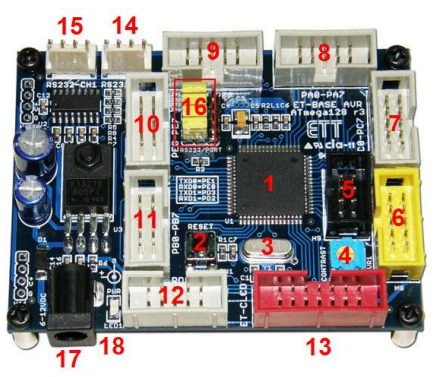

**รูปที่ 2.11** โครงสร้างบอร์ด AVR ATmega128

- **หมายเลข 1** คือ MCU เบอร์ATmega64 หรือ ATmega128 ซึ่งเป็น MCU ตระกูล AVRจาก ATMEL
- $\bullet$  **หมายเลข 2** คือ Switch RESET ใช้สำหรับ Reset การทำงานของ MCU
- **หมายเลข 3** คือCrystalค่า 16 MHz
- ห**มายเลข 4** คือตัวต้านทานสำหรับปรับค่าความเข้มให้ LCD
- **หมายเลข 5** พอร์ต AVR ISP (6 PIN) ใช้ส าหรับดาวน์โหลด Hex File ให้กับ MCU
- **หมายเลข 6** พอร์ต AVR ISP (10 PIN) ใช้ส าหรับดาวน์โหลด Hex File ให้กับ MCU
- **หมายเลข 7** คือPORTC มีขนาด 8 Bit คือPC0-PC7
- **หมายเลข 8** คือPORTA มีขนาด 8 Bit คือPA0-PA7
- **หมายเลข 9** คือPORTF มีขนาด 8 Bit คือPF0-PF7
- **หมายเลข 10** คือPORTE มีขนาด 8 Bit คือPE0-PE7
- **หมายเลข 11 คือ PORTB มีขนาด 8 Bit คือ** PB0-PB7
- **หมายเลข 12** คือPORTD มีขนาด 8 Bit คือPD0-PD7
- **หมายเลข 13** คือพอร์ต ET-CLCD ส าหรับเชื่อมต่อกับ LCD ชนิด Character Type ซึ่ง ใช้การเชื่อมต่อแบบ 4 Bit
- **หมายเลข 14 และ15** คือขั้วต่อ RS232 ส าหรับใช้งานทั่วไป
- **หมายเลข 16** คือจั๊มเปอร์ส าหรับเลือกใช้งาน RS232 หรือพอร์ต IO
- **หมายเลข 17 คือขั้วต้อ**นหล่งจ่ายไฟสำหรับเลี้ยงวงจ**ร**ของบอร์ด
- **หมายเลข 18** คือ LED Power ใช้ส าหรับแสดงสถานะของแหล่งจ่ายไฟ +5VDC

## **2.3.4 ขั้วต่อสัญญาณต่างๆ**

ส าหรับขั้วต่อสัญญาณของพอร์ต I/O จาก MCU นั้นจะถูกออกแบบและจัดเตรียมไว้ผ่าน ทางขั้วต่อแบบ IDC-Header ขนาด 10 Pin (2×5) จำนวน 6 ชุดคือ PA, PB, PC, PD, PE, PF ตามล าดับโดยที่ขั้วต่อสัญญาณแต่ละชุดจะประกอบไปด้วยสัญญาณของ I/O ที่เชื่อมต่อมาจาก ขาสัญญาณของ MCU โดยตรงทั้งหมดโดยจุดเชื่อมต่อกับสัญญาณภายนอกบอร์ดมีดังนี้

- ขั้วต่อแหล่งจ่ายไฟส าหรับเลี้ยงวงจรของบอร์ด
- $\bullet$  ขั้วต่อ PORTA มีขนาด 8 Bit กื้อ PA0-PA7
- $\bullet$  ขั้วต่อ PORTB มีขนาด 8 Bit กือ PB0-PB7
- $\bullet$  ขั้วต่อ PORTC มีขนาด 8 Bit คือ PC0-PC7
- $\bullet$  ขั้วต่อ PORTD มีขนาด 8 Bit คือ PD0-PD7
- ขั้วต่อ PORTE มีขนาด 8 Bit กือ PE0-PE7
- ขั้วต่อ PORTF มีขนาด 8 Bit คือ PF0-PF7
- ขั้วต่อ ET-CLCD สำหรับเชื่อมต่อกับ LCD ชนิด Character Type
- $\bullet$  ขั้วต่อ RS232 จำนวน 2 ช่องโดยเชื่อมต่อกับสัญญาณ PE0(RXD0) และ PE1(TXD0)

12

จ านวน1 ช่องส่วนที่เหลืออีก1 ช่องจะต่อกับสัญญาณ PD2(RXD1) และPD3(TXD1) เพื่อให้ผู้ใช้ สามารถต่อทดลองการติดต่อสื่อสาร RS232

 $\bullet$  ขั้วต่อ<code>AVR</code> ISPใช้สำหรับดาวน์โหลด Hex File ให้กับ MCU

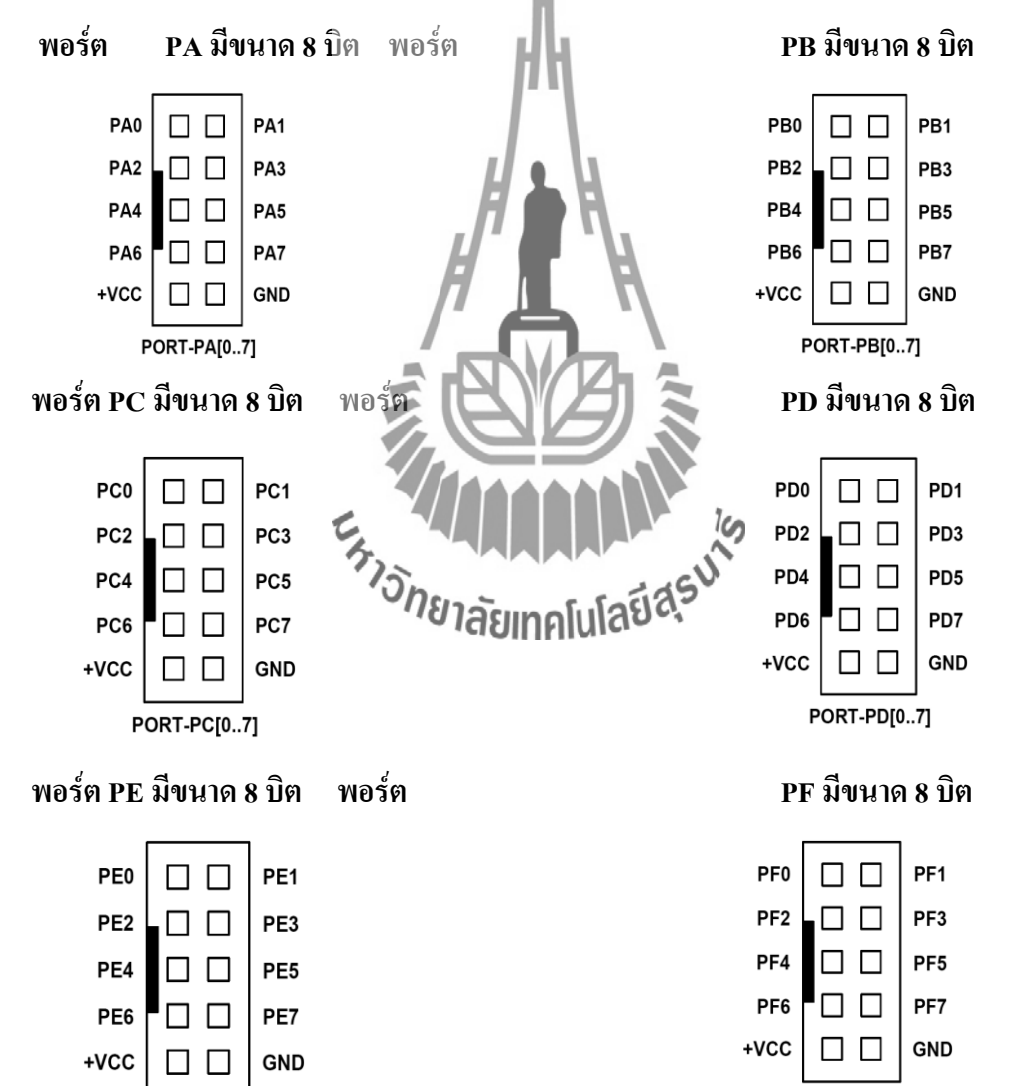

PORT-PE[0..7]

PORT-PF[0..7]

**พอร์ต AVR ISP**

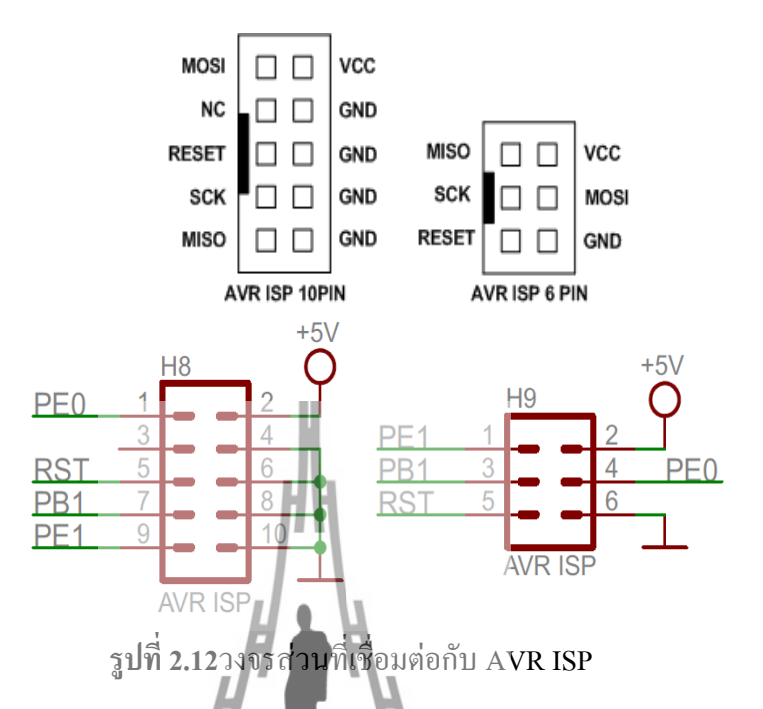

 **พอร์ต ET-CLCD** ใช้กับ Character Type LCD โดยใช้การเชื่อมต่อแบบ 4 บิตโดยสัญญาณ ที่ใช้เชื่อมต่อกับ LCD จะเป็นสัญญาณจากพอร์ต PG และ PD (PD7) โดยในการเชื่อมต่อ สายสัญญาณจากขั้วต่อของพอร์ต LCD ไปยังจอแสดงผล LCD นั้นให้ยึดชื่อขาสัญญาณเป็น จุดอ้างอิงโดยให้ต่อสัญญาณที่มีชื่อตรงกันเข้าด้วยกันให้ครบทั้ง 14 เส้น

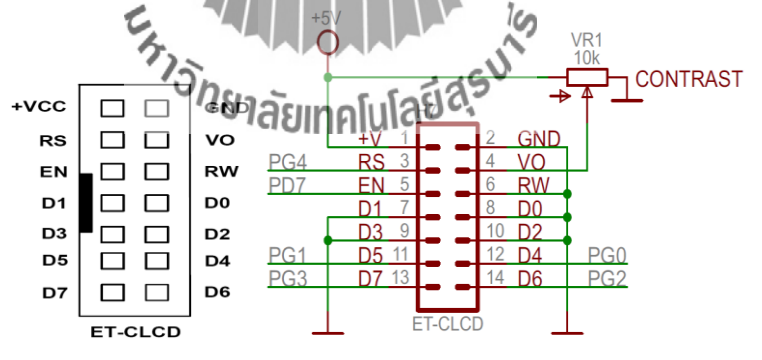

|                                     |  |                                    |                               |  | 10              |    | 12             |                 | 14        |
|-------------------------------------|--|------------------------------------|-------------------------------|--|-----------------|----|----------------|-----------------|-----------|
| $\vert$ GND $\vert$ +VCC $\vert$ VO |  | $\overline{RS}$ RW $\overline{EN}$ | $\mid$ D0 $\mid$ D1 $\mid$ D2 |  | $\overline{D3}$ | D4 | D <sub>5</sub> | $\overline{D6}$ | <b>D7</b> |

**รูปที่ 2.13**รายละเอียดของพอร์ตเชื่อมต่อ ET-CLCD

### **การจัดเรียงขาสัญญาณของ Character LCD มาตรฐาน**

พอร์ต RS232จำนวน 2 ช่องโดยเชื่อมต่อกับสัญญาณ PE0(RXD0) และ PE1(TXD0) จำนวน 1 ช่องส่วนที่เหลืออีก1 ช่องจะต่อกับสัญญาณ PD2(RXD1) และPD3(TXD1**)**

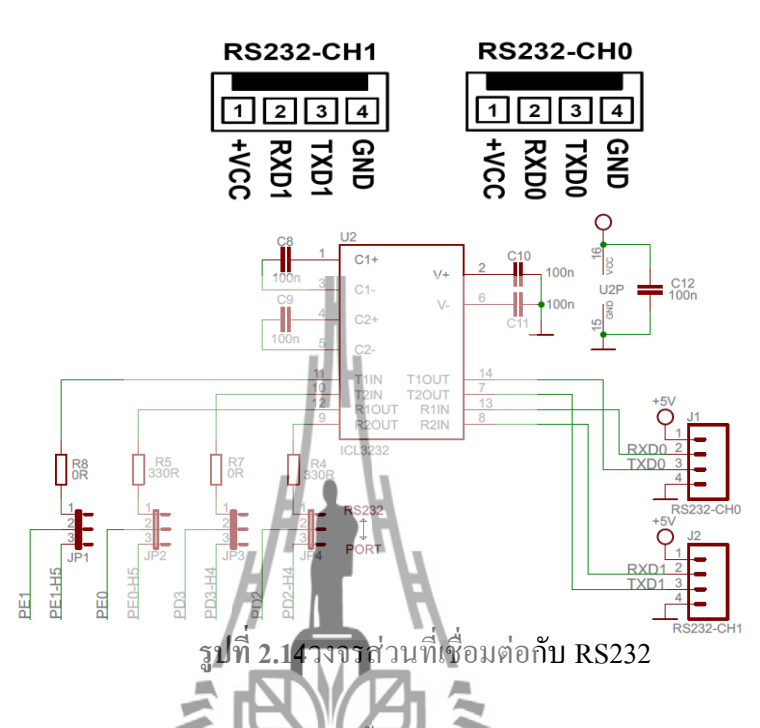

การดาวน์โหลด Hex File ให้กับ MCU นั้นจำเป็นจะต้องใช้ ET-AVR ISP หรือเครื่อง โหลด โปรแกรมแบบ ISP อื่นๆเช่น AVRISP ของ ATMEL เพื่อใช้ในการดาวน์โหลด Hex File ให้กับ MCU ตระกูล AVR ของ Atmel โดยใช้วิธีการแบบ Serial Programming ซึ่งการดาวน์โหลด Hex File ในกรณีที่ใช้ET-AVR ISP จะก**็งกระทำนทางพอร์ย์นี้น้ำ**นของคอมพิวเตอร์โดยที่จะต้องใช้งาน ร่วมกับ ETCAP10P ของอีทีทีและ Software ที่ใช้ร่วมกับ ET-AVR ISP ก็คือ PonyProg2000 ซึ่ง PonyProg2000 เป็นโปรแกรม Download ข้อมูลแบบ HEX File ให้กับ CPU ตระกูล AVR โดยใช้ วิธีการแบบ Serial Programming ซึ่งสามารถใช้งานกับบอร์ดตระกูล AVR ของอีทีทีได้เป็นอย่างดี ซึ่งวิธีการใช้งานโปรแกรมโดยทั่วไปนั้นสามารถศึกษาได้จาก Help ของโปรแกรมได้เอง

**2.4 วงจรขยายสัญญาณ(Amplifier) ที่ย่านความถี่1GHz**

้วงจรขยายสัญญาณ (Amplifier)ทำหน้าที่ขยายสัญญาณที่ออกมาจากสายอากาศภาค รับให้มี ค่าสูงมากเพียงพอที่จะใช้งาน กับวงจรดีเทคเตอร์เพื่อให้วงจรดีเทคเตอร์สามารถ แยกสัญญาณคลื่น พาหะความถี่ 1 GHz ออกให้เหลือเพียงสัญญาณข้อมูลความถี่ 1 kHz โดยใช้MMIC เบอร์ADL5602 มีคุณสมบัติคือ จะทำงานที่แรงดันไฟฟ้า 4.75V – 5.25V กำลังงานไฟฟ้าขาเข้า ไม่เกิน 16 dBm อุณหภูมิ -40º c $\le$  Ta  $\le$ +85ºc และอัตราขยายเฉลี่ย 20.2 dB<br>GND

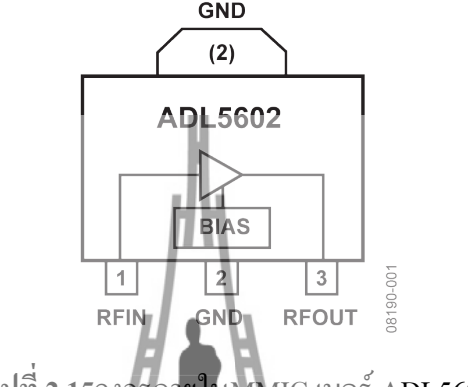

**รูปที่ 2.15**วงจรภายในMMIC เบอร์ADL5602

**2.5วงจรขยายสัญญาณด้วย Op-ampที่ความถี่ 1 kHz**

ออปแอมป์เป็นไอซีแบบหนึ่งของตระกูลไอซีแบบลิเนียร์ที่ท าหน้าที่ได้สารพัดประโยชน์ แต่โดยพื้นฐานแล้วออปแอมป์ถูกสร้างขึ้นมาเพื่อขยายสัญญาณออปแอมป์จะขยายความแตกต่าง ระหว่างแรงเคลื่อนหรือสัญญาณ (AC หรือ DC) ที่ป้อนเข้าที่อินพุตทั้งสองแรงเคลื่อนหรือสัญญาณ ที่ต้องการจะขยายสามารถป้อนเข้าทางอินพุตใดอินพุตหนึ่งหรือทั้งสองอินพุตก็ได้สัญลักษณ์และ ชื่อขาใช้งานพื้นฐานของออปแอม**ป์แสดงคั**นรูปที่2**.1คนี้ที่**มีระกอบด้วย

- ขั้วอินพุตบวก(Non-inverting)
- ขั้วอินพุตลบ(Inverting)
- ขั้วเอาท์พุต(Output)
- ขั้วแรงดันไฟเลี้ยงบวกและลบซึ่งปกติไม่ได้แสดงในสัญลักษณ์

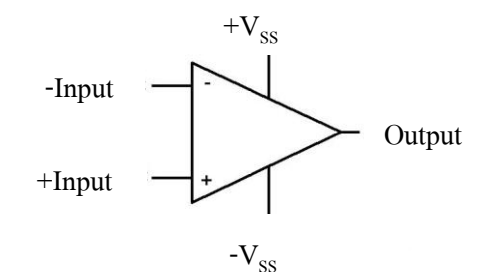

**รูปที่2.16**สัญลักษณ์และชื่อขาใช้งานพื้นฐานของออปแอมป์

คุณสมบัติของออปแอมป์ในทางอุดมคติ

1.อัตราขยายมีค่าสูงมากเป็นอนันต์  $(AV = 0^{\circ\!\!\!~\!\!\!~\!\!\!~} \mathbf{)}$ 2.อินพุทอิมพีแดนซ์มีค่าสูงมากเป็นอนันต์ (Zi=  $^{\infty})$ 3.เอาท์พุทอิมพีแดนซ์มีค่าต่ำมากเท่ากับศูนย์ (Zo = 0) 4.ความกว้างของแบนด์วิคธ์ (Bandwidth) ในการขยายสูงมาก (BW =  $\infty$ ) 5.สามารถขยายสัญญาณได้ทั้งสัญญาณACและDC 6.การทำงานไม่ขึ้นกับอุณหภูมิ

เมื่อศึกษาคุณสมบัติของออปแอมป์ในอุดมคติแล้วพบว่า ออปแอมป์ได้รวมข้อดีของ วงจรขยายไว้ได้อย่างครบถ้วน เนื่องจากมีอัตราขยายเป็นอนันต์และสามารถขยายสัญญ าณได้ทั้ง ไฟฟ้ากระแสสลับและไฟฟ้ากระแสตรง การนำไปใช้งานในบางครั้งเมื่อต้องการลดอัตราการขยายก็ สามารถกระท าได้โดยการป้อนกลับ ( Feed Back) เพื่อมาลดอัตราการขยายลง และข้อดีอีกประการ หนึ่งก็คือ อินพุทมีอิมพีแดนซ์สูงมาก จึงทำให้เหมือนไม่มีกระแสอินพุทไหลเลยลักษณะเช่นนี้จึงทำ ให้วงจรทางอินพุทไม่โหลดวงจรส่งกำลังในส่วนหน้า เช่นเดียวกันที่เอาท์พุทมีอิมพีแดนซ์เป็นศูนย์ สามารถนำไปเชื่อมต่อกับวงจรอื่นได้ดี ดัง<mark>แส</mark>ดง วงจรขยายออปแอมป์แบบกลับเฟส ( Inverting Amplifier)ในรูปที่2.17 (ก)และวงจรขยายออปแอมป์แบบไม่กลับเฟส (Non-Inverting Op-amp**)**ใน รูปที่2.17 (ข)

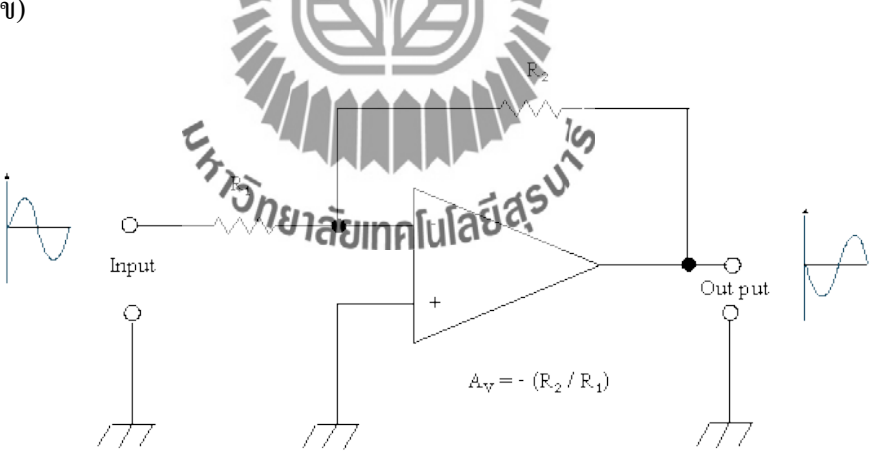

(ก) วงจรขยายออปแอมป์แบบกลับเฟส (Inverting Amplifier)

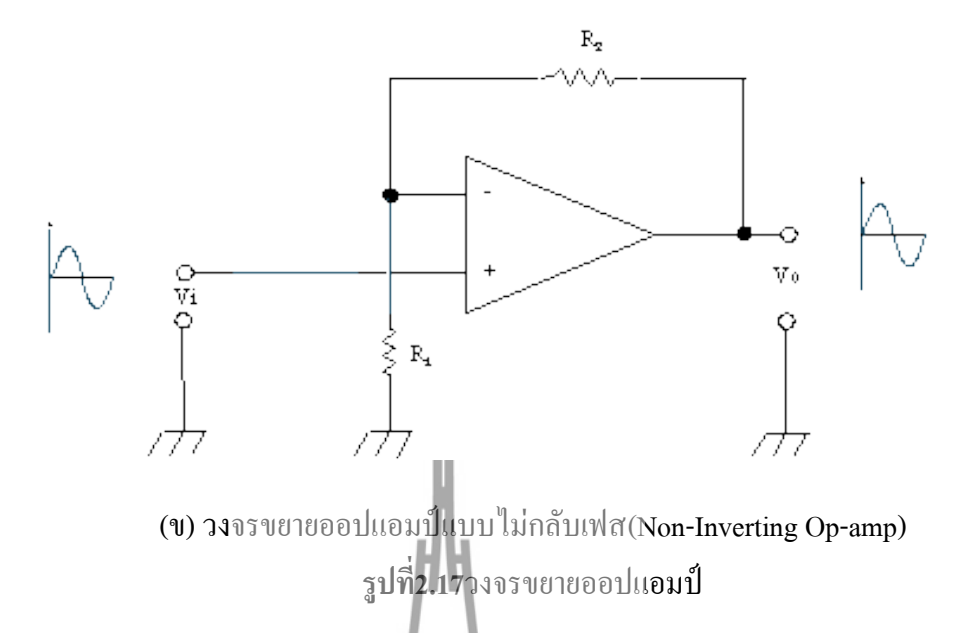

วงจรขยายออปแอมป์แบบกลับเฟส ( Inverting Amplifier)จากรูปที่ 2.17(ก) ในวงจรขยาย ืออปแอมป์นั้นสามารถที่จะกำหนดอัตราการ<mark>ขยา</mark>ยของวงจรได้โดยการใช้ วงจรเนกาทีฟฟีดแบ็ค (Negative Feedback) เมื่อเราป้อนสัญญาณเข้าทางขากลับเฟส (ขา - ) แรงดันด้านทางออกจะมีมุม เฟสต่างไปจากแรงดันทางเข้า 180 องศา ซึ่งมีลักษณะตรงข้าม สัญญาณตรงกันข้ามนี้จะถูก ป้อนกลับผ่าน R, เข้ามายังขาอินเวอร์ติ้งอีกครั้งหนึ่ง ตรงจุลนี้จะทำให้สัญญาณเกิดการหักล้างกัน อัตราการขยายก็จะลดลง ถ้าตัวต้านทานที่เป็นตัวป้อนกลับมีค่ามาก จะท าให้สัญญาณป้อนกลับมี ขนาดเล็กอัตราการขยายออกจึงสูง ถ้าตัวต้านทานที่ป้อนกลับมีค่าน้อยสัญญาณป้อนกลับไปได้มาก อัตราการขยายก็จะลดลง ฉะนั้นอัตราส่วนของความต้านทาน  $\mathbf{R}_1$  และ  $\mathbf{R}_2$  จะเป็นตัวกำหนดอัตราการ ขยายของวงจรโดยใม่ขึ้นกับอัตราการข**องโปเอมป์แอมป์** ซึ่งสามารถหาอัตราการขยายแรงดันใด้ จากสูตร

$$
A_{\nu} = -\frac{R_2}{R_1} \tag{2.1}
$$

วงจรขยายออปแอมป์แบบไม่กลับเฟสNon-Inverting Op-amp จากรูปที่ 2.17(ข)วงจรขยาย นี้เป็นวงจรขยายอีกแบบหนึ่งที่ต้องการเฟสในการขยายเป็นเฟสเดียวกัน ดังนั้นการป้อนสัญญาณ อินพุทจึงต้องป้อนเข้าที่ขาอินพุทไม่กลับเฟส (+) ซึ่งเมื่อขยายออกที่เอาท์พุทแล้วจะได้สัญญาณ เอาท์พุทที่มีเฟสเหมือนเดิม ดังนั้นในวงจรขยายแบบไม่กลับเฟสนี้การป้อนกลับเพื่อลดอัตราการ ขยายจึงยังคงต้องป้อนไปยังขาอินเวอร์ติ้ง (-) เพื่อให้เกิดการหักล้างของสัญญาณกันภายในตัวไอซี ออปแอมป์ โดยสามารถหาอัตราการขยายของวงจรได้จากสูตร

$$
A_v = \frac{R_f}{R_i} + 1 \tag{2.2}
$$

### **2.6วงจรเรียงกระแส (Rectifier)**

วงจรเรียงกระแสแบบบริดจ์ (Bridge rectifier)สามารถใช้ไดโอดเดี่ยวสี่ตัวมาต่อกันหรือ ี สามารถใช้ใดโอดบริดจ์แบบแพ็คเกจสำเร็จรูปก็ได้ เรียกว่าการเรียงกระแสแบบเต็มคลื่นเพราะใช้ คลื่นไฟฟ้ากระแสสลับทั้งหมด(ทั้งด้านบวกและด้านลบ) ตัวเรียงกระแสแบบบริดจ์จะเกิดแรงดันตก คร่อม1.4Vเพราะไดโอดแต่ละตัวจะตกคร่อมเท่ากับ 0.7Vขณะน ากระแสและบริดจ์มีการน ากระแส สองตัวพร้อมกันดังแสดงในรูปที่ 2.18ตัวเรียงกระแสแบบบริดจ์จัดแบ่งตามกระแสสูงสุดที่สามารถ ผ่านได้และแรงดันกลับสูงสุดที่ทนได้ (ในการเลือกใช้งานอย่างน้อยต้องสูงเป็นสามเท่าของแรงดัน แหล่งจ่าย [rms](http://www.kpsec.freeuk.com/acdc.htm#rms)นั้นคือวงจรเรียงกระแสจะสามารถทนแรงดันยอดได้) วงจรเรียงกระแสแบบบริดจ์ ไดโอดสลับคู่กันน ากระแสเปลี่ยนกลับตลอดการต่อ ดังนั้นทิศทางสลับกันของไฟฟ้ากระแสสลับจึง ถูกแปลงเป็นไฟกระแสตรงทิศทางเดียว โดยเอาท์พุท:ไฟกระแสตรงเต็มคลื่น (ใช้คลื่นไฟฟ้า กระแสสลับทั้งหมด)

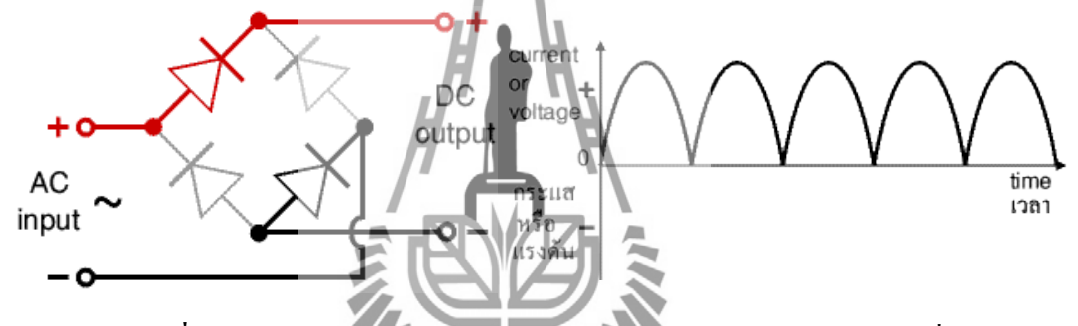

**รูปที่2.18**วงจรเรียงกระแสแบบบริดจ์และเอาท์พุท: ไฟกระแสตรงเต็มคลื่น

 วงจร Envelope Detector ใช้ส าหรับ การการดีมอดูเลตสัญญาณ AM ซึ่งท าหน้าที่ตัด สัญญาณพาหะออก เหลือเฉพาะสัญญาณข่าวสารส่งต่อไปยังภาคขยายสัญญาณด้วยออปแอมป์และ วงจรเรียงกระแสต่อไป โดยวงจร Envelop Detector ประกอบด้วย ไดโอด และวงจรกรองสัญญาณ ความถี่ต่ า (Low Pass Filter) ดังแสดงในรูป2.19

 ส าหรับวงจรกรองความถี่ต่ า เป็นวงจรกรองสัญญาณไฟฟ้าที่ยอมให้ความถี่ตั้งแต่ 0 Hz ถึง ความถี่  $\mathbf{f}_{\mathrm{c}}$  (ความถี่ Cutoff คือความถี่ที่วงจรกรองยอมให้กำลังของสัญญาณผ่านได้ครึ่งหนึ่งของ กำลังที่ยอมให้ผ่านได้สูงสุด) ผ่านไปยังขั้วเอาท์พุตของวงจรได้ ส่วนความถี่ที่สูงกว่า  $\mathbf{f}_{\mathrm{c}}$  ความถี่จะไม่ ผ่านไปยังขั้วเอาท์พุตของวงจร

วงจรกรองสัญญาณไฟฟ้าแบบพาสซีฟจะประกอบไปด้วยอุปกรณ์ทางพาสซีฟ (Passive Device) เป็นหลักได้แก่ ตัวเก็บประจุ และตัวเหนี่ยวนำ (บางครั้งอาจจะมีตัวต้านทานประกอบร่วม อยู่ด้วย) ข้อดีของวงจรกรองสัญญาณไฟฟ้าแบบพาสซีฟคือ สามารถตอบสนองความถี่ได้สูงมาก

**<sup>2.7</sup>วงจร Envelop Detector**

และสามารถใช้งานได้โดยไม่ต้องใช้แหล่งจ่ายไฟใดๆทั้งสิ้น ในความเป็นจริงแล้ว สัญญาณที่ ออกมาจากเอา ท์พุตของวงจรกรองสัญญาณไฟฟ้าแบบพาสซีฟจะเกิดการสูญเสียขึ้นเนื่องจากค่า อิมพีแดนซ์ของวงจรและเมื่อพิจารณาถึงการส่งผ่านของแถบความถี่จะบ่งบอกได้อย่างชัดเจนว่า เป็นวงจรที่มีการส่งผ่านไม่ดีนัก อย่างไรก็ตามสามารถแก้ไขปรับปรุงได้ โดยเพิ่มอุปกรณ์เข้าไปแต่ สิ่งที่จะตามมาคือการออกแบบที่ซับซ้อนยุ่งยากมากยิ่งขึ้น

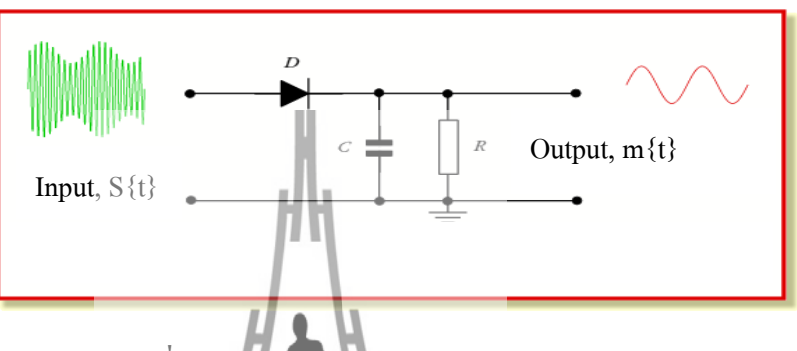

**รูปที่ 2.19**แสดงวงจร Envelope Detector

### **2.8 การอ่านค่าแรงดันจากภาครับผ่านพอร์ต ADC**

การสั่งงานมอเตอร์โดยไมโครคอนโทรลเลอร์ AVR เบอร์ ATmega128 ซึ่งมีโมดูลแปลง สัญญาณแอนาลอกเป็นดิจิตอล หรือ ADC(Analog to Digital Converter) ความละเอียดขนาด 10 บิต (10-bit Resolution) ที่แรงดัน +5V หมายถึงเมื่อแปลงสัญญาณดิจิตอลแล้วจะได้ค่าตัวเลขอยู่ระหว่าง 0-1024 โดยมีรูปแบบการแปลงสัญญาณแอนาลอกเป็นดิจิตอลแบบ Successive Approximation (ADC)คือการแปลงแบบประมาณิค่า โดยการสุ่มค่าดิจิตอล์นี้ โดยเป็นแรงดันแอนาลอกภายใน โมดูล เพื่อใช้เปรียบเทียบกับแรงดันแอนาลอกด้านอินพุต เมื่อเปรียบเทียบได้ค่าแรงดันเท่ากัน โมดูล ADC จะให้ผลลัพธ์ออกมาเป็นค่าดิจิตอล ซึ่งการใช้วิธีการนี้เป็นที่นิยมเพราะมีความเที่ยงตรง สูงและท างานได้อย่างรวดเร็ว

### **2.9สรุป**

เครื่องวัดแบบรูปการแผ่กระจาย พลังงานของสายอากาศที่ความถี่ 1GHzโดยวงจรภาครับมี องค์ประกอบที่ส าคัญคือ วงจรควบคุมการหมุนของสายอากาศด้วยสเต็ปมอเตอร์ วงจร Envelope Detectorวงจรขยายสัญญาณด้วย Op-ampและวงจรเรียงกระแส

# **บทที่3**

## **การออกแบบและสร้างวงจรวัดแบบรูปการแผ่พลังงานที่ความถี่ 1GHz**

 เนื้อหาในบทนี้จะกล่าวถึงการออกแบบและการสร้าง วงจรวัดสัญญาณที่ความถี่1GHz โดย ้จะพิจารณาแยกทีละวงจรแล้วทำการทดสอบการใช้งานใด้จริงของวงจรนั้นๆก่อนที่จะนำมา ประกอบกัน

## **3.1เครื่องก าเนิดสัญญาณ (RF Generator)**

เครื่องกำเนิดสัญญาณซึ่งทำการมอดูเลตแบบ AM (Amplitude Modulation)มีคลื่นพาหะ (CarrierFrequency)ความถี่ 1 GHz กับสัญญาณข่าวสาร ( Message Frequency)ความถี่1kHzที่มี ลักษณะสัญญาณเป็น Pulse มีกำลังส่งสูงสุคประมาณ 0dBmดังรูปที่3.2

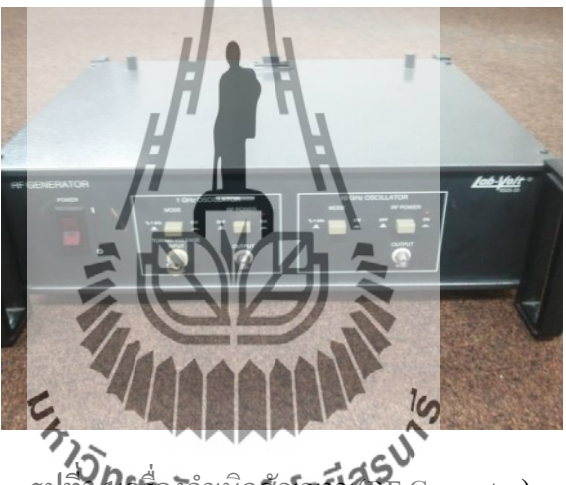

รูปที่3.*ก*อร์ครูคุณนิคกัญญนี้ใน Generator)

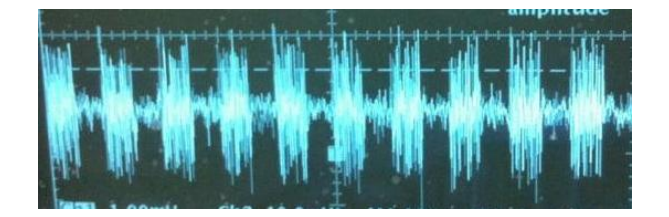

**รูปที่3.2**สัญญาณAM จากเครื่องส่ง

### **3.2สายอากาศภาคส่ง**

สายอากาศภาคส่งที่นำมาใช้ในการทดลอง เป็นสายอากาศ Yagi-Udaหรือสายอากาศ ้ก้างปลา มี 4Elementซึ่งเป็นสายอากาศแบบทิศทางเดียวสามารถรับ-ส่งคลื่นได้ดีในทิศทางที่กำหนด และจะมีอัตราขยาย (gain) สูงกว่าประเภทอื่น อัตราขยาย (gain) เป็นความสามารถของสายอากาศ ในการรับส่งคลื่นวิทยุ สายอากาศแต่ละแบบมีอัตราขยายแตกต่างกัน สายอากาศแบบทิศทางเดียวจะ มีอัตราการขยายมากกว่าสายอากาศแบบกึ่งรอบตัว และแบบรอบตัวโดยลำดับ ลักษณะการใช้งาน จึงแตกต่างกันไป สายอากาศที่มีอัตราขยายสูงจะสามารถรับ-ส่งคลื่นวิทยุได้ดีมากมีหน่วยวัดอัตรา การขยายได้แก่ dB

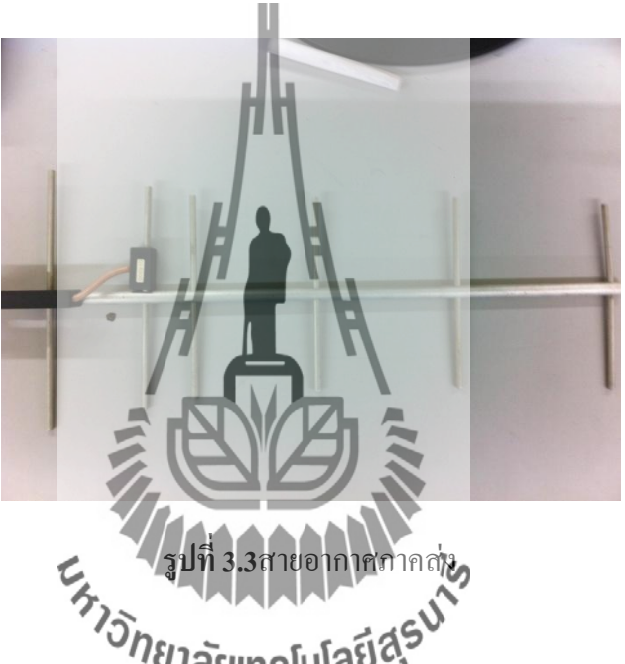

### **3.3สายอากาศภาครับ**

สายอากาศภาครับที่นำมาใช้ในการทดลอง เป็น สายอากาศไดโพล ( Dipole Antenna) ซึ่งเป็นสายอากาศอย่างง่าย ที่มีองค์ประกอบเป็นแท่งโลหะ 2 แท่งวางเป็นแนวเส้นตรงที่มีความยาว L ดังรูปที่ 3.4 โดยจุดกึ่งกลางของตัวไดโพลจะถูกต่อเข้ากับ ตัวป้อนโดยใช้สายส่งเป็นตัวกลางใน การเชื่อมต่อ กระแส เชิงผิวจะไหลไปยังขั้วหนึ่งของไดโพล และไหลกลับมายังอีกขั้วหนึ่งของ ไดโพลดังแสดงในรูปที่ 3.4 ซึ่งมีทิศทางตรงข้ามกับทิศทางของกระแสที่ส่งไปยังขั้วแรกของไดโพล

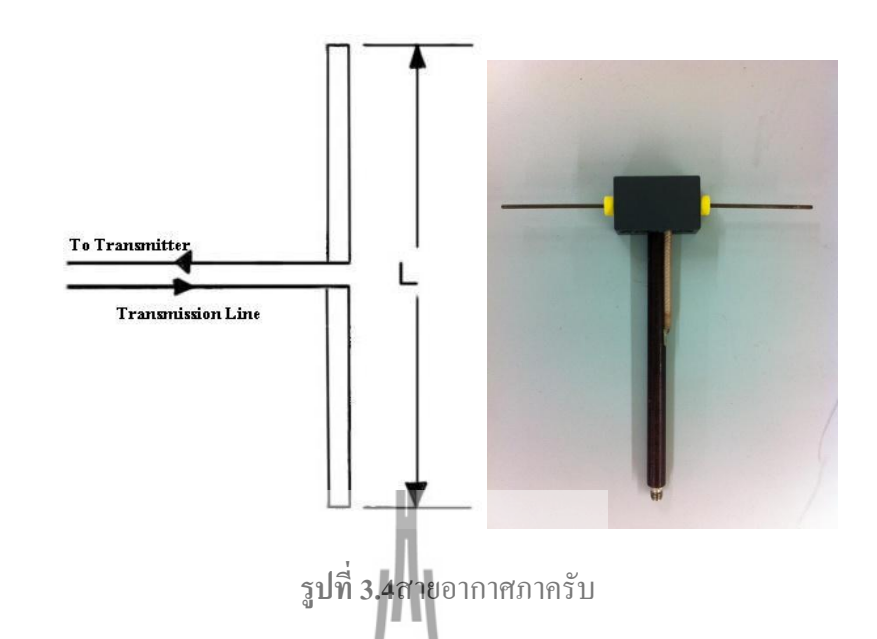

## **3.4วงจรควบคุมการหมุนของสายอากาศด้วยสเต็ปมอเตอร์**

ส่วนของการควบคุมการหมุนของสายอากาศด้วยสเต็ปมอเตอร์ ในส่วนนี้จะเป็นตัวควบคุม การทำงานหลักของระบบ โดยประกอบด้วยส่วนการทำงานต่างๆดังนี้

- 1. บอร์ดไมโครคอนโทรลเลอร์
- 2. บอร์ดขับมอเตอร์

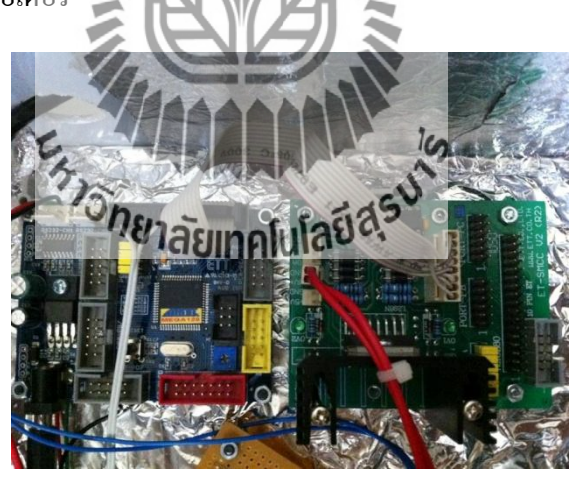

**รูปที่ 3.5**ไมโครคอนโทรลเลอร์และชุดวงจรขับมอเตอร์

 รูปที่ 3.5แสดงชุดวงจรควบคุมการหมุนของสเต็ปมอเตอร์ ซึ่งจะท าหน้าที่ควบคุมการหมุน ของสเต็ปมอเตอร์เป็นแบบครึ่งสเต็ป โดยมีการเชื่อมต่อตามตารางที่3.1

| พอร์ตของไมโครคอนโทรลเลอร์ | พอร์ตของบอร์คขับมอเตอร์                     |  |  |
|---------------------------|---------------------------------------------|--|--|
| PA <sub>0</sub>           | INA เพื่อเชื่อมต่อไมโครคอนโทรลเลอร์กับOut-A |  |  |
| PA1                       | INB เพื่อเชื่อมต่อไมโครคอนโทรลเลอร์กับOut-B |  |  |
| PA <sub>2</sub>           | INC เพื่อเชื่อมต่อไมโครคอนโทรลเลอร์กับOut-C |  |  |
| PA3                       | IND เพื่อเชื่อมต่อไมโครคอนโทรลเลอร์กับOut-D |  |  |
| PA4                       | EN1เพื่อเปิดการใช้งานพอร์ต Out-A และ Out-B  |  |  |
| PA <sub>5</sub>           | EN2เพื่อเปิดการใช้งานพอร์ต Out-C และ Out-D  |  |  |
| <b>VCC</b>                | 5V                                          |  |  |
| GND                       | <b>GND</b>                                  |  |  |

**ตารางที่3.1** แสดงการเชื่อมต่อพอร์ตของไมโครคอนโทรลเลอร์กับบอร์ดขับมอเตอร์

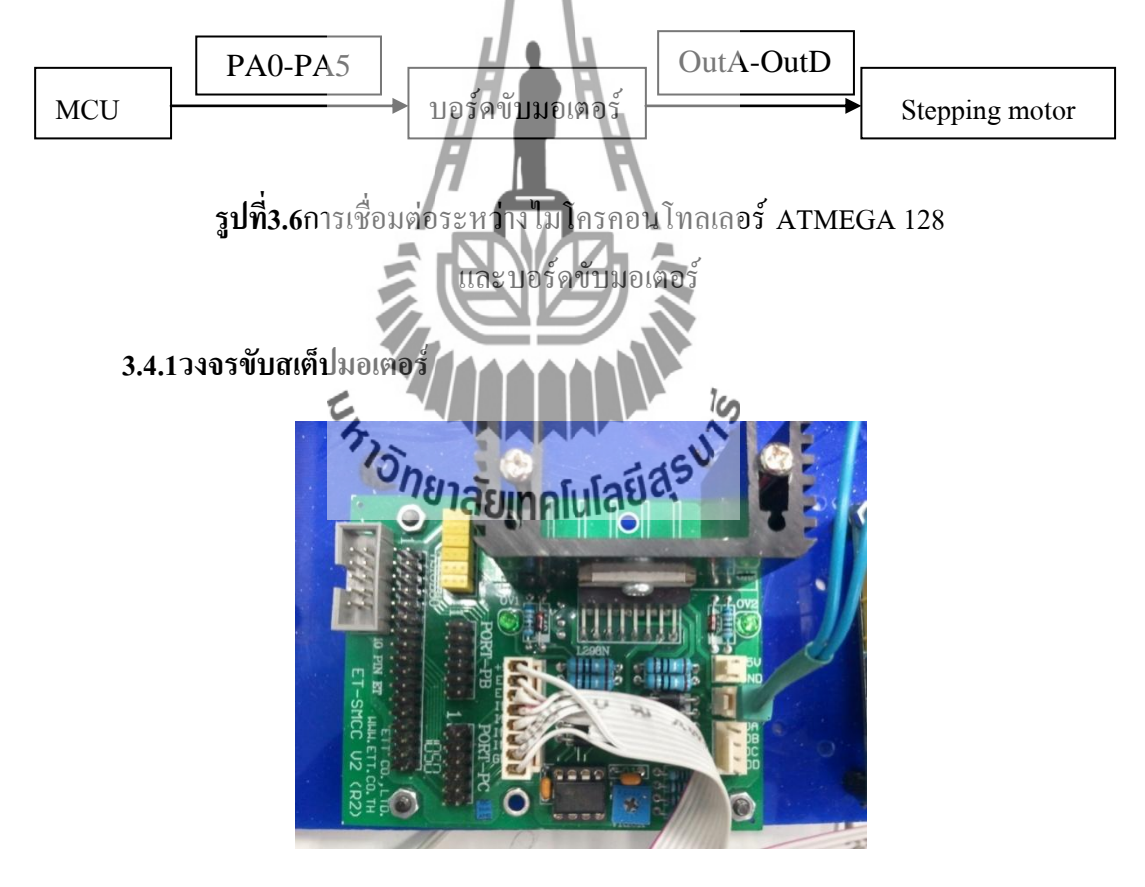

**(ก)**วงจรขับมอเตอร์

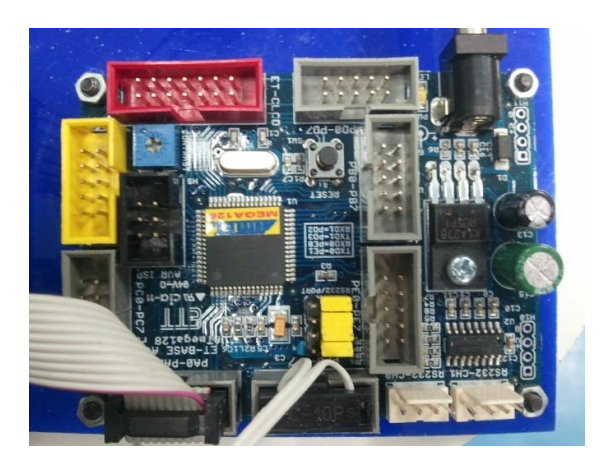

**<sup>(</sup>ข)**วงจรควบคุมวงจรขับมอเตอร์

**รูปที่ 3.7**ชุดควบคุมการหมุนของมอเตอร์

## **3.4.2ชุดควบคุมการหมุนสายอากาศภาครับและสเต็ปมอเตอร์**

ในส่วนของสายอากาศภาครับนี้จะน าไปใช้ภายในห้องปฏิบัติการวิศวกรรมโทรคมนาคม ซึ่งจะใช้สายอากาศ ที่มีอยู่แล้วหมุนด้วยสเต็ปมอเตอร์ (0.9º/Step)ซึ่งถูกควบคุมการ หมุนจาก ไมโครคอนโทรลเลอร์ (AVR ATmega128) ที่บรรจุลงในกล่องเดียวกับวงจรขับสเต็ปมอเตอร์ ดังรูปที่ 3.7โดยใช้โปรแกรมภาษา C ในการเขียนเพื่อควบคุมการหมุนของสเต็ปมอเตอร์ให้หมุนที่ ละครึ่งสเต็ปจะได้ครั้งละ 0.45º แล้วใช้โปรแกรมVisual Basic Studio 2010ในการเขียนเพื่อรับค่า ก าลังงานของสนามแม่เหล็กไฟฟ้า ที่สายอากาศรับได้ แล้วน ามาแสดงเป็นแบบรูปการแผ่พลังงาน ของสายอากาศ

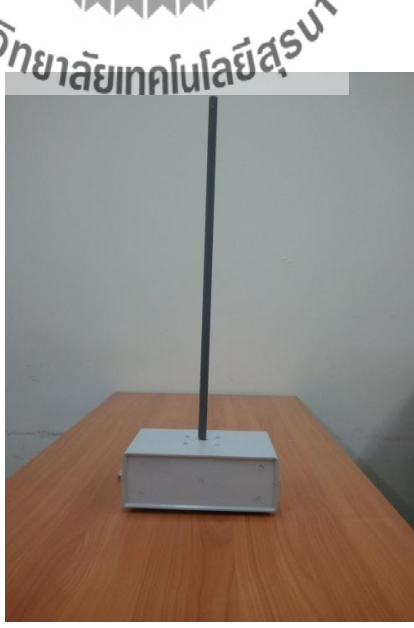

**รูปที่ 3.8**ชุดควบคุมการหมุนของสายอากาศด้วยสเต็ปมอเตอร์

การทดสอบการหมุนของสเต็ปมอเตอร์ว่าหมุนที่ละครึ่งสเต็ปจะได้ครั้งละ 0.45ºจริงหรือไม่ นั้น ท าได้โดยการเขียนโปรแกรมภาษา C ให้สเต็ปมอเตอร์หมุนไป 800สเต็ปถ้าสเต็ปมอเตอร์หมุน ครบหนึ่งรอบแล้วกลับมาที่ตำแหน่งเดิมแสดงว่าสเต็ปมอเตอร์ หมุนทีละครึ่งสเต็ปจะได้  $\qquad\qquad 0.45^{\rm o}$ เนื่องจาก0.45º/step x 800 step= 360º

## **3.5วงจรขยายสัญญาณ (Amplifier) ที่ความถี่ 1GHz**

้วงจรขยายสัญญาณ (Amplifier) ที่ความถี่ 1GHzต้องป้อนแรงดันไฟฟ้าไม่เกิน 5V และกำลัง งานไม่เกิน16dBm

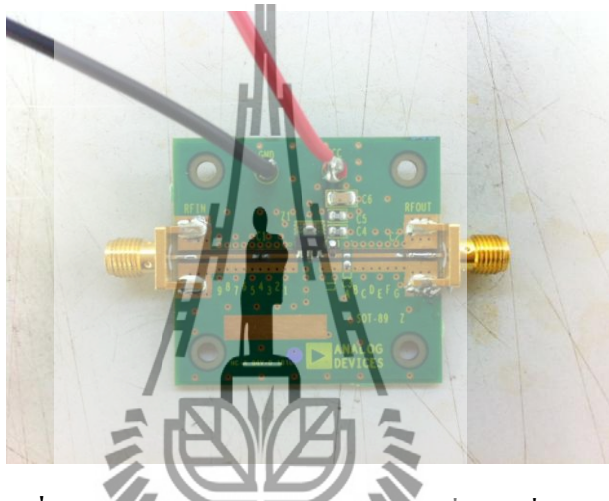

**รูปที่3.9**วงจรขยายสัญญาณ (Amplifier) ที่ความถี่ 1 GHz

เนื่องจากสัญญาณที่สายอากาศภาครับรับได้ มีค่าสัญญาณที่ต่ำมากจนวงจร Self-bias detector ไม่สามารถถอดสัญญาณข่าวสกัดอยทากสัตว์ใส่ที่ ในพาหะ ได้ เราจึงนำวงจรขยายสัญญาณที่ ความถี่ 1GHz มาใช้เพื่อเพิ่มแอมพลิจูด (Amplitude) ท าให้สามารถถอดสัญญาณได้

### **3.6วงจร self-biased detector**

ในการออกแบบและการสร้างวงจร $\operatorname{Self-bias}\operatorname{detect}$ or แสดงดังรูปที่ 3.6 (ก)

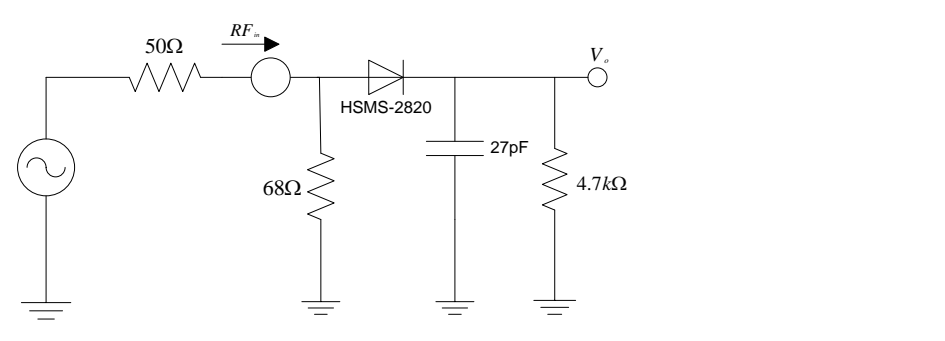

**(ก)**ลายวงจร self-biased detector
ลาย วงจรบนแผ่น วงจรพิมพ์ และ ท าการบัดกรีอุปกรณ์อิเล็กทรอนิกส์ต่างๆจะได้วงจร ดังรูปที่ 3.10 (ข)

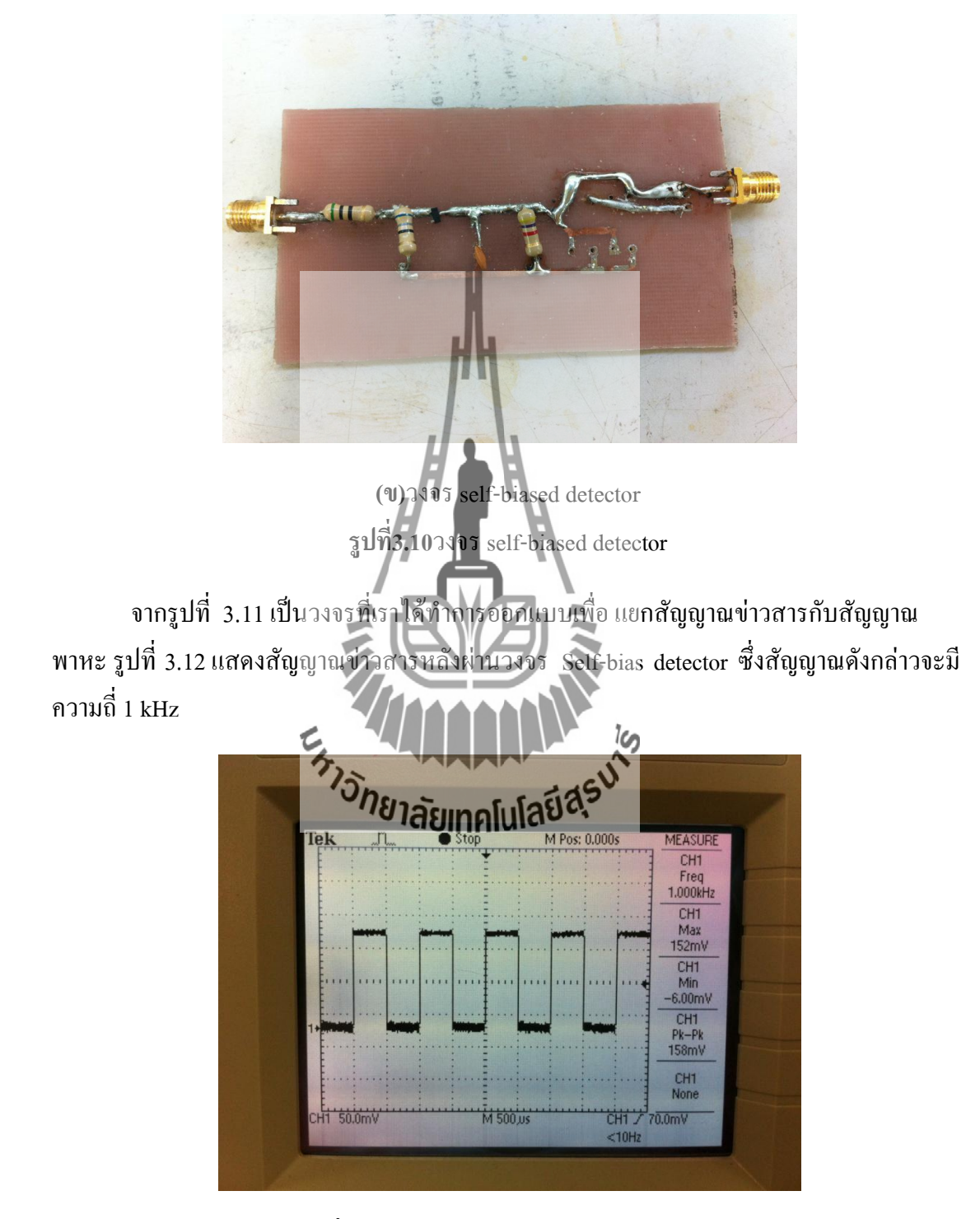

**รูปที่3.11** สัญญาณข่าวสารที่ถูกดีมอดูเลตแล้ว

| Power level      | ครั้งที่ 1                            | ครั้งที่ 2 | ครั้งที่ 3         | ค่าเฉลี่ย |
|------------------|---------------------------------------|------------|--------------------|-----------|
| (dBm)            | (mv)                                  | (mv)       | (mv)               | (mv)      |
| $-5$             | 19.2                                  | 17.5       | 17.5               | 18.1      |
| $-4$             | 27.8                                  | 26.2       | 26.0               | 26.8      |
| $-3$             | 38.6                                  | 37.6       | 36.7               | 37.6      |
| $-2$             | 51.7                                  | 52.1       | 49.7               | 51.2      |
| $-1$             | 66.8                                  | 67.4       | 65.2               | 66.5      |
| $\boldsymbol{0}$ | 84.4                                  | 85         | 83.7               | 84.4      |
| $\mathbf{1}$     | 104.3                                 | 104.7      | 104.2              | 104.4     |
| $\overline{2}$   | 126.8                                 | 126.7      | 126.9              | 126.8     |
| $\mathfrak{Z}$   | 150.8                                 | 150.9      | 151.3              | 151.0     |
| $\overline{4}$   | 177.0                                 | 77.1       | 177.5              | 177.2     |
| 5                | 205.4                                 | 205.6      | 205.9              | 205.6     |
| 6                | 236.2                                 | 236.5      | 236.8              | 238.0     |
| $\overline{7}$   | 269.9                                 | 270.1      | 270.4              | 270.1     |
| $8\,$            | 307.1                                 | 307,4      | 307.7              | 307.4     |
| 9                | $\overline{\mathcal{L}}_{\mathbb{Z}}$ | 348.6      | <u>iی</u><br>348.7 | 348.5     |
| 10               | 394.1                                 |            | 394.8              | 394.5     |
| 11               | 450.0                                 | 450.0      | 451.0              | 450.3     |
| 12               | 510.0                                 | 511.0      | 511.0              | 510.3     |
| 13               | 581.0                                 | 582.0      | 583.0              | 582.0     |
| 14               | 667.0                                 | 668.0      | 668.0              | 667.6     |
| 15               | 775.0                                 | 777.0      | 778.0              | 776.6     |

**ตารางที่3.2ผลการทดสอบระดับแรงดันที่ค่า Power ต่าง ๆ ของวงจรดีเทคเตอร์**

ิตารางที่ 3.2แสดงผลการทดสอบระดับแรงดันที่กำลังส่งค่าต่างๆ เมื่อสัญญาณผ่านวงจรดี เทคเตอร์ พบว่าระดับสัญญาณในการทดสอบแต่ละครั้งมีค่าแตกต่างกันเล็กน้อย เนื่องจากมีสัญญาณ รบกวน ดังนั้นจึงทำการวัดสัญญาณทั้งหมด 3 ครั้ง และหาค่าเฉลี่ย รูปที่ 3.12 แสดงกราฟ ความสัมพันธ์ระหว่างค่าก าลังงานขาเข้าและระดับแรงดันขาออกของวงจรดีเทคเตอร์

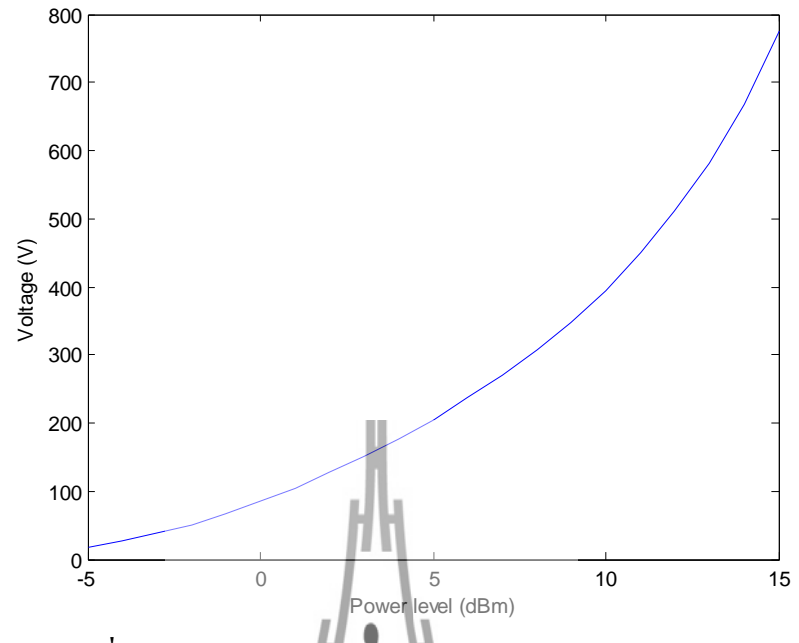

**รูปที่3.12** กราฟแสดงความสัมพันธ์ระหว่างพลังงานและแรงดัน

จากตารางที่ 3.2และกราฟรูปที่ 3.12แสดงให้เห็นว่าเมื่อเพิ่มกำลังส่งมากขึ้น ทำให้ระดับ แรงดันที่เอาท์พุทของวงจรเพิ่มขึ้น และจากการทดสอบเมื่อมีสัญญาณข่าวสารความถี่1kHz มอดูเลต กับสัญญาณพาหะความถี่1GHzแบบAMเข้ามาวงจรจะท าการถอดสัญญาณข่าวสารที่ความถี่ 1 kHz ออกมาได้

**3.7วงจรขยายสัญญาณด้วย Op-Amp ที่ความถี่1kHz และวงจรเรียงกระแส (Rectifier)** การออกแบบและสร้างวงจรขยายสัญญาณด้วย Op-Amp ที่ความถี่1 kHz ซึ่งในโครงงานนี้ จะใช้แบบ Non-inverting สามารถค านวณอัตราขยายได้จากสมการที่2.2

ก าหนดให้  $R_f = 100 k\Omega$  $R_i = 10 k\Omega$ 

ดังนั้นเราจะได้อัตราขยาย

 $\frac{100k}{101}+1$ 10  $Av = \frac{100k}{100}$ *k*  $=\frac{100k}{100}+1$ 11 เท่า

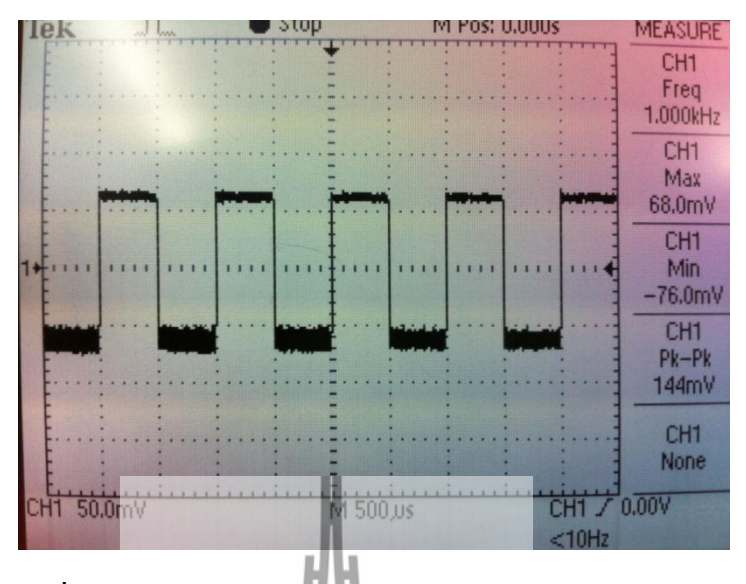

**รูปที่3.13** สัญญาณอินพุตของวงจรขยายสัญญาณด้วยออปแอมป์

ี จากรูปที่ 3.11 และ 3.13พบว่าเกิดการสูญเสียในสายส่งประมาณ 14mV จึงทำการออกแบบ วงจรออปแอมป์มาขยายสัญญาณเมื่อท าการค านวณพบว่าจะได้อัตราขยายเท่ากับ

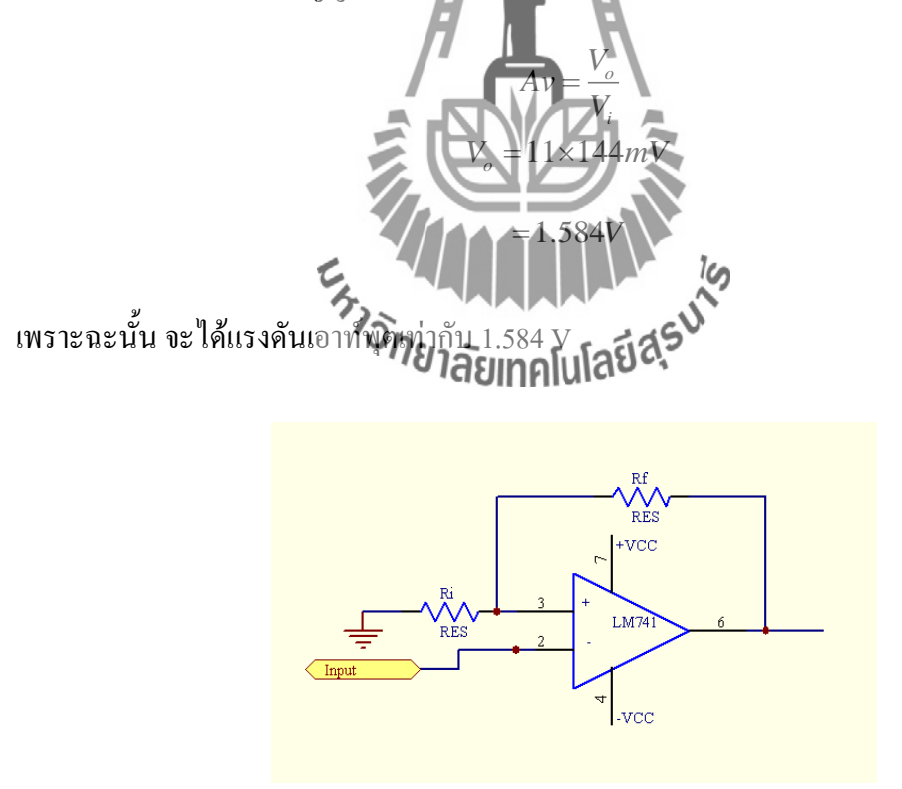

**รูปที่3.14** วงจรขยายสัญญาณด้วยOp-AmpแบบNon-inverting

เมื่อสัญญาณผ่านวงจรขยายสัญญาณด้วยออปแอมป์จะได้สัญญาณเอาท์พุตดังรูปที่ 3.15 ท าให้ระดับสัญญาณเพิ่มขึ้นจาก 0.144 V เป็น 1.94 V

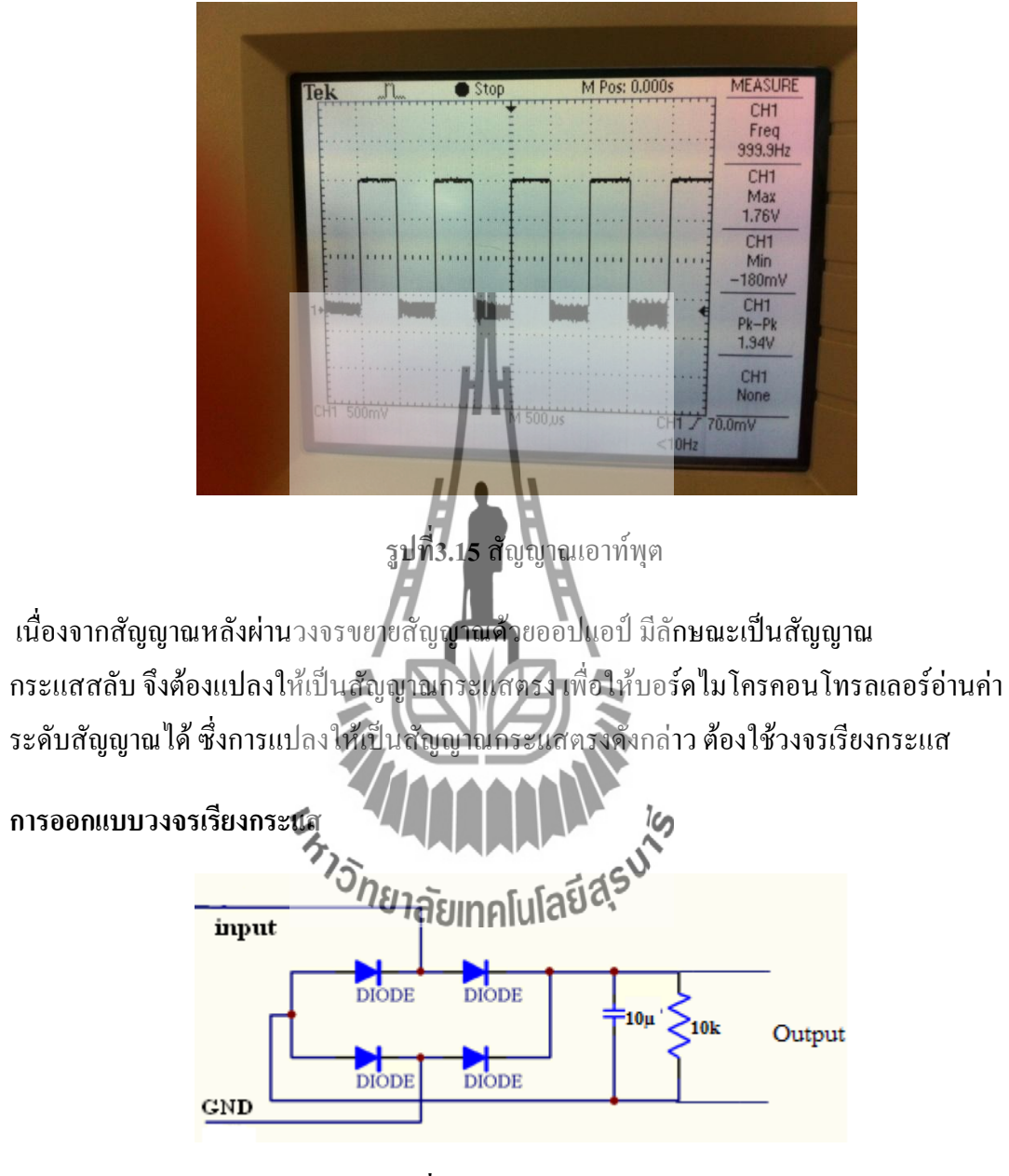

 **รูปที่3.16** วงจรเรียงกระแส

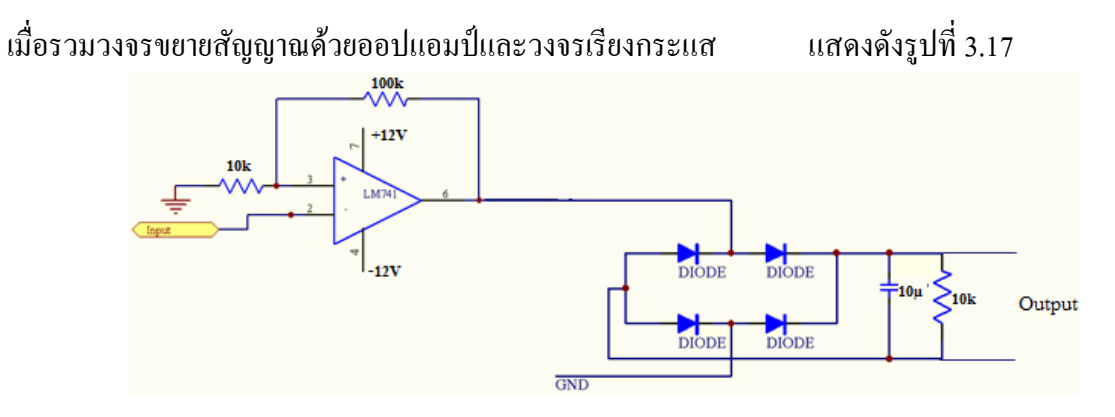

**รูปที่3.17** ลายวงจรขยายสัญญาณด้วยออปแอมป์และวงจรเรียงกระแส

เมื่อได้ลายวงจรบนแผ่นPrint แล้วก็ทำการบัดกรีอุปกรณ์อิเล็กทรอนิกส์ต่างๆ จะได้วงจรดัง รูปที่3.18 และสัญญาณที่ผ่านวงจรเรียงกระแสแสดงดังรูปที่ 3.19

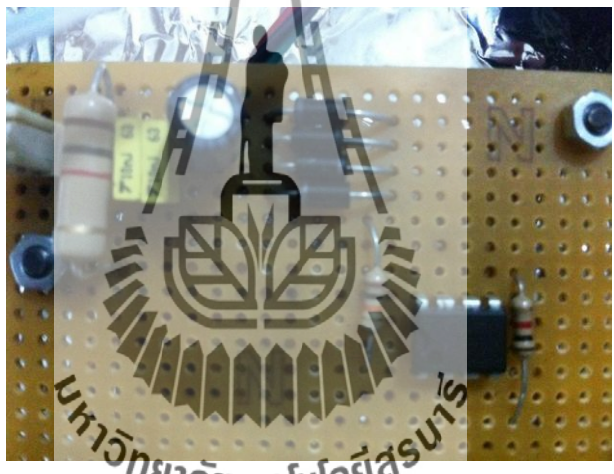

**รูปที่3.18** วงจรขยายสัญญาณด้วยออปแอมป์และวงจรเรียงกระแส

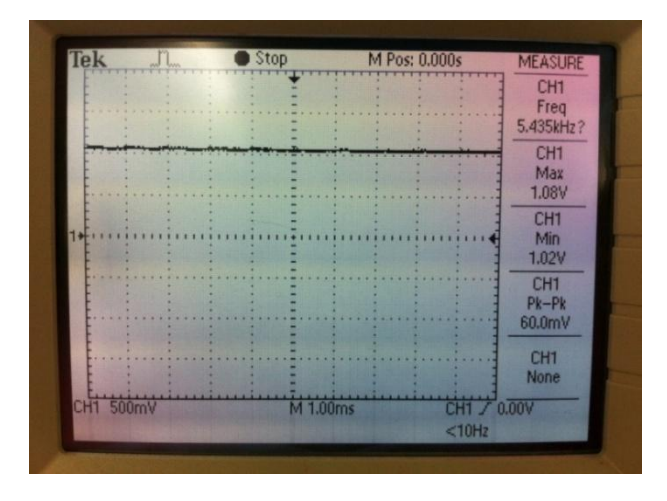

**รูปที่3.19** สัญญาณเอาท์พุตเมื่อผ่านวงจรขยายสัญญาณด้วย Op-Amp และวงจรเรียงกระแส

| Power level      | ครั้งที่ 1 | ครั้งที่ 2 | ครั้งที่ 3        | ค่าเฉลี่ย |
|------------------|------------|------------|-------------------|-----------|
| (dBm)            | (v)        | (v)        | (v)               | (v)       |
| $-5$             | 0.12       | 0.14       | 0.12              | 0.13      |
| $-4$             | 0.26       | 0.26       | 0.26              | $0.26\,$  |
| $-3$             | 0.46       | 0.47       | 0.47              | 0.47      |
| $-2$             | 0.73       | 0.73       | 0.72              | 0.73      |
| $-1$             | 1.05       | 1.05       | 1.05              | 1.05      |
| $\boldsymbol{0}$ | 1.43       | 1.44       | 1.43              | 1.43      |
| $\mathbf{1}$     | 1.89       | 1.89       | 1.88              | 1.89      |
| $\overline{2}$   | 2.41       | 2.41       | 2.14              | 2.41      |
| $\overline{3}$   | 3.01       | 3.01       | 3.01              | 3.01      |
| $\overline{4}$   | 3.70       | 3.70       | 3.69              | 3.67      |
| 5                | 4.48       | - 48       | 4.48              | 4.48      |
| 6                | 5.37       |            | 5.36              | 5.36      |
| $\tau$           | 6.36       | 6.37       | 6.36              | 6.36      |
| 8                | 図          |            | <u>iی</u><br>7.50 | 7.50      |
| 9                |            |            | 8.02              | 8.02      |
| 10               | 8.04       | 8.03       | 8.04              | 8.03      |

**ตารางที่3.3แสดงผลการทดสอบระดับแรงดันที่ค่า Power ต่าง ๆ ของวงดีเทคเตอร์ วงจรขยาย สัญญาณด้วยออปแอมป์ และวงจรเรียงกระแส**

 ตารางที่ 3.3 แสดงผลการทดสอบระดับแรงดันที่ก าลังส่งค่าต่างๆ เมื่อสัญญาณผ่านวงจร ดีเทคเตอร์วงจรขยายสัญญาณด้วยออปแอมป์ และวงจรเรียงกระแสพบว่าระดับสัญญาณในการ ทดสอบแต่ละครั้งมีค่าใกล้เคียงกันและ รูปที่ 3.20 แสดงกราฟความสัมพันธ์ระหว่างค่ากำลังงานขา เข้า และ ระดับแรงดันขาออกของวงจร

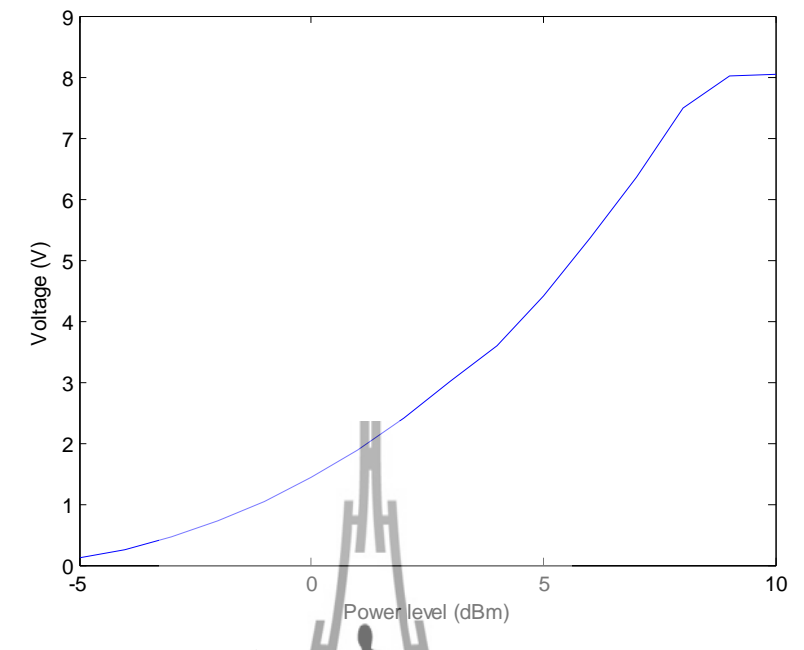

**รูปที่ 3.20 แสดงความ**สัมพันธ์ระหว่าง<mark>กำลังงา</mark>นส่งและแรง**ดันหลังผ่านวงจรเรียงกระแส** 

 จากตารางที่ 3.3และกราฟรูปที่3.20 แสดงให้เห็นว่าเมื่อเพิ่มก าลังส่งมากขึ้นระดับแรงดันที่ เอาท์พุทของวงจรจะเพิ่มขึ้นด้วยและจากการทดสอบเมื่อมีสัญญาณข่าวสารความถี่1kHzมอดูเลตกับ สัญญาณพาหะความถี่ 1 GHz แบบ AM เข้ามาวงจรจะท าการถอดสัญญาณข่าวสารที่ความถี่ 1 kHz ออกมาได้ แล้วผ่านวงจรขยายสัญญาณด้วยออปแอมป์และวงจรเรียงกระแส ท าให้ได้ ี สัญญาณกระแสตรง ที่มีค่าแรงดันเพิ่มขึ้นตามกำลังงานของเครื่องส่งซึ่งแรงดันอยู่ในช่วงระหว่าง 0-8 V (ซึ่งไมโครคอนโทรลเสอร์สามารถอ่านค่าได้ในช่วง 0-5 V)

#### **3.8การอ่านค่าแรงดันจากภาครับ**

การอ่านค่าแรงดันจากภาครับ สามารถท าได้จากการใช้บอร์ดไมโครคอนโทรลเลอร์อ่านค่า ี แรงดันจากภาครับ ซึ่งสามารถอ่านค่าผ่านพอร์ต ADC ของบอร์ดไมโครคอนโทรลเลอร์ ซึ่งทำการ ต่อพอร์ตดังตารางนี้

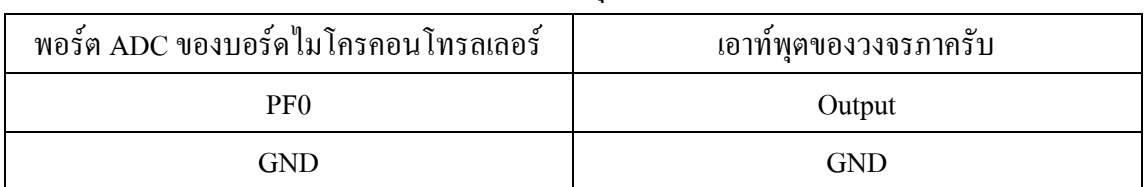

#### **ตารางที่3.4**แสดงการเชื่อมต่อพอร์ต ADC กับ เอาท์พุตของวงจรภาครับ

เมื่อท าการทดสอบวงจรย่อยแต่ละวงจรที่เป็นองค์ประกอบของวงจรรับสัญญาณ ที่ความถี่ 1GHzแล้ว จากนั้นนำวงจรย่อยต่างๆมาต่อกัน และได้ทำการทดสอบวงจรโดยรวมอีกครั้ง พบว่า ้วงจรย่อยแต่ละวงจรสามารถนำมาใช้งานร่วมกันได้ เนื่องจากเอาท์พุตที่ได้ในแต่ละวงจรนั้นให้ผล เป็นไปตามที่ต้องการ

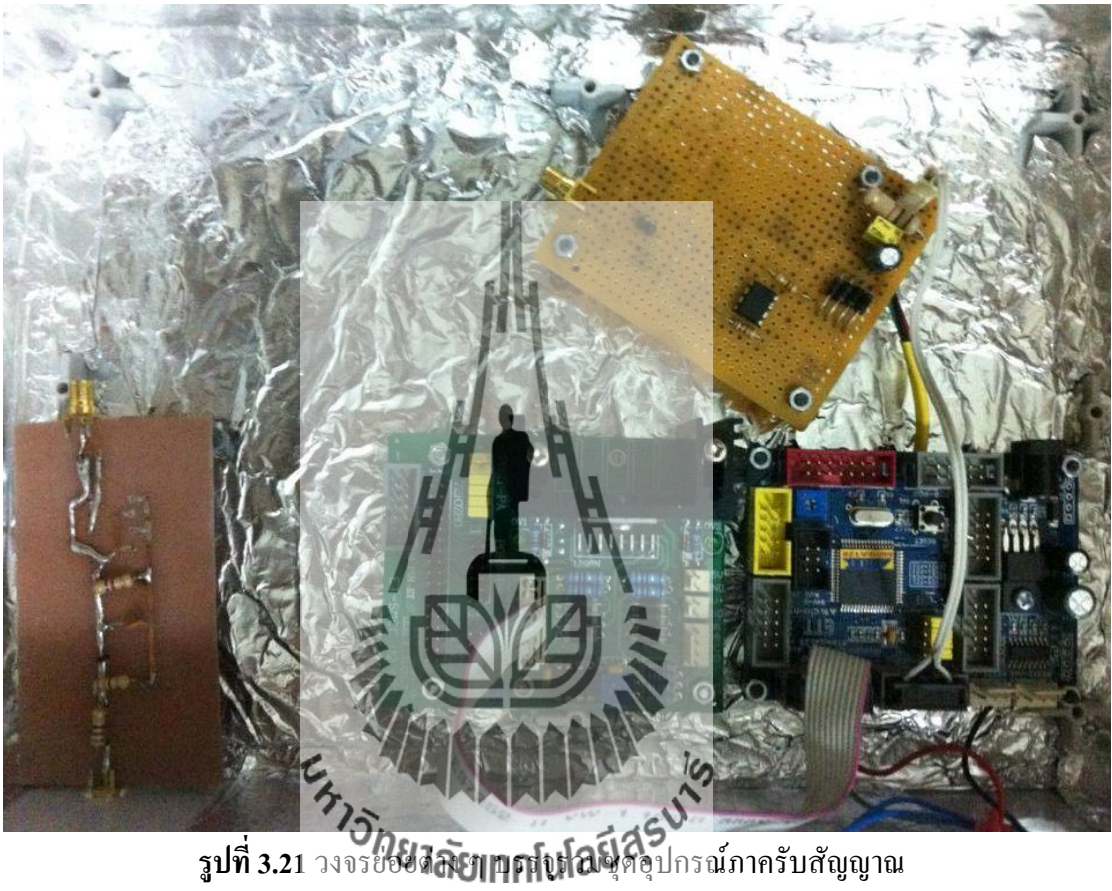

## **3.9การออกแบบและสร้างโปรแกรมวัดแบบรูปการแผ่พลังงานที่ความถี่1GHz**

Flow Chart ควบคุมการหมุนจากไมโครคอนโทรลเลอร์(AVR ATmega128)ดังรูป3.22

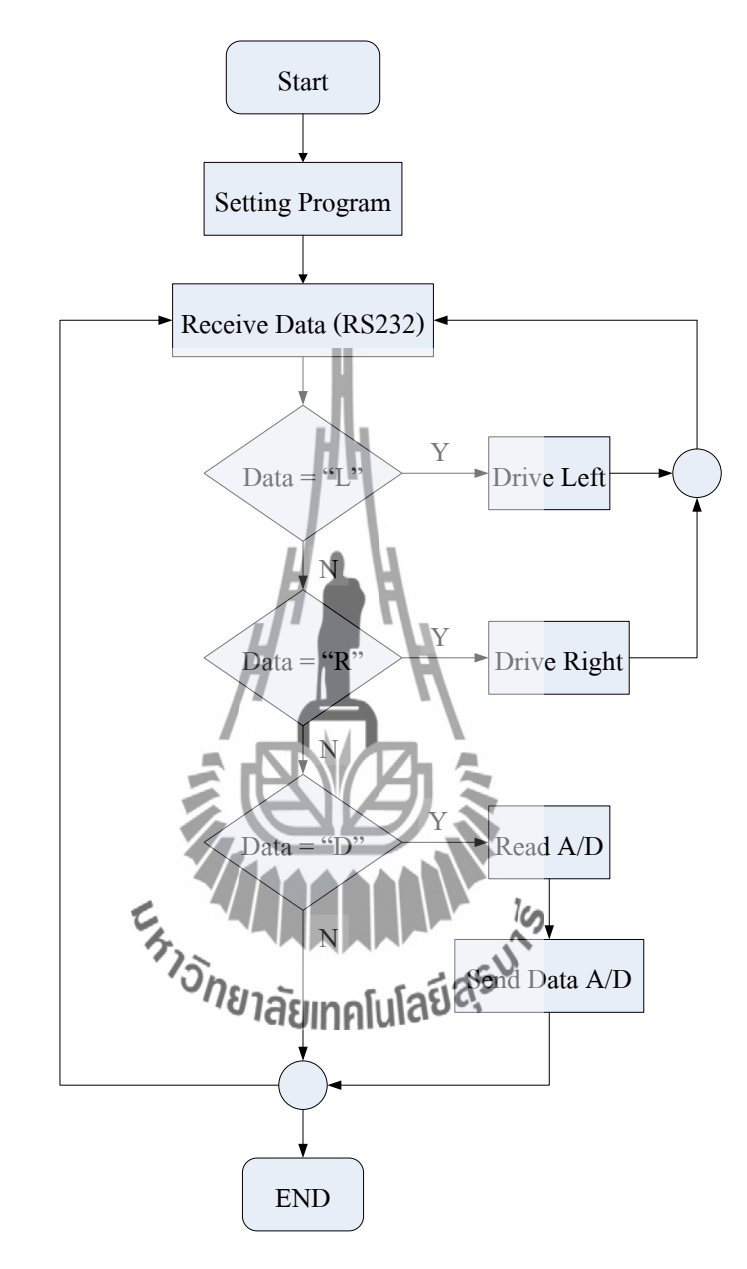

**รูปที่3.22** Flow Chart ควบคุมการหมุนจากไมโครคอนโทรลเลอร์(AVR ATmega128)

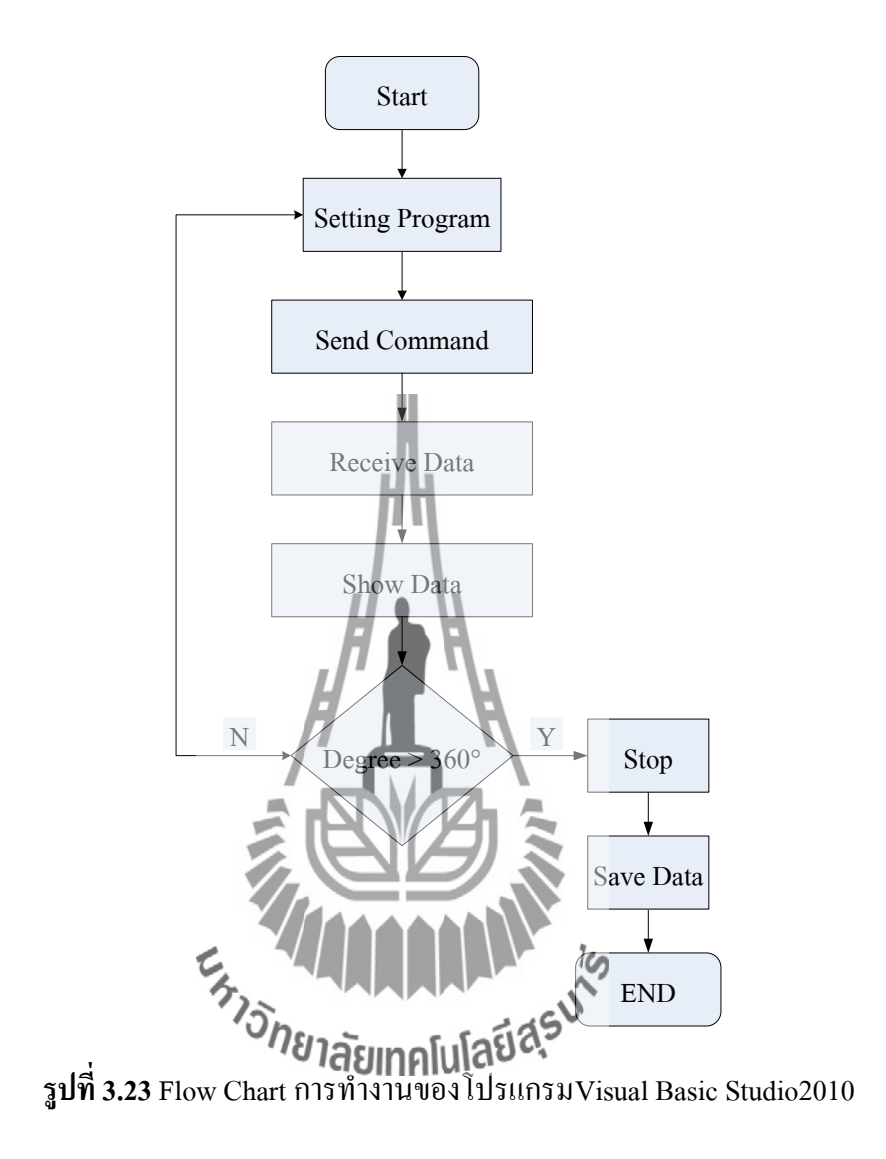

Flow Chart การทำงานของโปรแกรมVisual Basic Studio2010แสดงดังรูปที่ 3.23

 เมื่อท าการเปิดโปรแกรมการออกแบบและสร้างโปรแกรมวัดแบบรูปการแผ่พลังงานที่ ความถี่1GHzแสดงดังรูปที่ 3.24ซึ่งโค้ดการออกแบบจะแสดงอยู่ในภาคผนวก ก

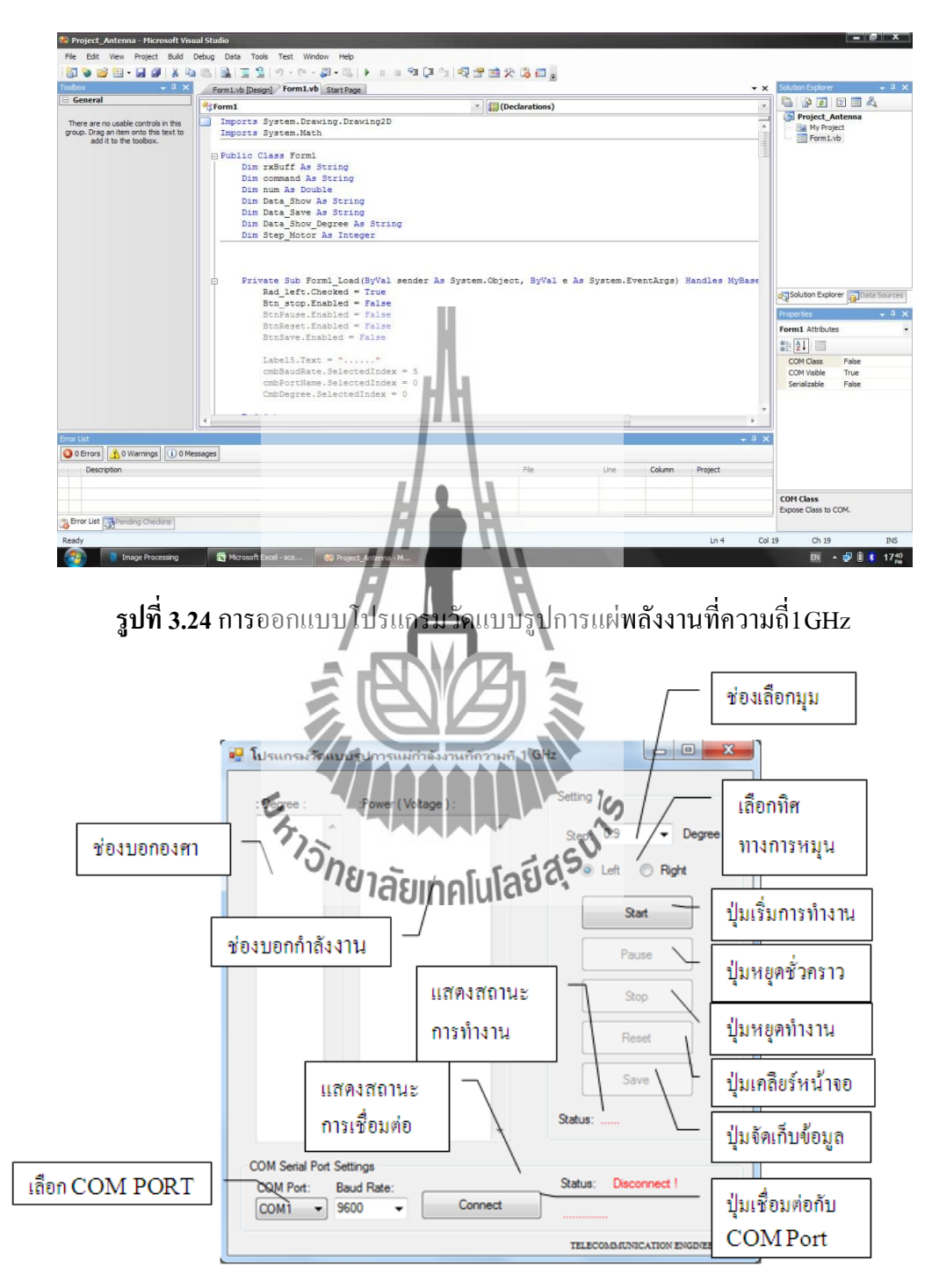

**รูปที่ 3.25**ส่วนแสดงผลเครื่องวัดแบบรูปการแผ่พลังงานที่ความถี่1 GHz

 จากรูปที่ 3.25 ส่วนแสดงผลเครื่องวัดแบบรูปการแผ่พลังงานที่ความถี่ 1 GHzซึ่ง ประกอบด้วยส่วนประกอบต่าง ๆ ดังนี้

1.ส่วนแสดงองศา

2.ส่วนแสดงค่า แรงดันมีหน่วยเป็น โวลต์(V)

3.ส่วนของ Com Serial Port Settings ประกอบด้วย

"ช่องเลือก Com Port

"ช่องเลือก Baud Rate

"ปุ่ม Connect

"ส่วนแสดงสถานะการเชื่อมต่อ

4.ส่วนของการตั้งค่า ( Setting) ประกอบไปด้วย

"ช่องเลือกองศาในการท างานของมอเตอร์

"ทิศทางการหมุนของมอเตอร์

•ปุ่มเริ่มการทำงาน

"ปุ่มหยุดชั่วคราว

•ปุ่มหยุดการทำงาน

"ปุ่มเคลียร์หน้าจอ

"ปุ่มบันทึกข้อมูล

.ส่วนแสดงสถานะการทำทุก 2011

38

# **บทที่ 4**

**การทดสอบ**

ในบทนี้จะเป็นการนำวงจรทั้งหมดที่ได้ ทำการออกแบบและสร้างขึ้น มาประกอบเข้าเป็น เครื่องรับสัญญาณที่ความถี่ 1 GHz แล้วเชื่อมต่อกับเครื่องคอมพิวเตอร์ด้วย Serial Port เพื่อทำการ วัดแบบรูปกา รแผ่พลังงาน ของสายอากาศ โดยสายอากาศภาครับจะหมุน ตั้งแต่มุม 0º - 360º การ เชื่อมต่อวงจรและอุปกรณ์ต่างๆ แสดงดังรูปที่ 4.1

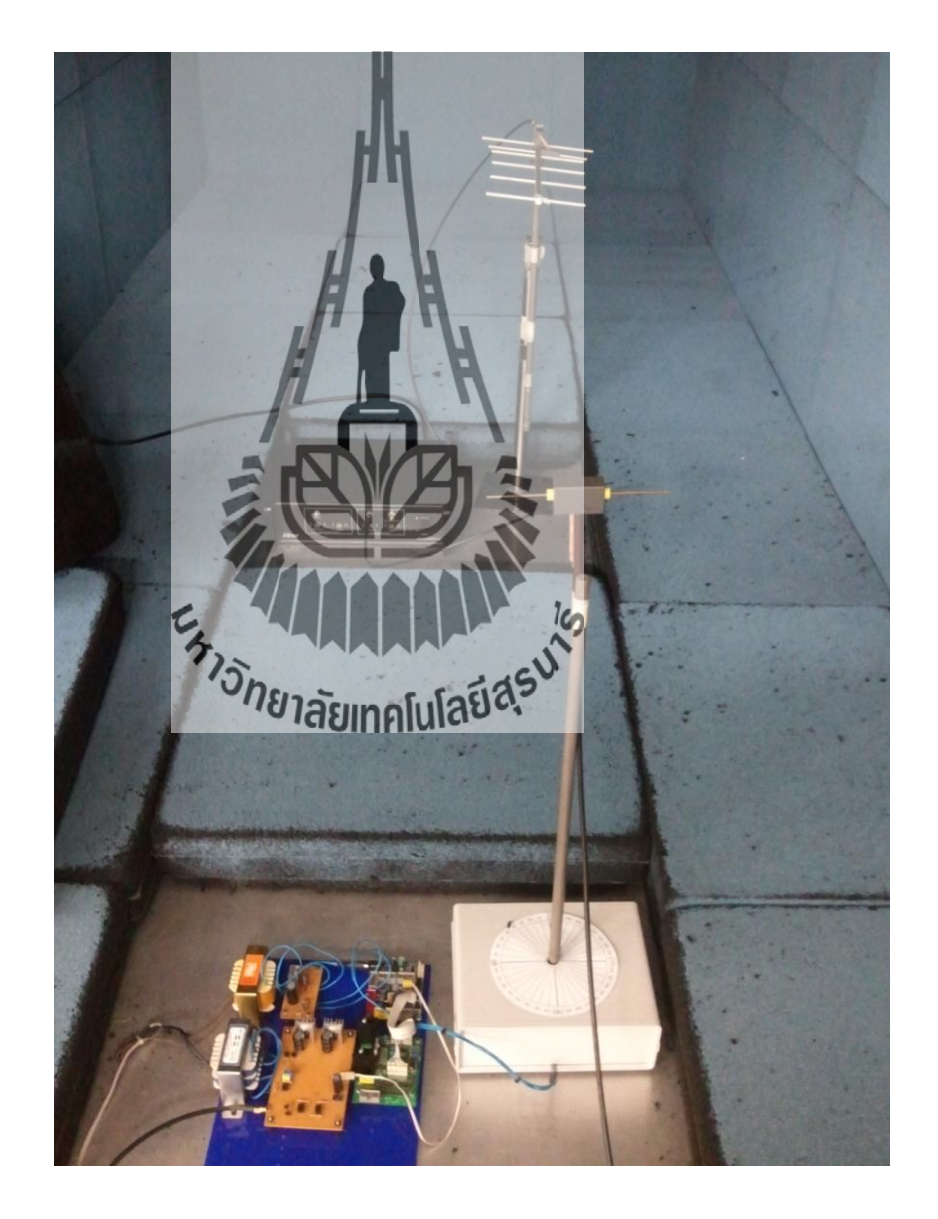

**รูปที่ 4.1** แสดงระบบการทดสอบทั้งหมด

# **4.1 การติดตั้งอุปกรณ์และโปรแกรม**

1. การติดตั้งอุปกรณ์

 การทดสอบระบบรวมทั้งหมดจะให้สายอากาศในภาครับหมุนตั้งแต่ 0 º ถึง 360º เพื่อวัด พลังงานของสายอากาศทั้งในระนาบสนามไฟฟ้า (E-plane)และระนาบสนามแม่เหล็ก ( H-plane) ที่ ้ ระยะห่างระหว่างสายอากาศภาครับและภาคส่งเท่ากับ 1 เมตรแล้วนำค่าที่ได้ไปประมวลผลต่อใน คอมพิวเตอร์เพื่อวัดแบบรูปการแผ่พลังงานของสายอากาศ รูปที่ 4.2 และ 4.3 แสดงอุปกรณ์ภาคส่ง และอุปกรณ์ภาครับ ตามลำดับ

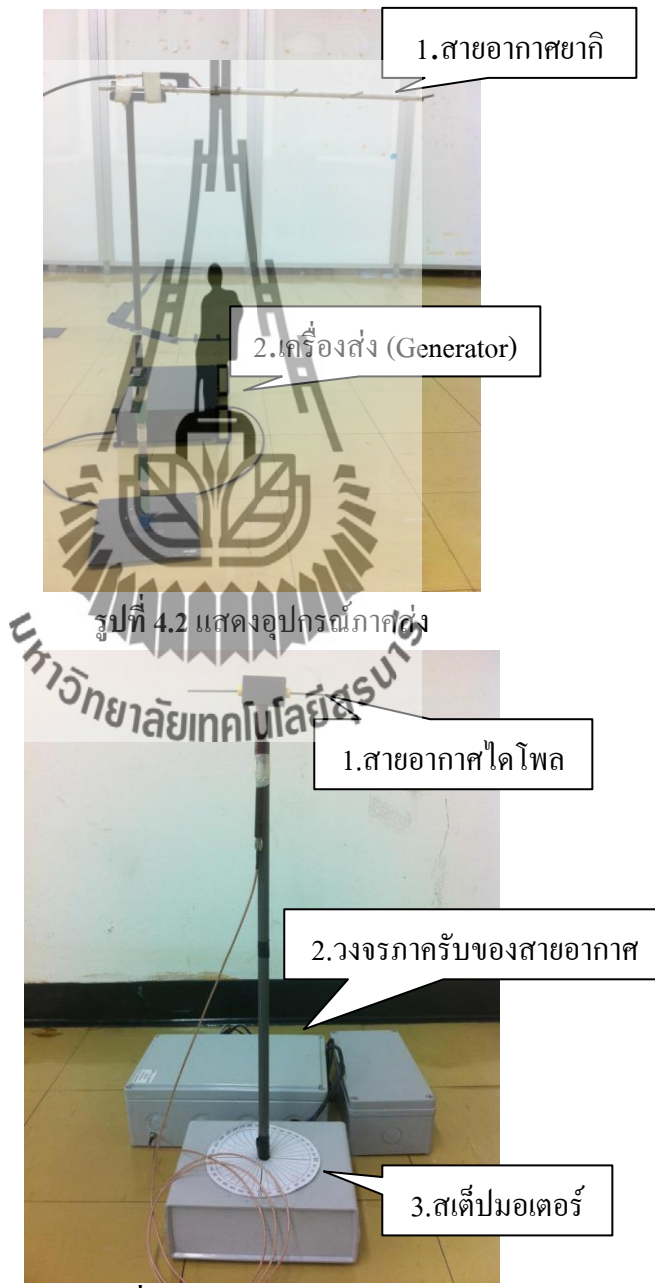

**รูปที่ 4.3**แสดงอุปกรณ์ภาครับ

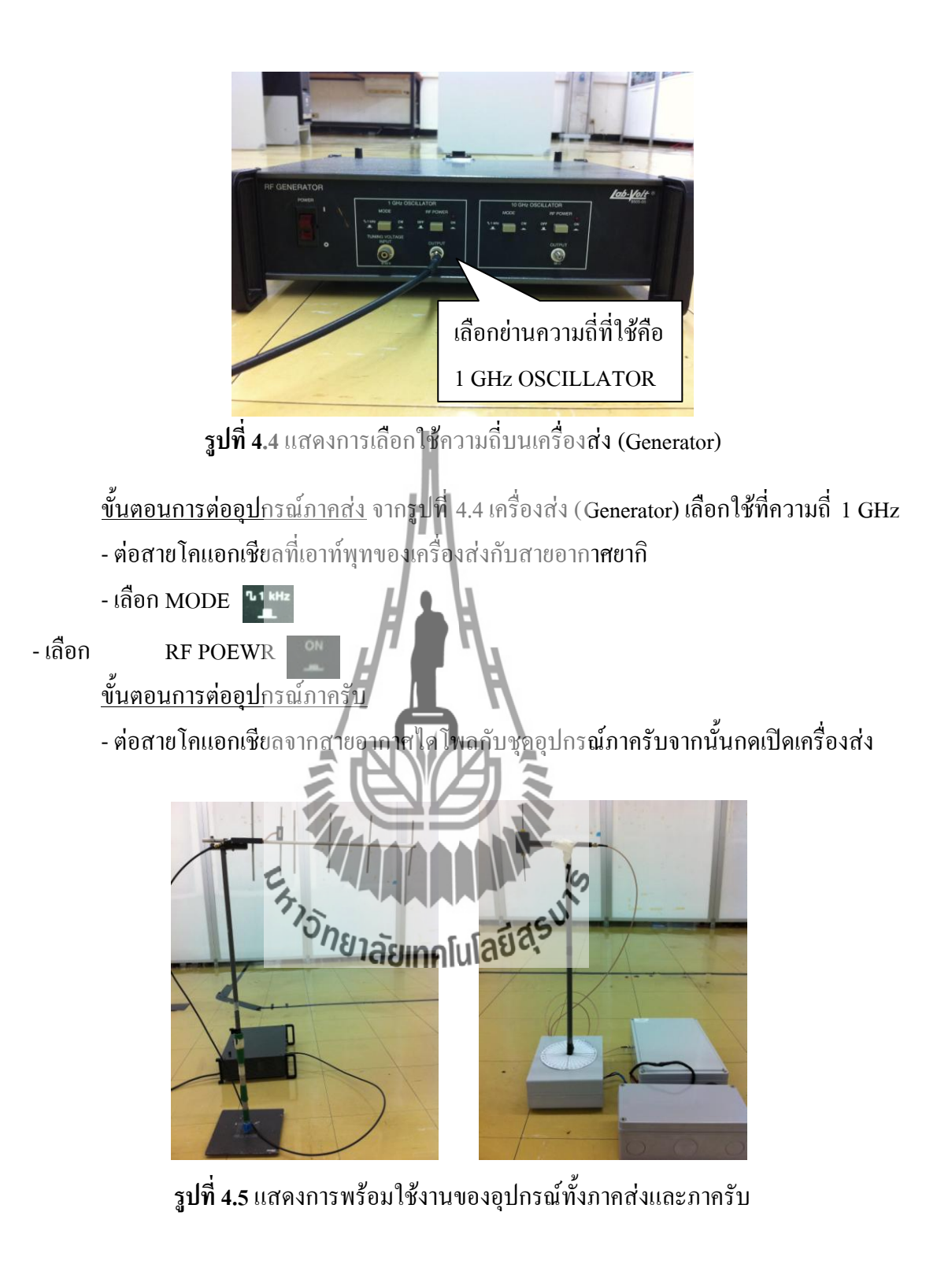

2. เปิดโปรแกรม Visual Basic Studio 2010

เปิดโปรแกรม Visual Basic Studio 2010 โดยคลิกที่ $\overline{\mathbb{CP}}$  จะได้หน้าต่างดัง รูปที่ 4.6 เพื่อใช้ในการเชื่อมต่อกับไมโครคอนโทรลเลอร์ เพื่อทำการรับค่าพลังงานของ สายอากาศ

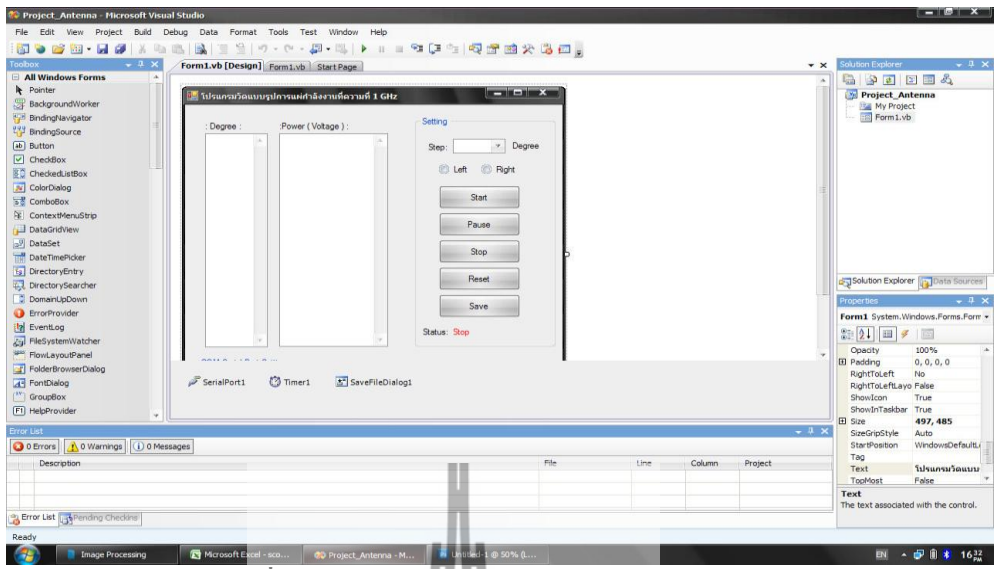

**รูปที่ 4.6** เปิดโปรแกรม Visual Basic Studio 2010

### **4.2 ท าการรันโปรแกรม**

เมื่อท าการเปิดโปรแกรมการออกแบบและสร้างโปรแกรมวัดรูปแบบการแผ่พลังงานที่ ความถี่1GHz

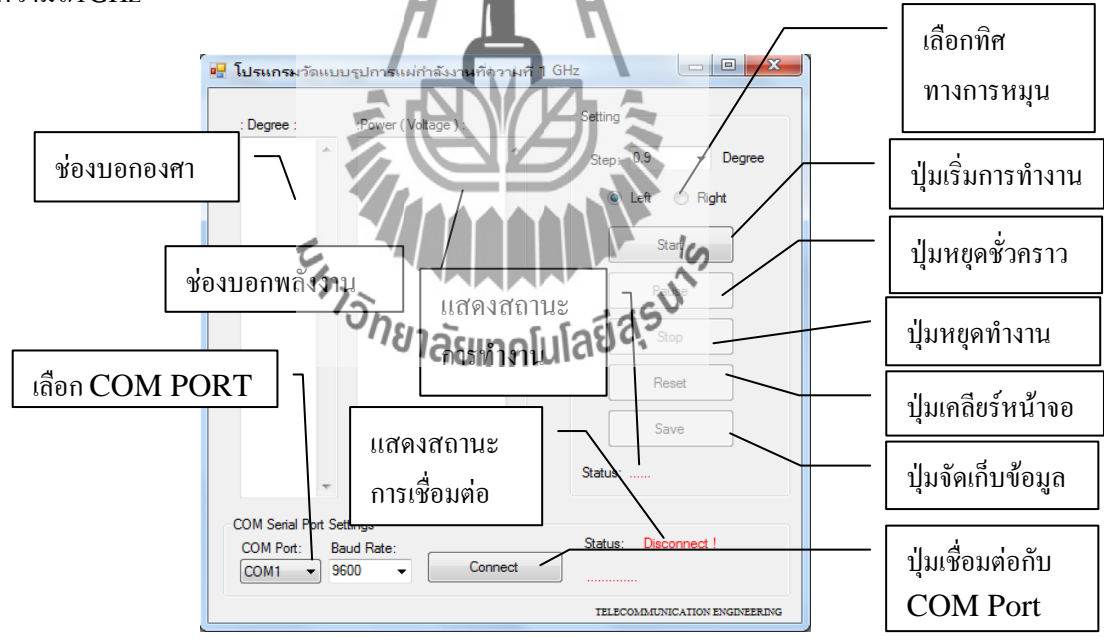

**รูปที่ 4.7**โปรแกรมวัดรูปแบบการแผ่พลังงานที่ความถี่ 1 GHz

# **4.3 ขั้นตอนการใช้งาน**

1**.** ให้เลือก COM PORT ที่จะทำการเชื่อมต่อกับ PORT RS232 และจำนวน Buad rate ดังรูป 4.8

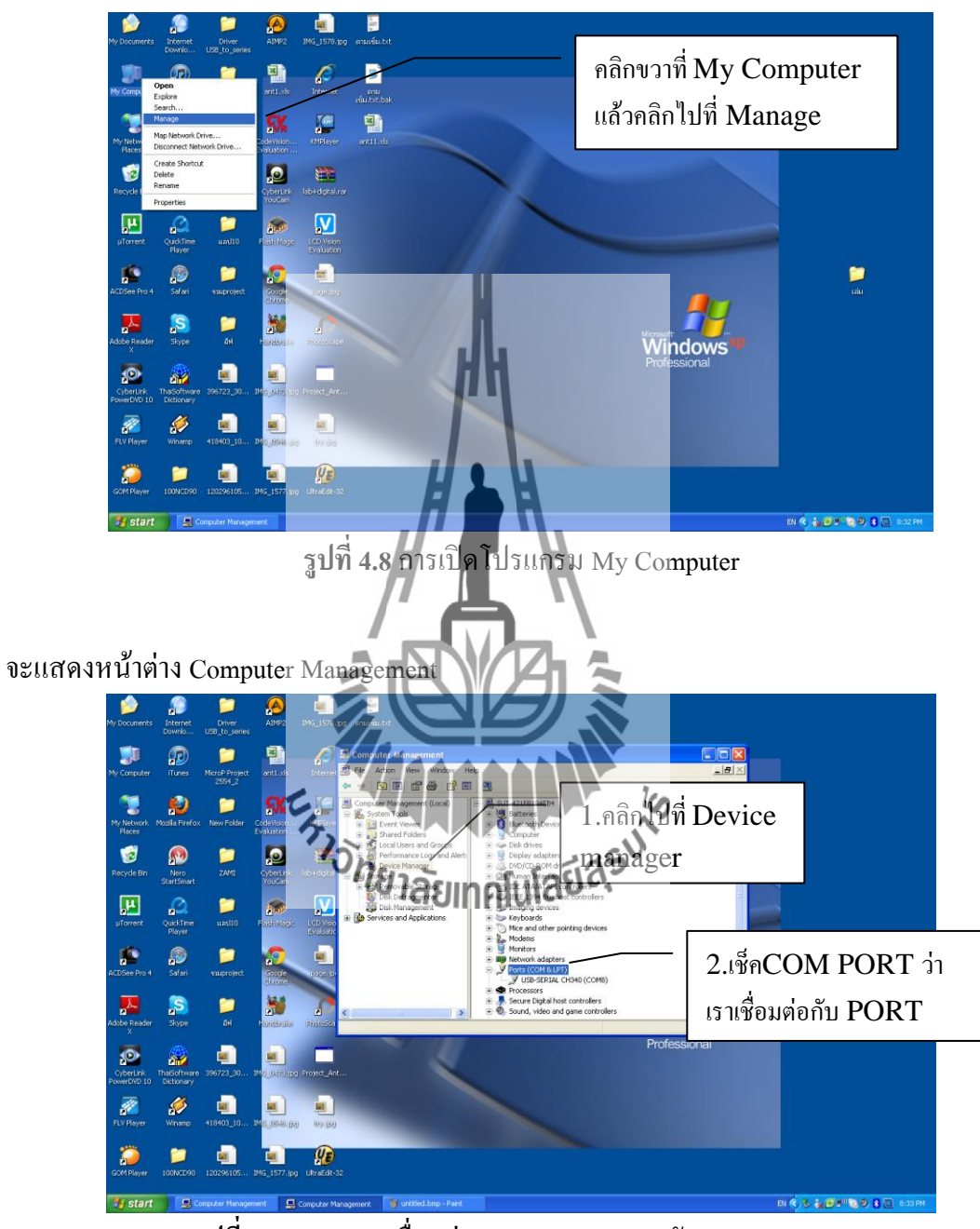

**รูปที่4.9**แสดงการเชื่อมต่อของ COM PORT กับ COMPUTER

2.ไปที่โปรแกรมที่เราออกแบบให้ปฏิบัติดังนี้

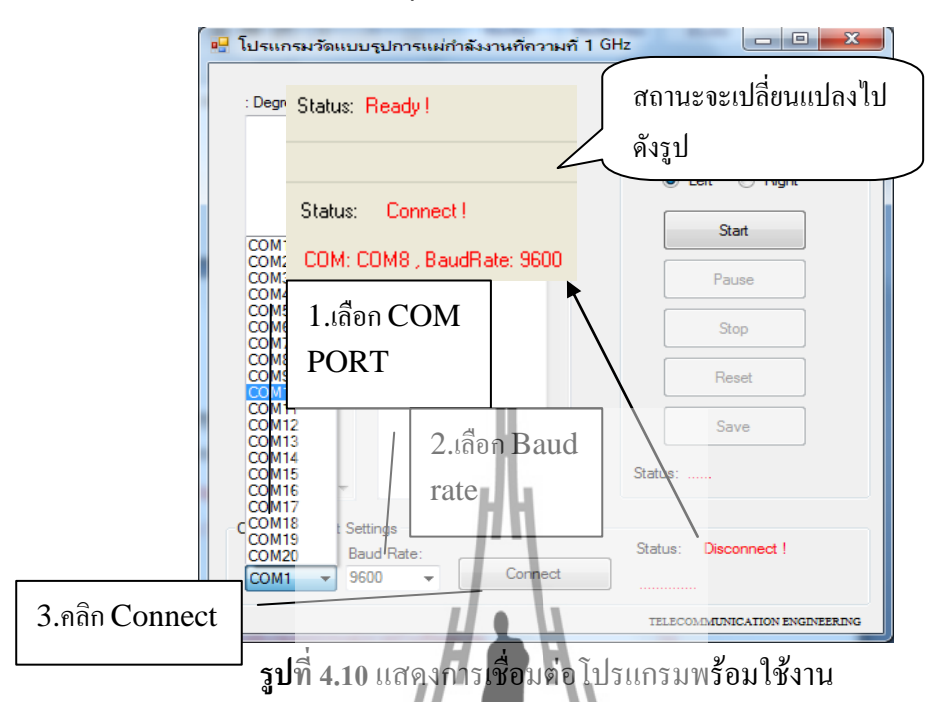

3. ขั้นตอนต่อไปคลิก Start แล้วโปรแกรม<mark>จะทำงา</mark>นดังรูปที่ 4.12

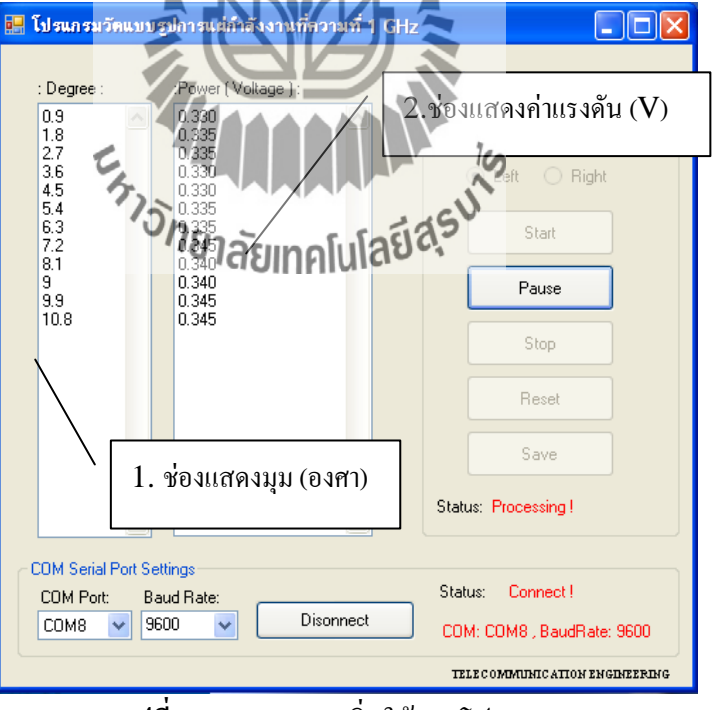

**รูปที่4.11**แสดงการเริ่มใช้งานโปรแกรม

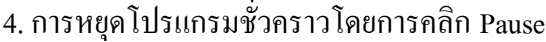

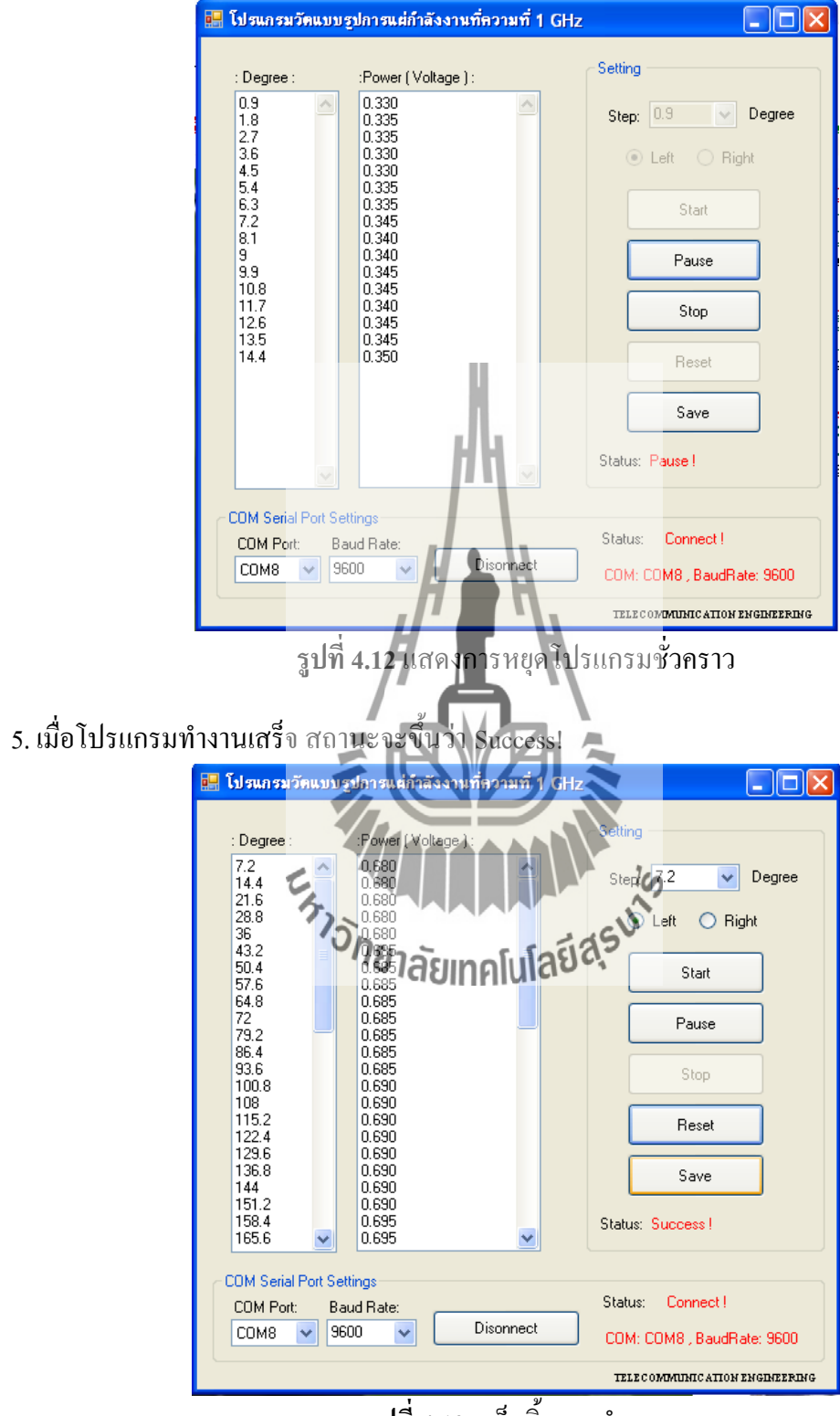

**รูปที่ 4.13** เสร็จสิ้นการทำงาน

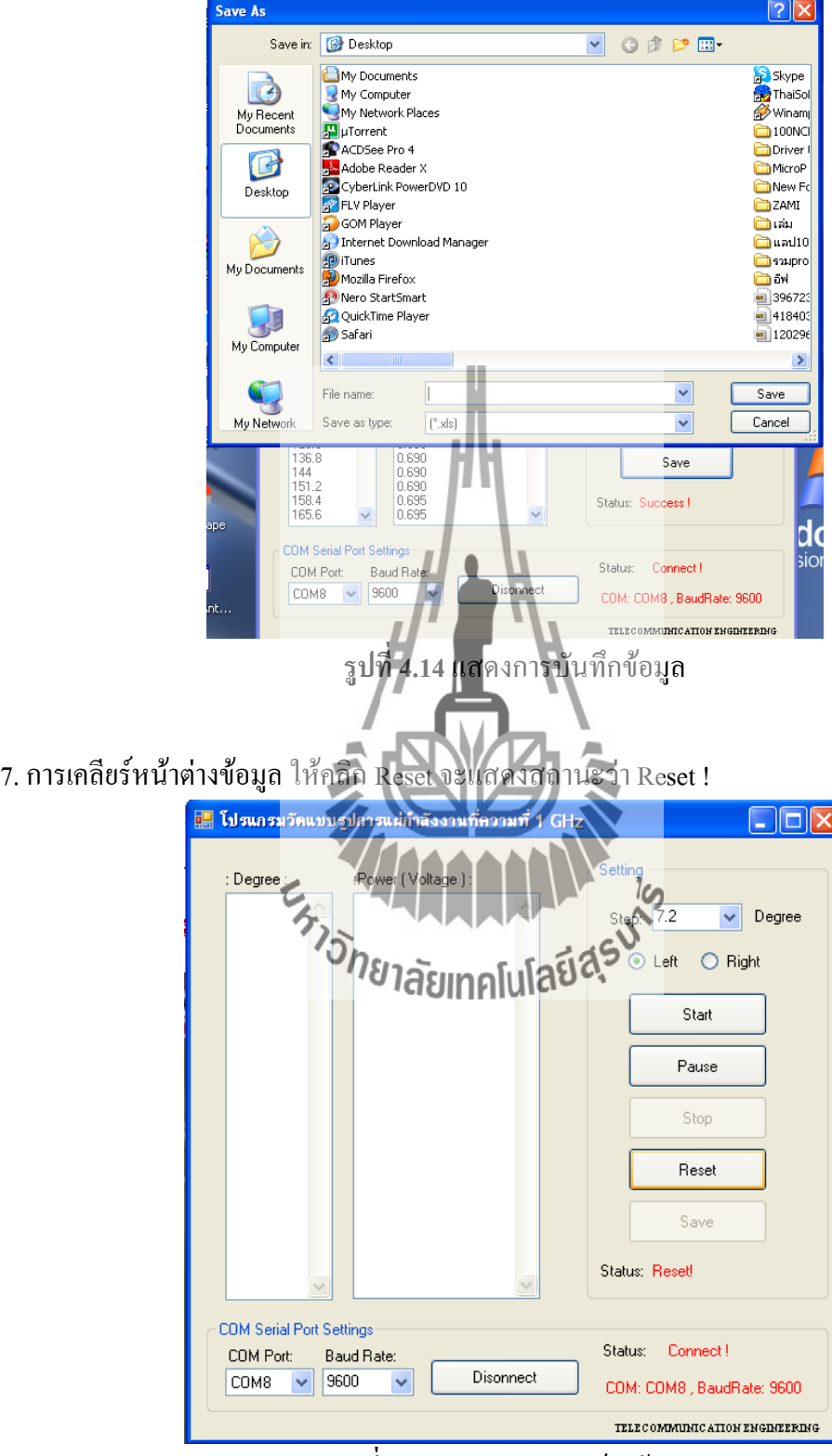

6.การบันทึกข้อมูล ให้คลิกปุ่ม Save แล้วพิมพ์ชื่อไฟล์ นามสกุล .xls

**รูปที่4.15**แสดงการเคลียร์ค่าข้อมูล

#### **4.4 ผลการวัดแบบรูปการแผ่พลังงานของสายอากาศ**

1. นำผลการวัดพลังงานที่บันทึกไว้ใน Microsoft Office Excel ซึ่งจะแสดงค่าแรงดันในหน่วยโวลต์

- 2. บอกมุมองศาตามการทำงานของมอเตอร์
- 3. นำค่าพลังงานมาทำการคำนวณโดยใช้สมการ 20 log (V) เพื่อเปลี่ยนหน่วยให้เป็น dB

4. นำค่าพลังงานสูงสุดที่ได้จากหน่วย dB มาทำการนอมอลไลท์ และบอกมุมองศาตามการทำงาน ของมอเตอร์น าค่ามาพล็อตกราฟเพื่อแสดงผลแบบ Polar Plot ที่ Normalize

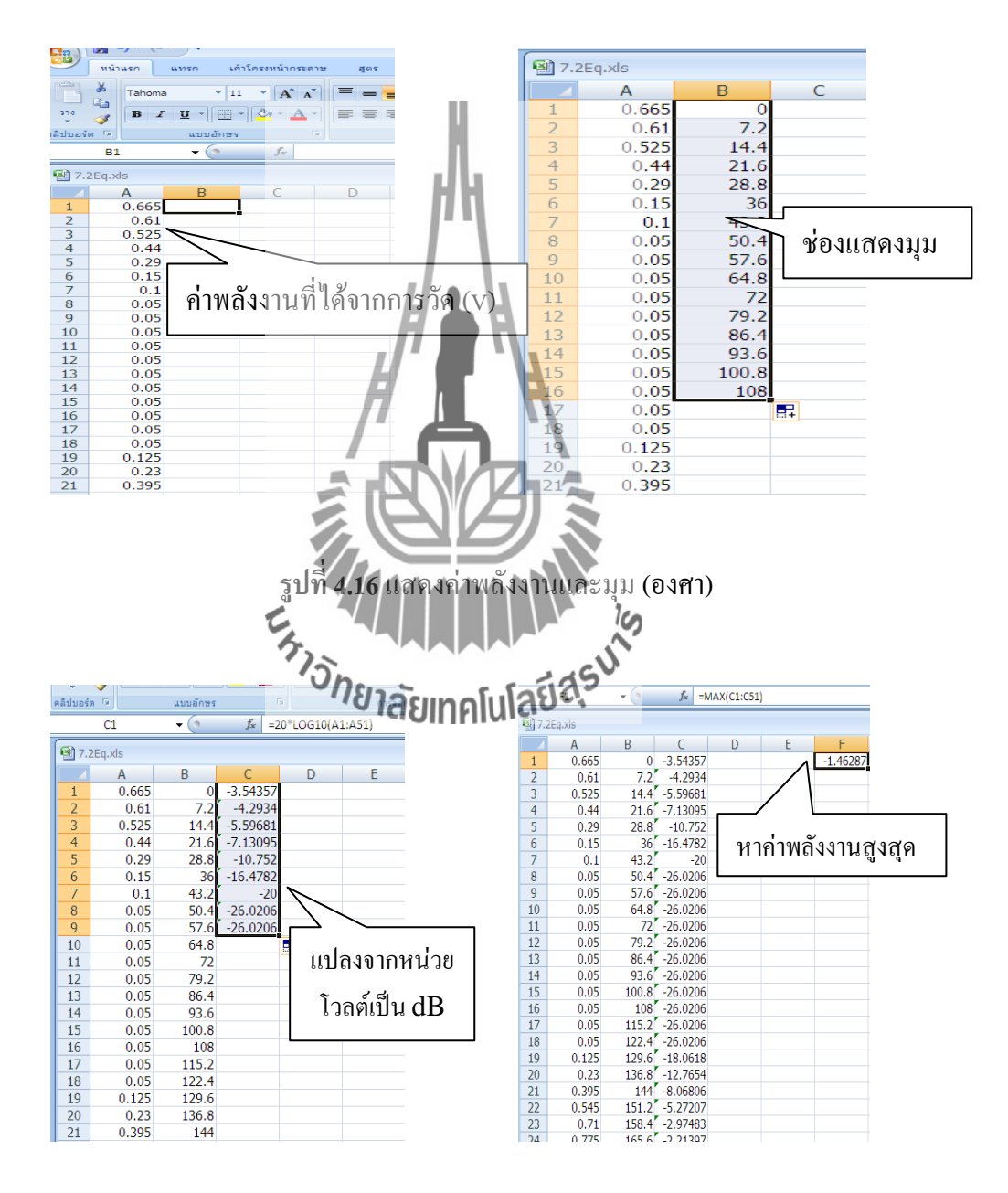

**รูปที่ 4.17**แสดงค่าพลังงานในหน่วย dB และหาพลังงานสูงสุด

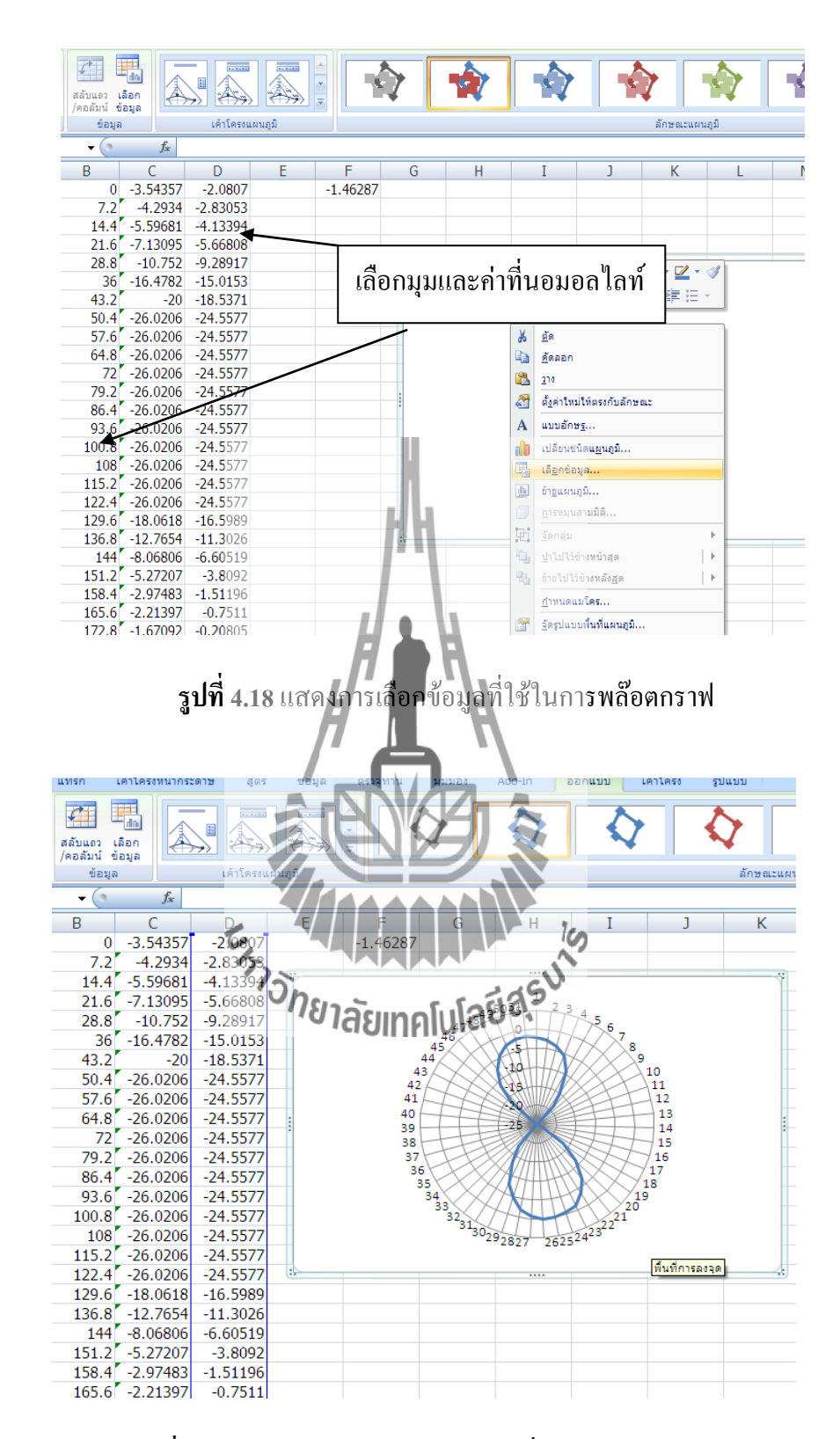

**รูปที่4.19**แสดงแบบรูปการแผ่พลังงานที่ได้จากการพล๊อตกราฟ

ตัวอย่างตารางแสดงผลทดสอบการวัดแบบรูปการแผ่พลังงานของสายอากาศ เมื่อสเต็ป มอเตอร์หมุนทีละ 1.8°

| มุม    | ระนาบ     | ระนาบ        | มุม         | ระนาบ     | ระนาบ         |
|--------|-----------|--------------|-------------|-----------|---------------|
| (องศา) | สนามไฟฟ้า | สนามแม่เหล็ก | (องศา)      | สนามไฟฟ้า | ิสนามแม่เหล็ก |
|        | (V)       | (V)          |             | (V)       | (V)           |
| 0      | 0.665     | 1.367        | 187.2       | 0.77      | 0.54          |
| 7.2    | 0.61      | 1.362        | 194.4       | 0.66      | 0.58          |
| 14.4   | 0.525     | 1.352        | 201.6       | 0.495     | 0.655         |
| 21.6   | 0.44      | 1.307        | 208.8       | 0.35      | 0.72          |
| 28.8   | 0.29      | 1.242        | 216         | 0.19      | 0.745         |
| 36     | 0.15      | 1.162        | 223.2       | 0.11      | 0.77          |
| 43.2   | 0.1       | 1.67         | 230.4       | 0.05      | 0.785         |
| 50.4   | 0.05      | 1.77         | 237.6       | 0.05      | 0.8           |
| 57.6   | 0.05      | 0.91         | 244.8       | 0.05      | 0.79          |
| 64.8   | 0.05      | 0.855        | 252         | 0.05      | 0.77          |
| 72     | 0.05      | 0.82         | 259.2       | 0.05      | 0.785         |
| 79.2   | 0.05      | 0.835        | 266.4       | 0.05      | 0.835         |
| 86.4   | 0.05      | 0.87         | 273.6       | 0.05      | 0.915         |
| 93.6   | 0.05      | 0.905        | 280.8       | 0.05      | 0.94          |
| 100.8  | 0.05      | 0.93         | 288         | 0.05      | 1.42          |
| 108    | 0.05<br>ら | 0.91         | $295.2$ 1cm | 0.05      | 1.112         |
| 115.2  | 0.05      | 0.845        | 302.4       | 0.05      | 1.212         |
| 122.4  | 0.05      | 0.78         | ao) 6       | 0.05      | 1.297         |
| 129.6  | 0.125     | 0.695        | 316.8       | 0.125     | 1.362         |
| 136.8  | 0.23      | 0.615        | 324         | 0.23      | 1.427         |
| 144    | 0.395     | 0.56         | 331.2       | 0.355     | 1.472         |
| 151.2  | 0.545     | 0.5          | 338.4       | 0.5       | 1.482         |
| 158.4  | 0.71      | 0.495        | 345.6       | 0.61      | 1.472         |
| 165.6  | 0.775     | 0.47         | 352.8       | 0.675     | 1.482         |
| 172.8  | 0.825     | 0.48         | 360         | 0.69      | 1.492         |
| 180    | 0.845     | 0.51         |             | 0.655     | 1.477         |

**ตารางที่ 4.1**แสดงผลการทดสอบแรงดันของสายอากาศ

ผลการวัดแบบรูปการแผ่ พลังงานของ สายอากาศในระนาบ สนามแม่เหล็กและ ระนาบ สนามไฟฟ้าโดยภาคส่งสายอากาศยากิ และภาครับสายอากาศไดโพลที่มอเตอร์หมุนทีละ 0.9°, 1.8°, 3.6° และ 7.2°

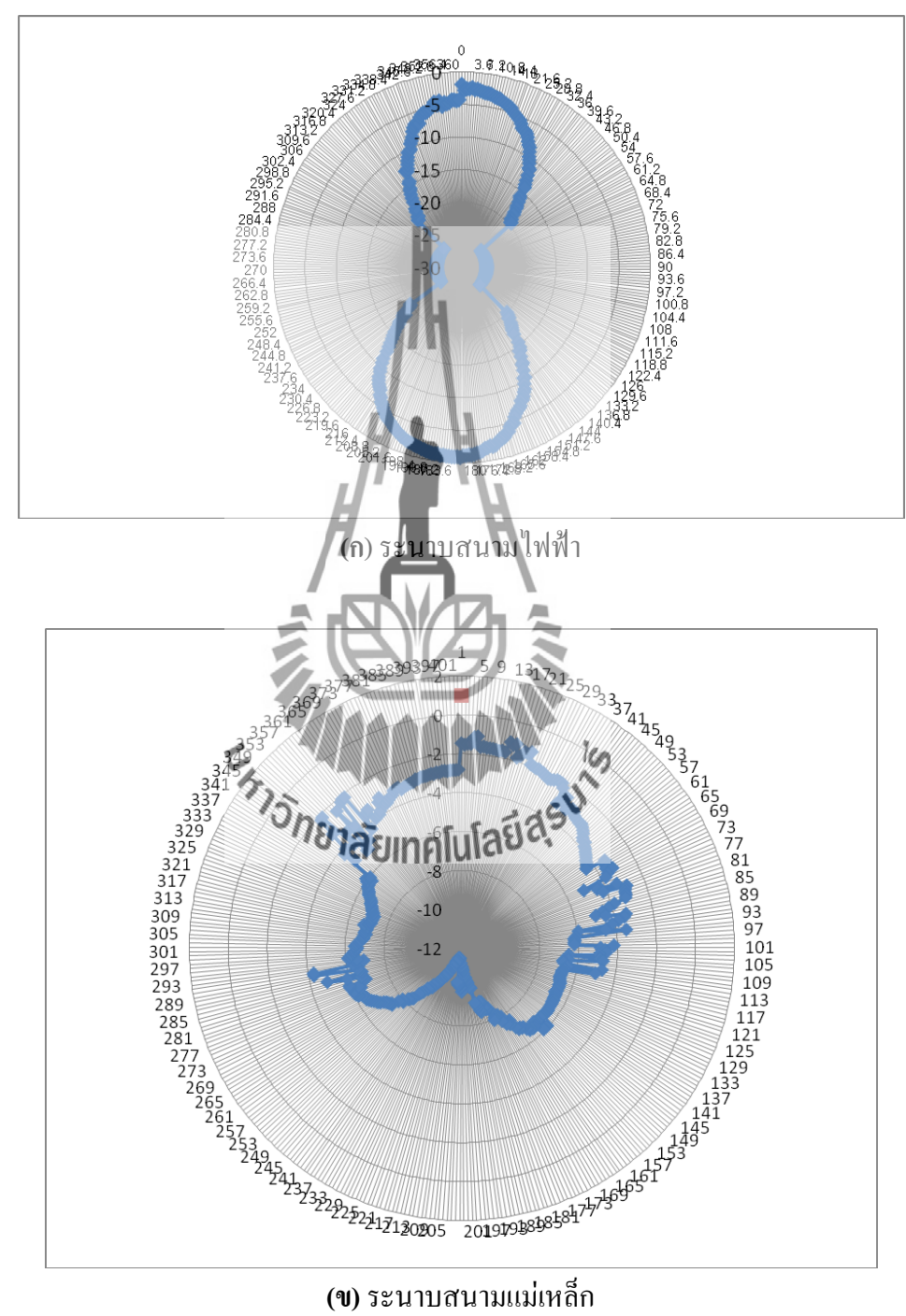

**รูปที่ 4.20**ผลการทดสอบแบบรูปการแผ่พลังงานของสายอากาศไดโพล เมื่อมอเตอร์ท างานเสต็ปละ 0.9°

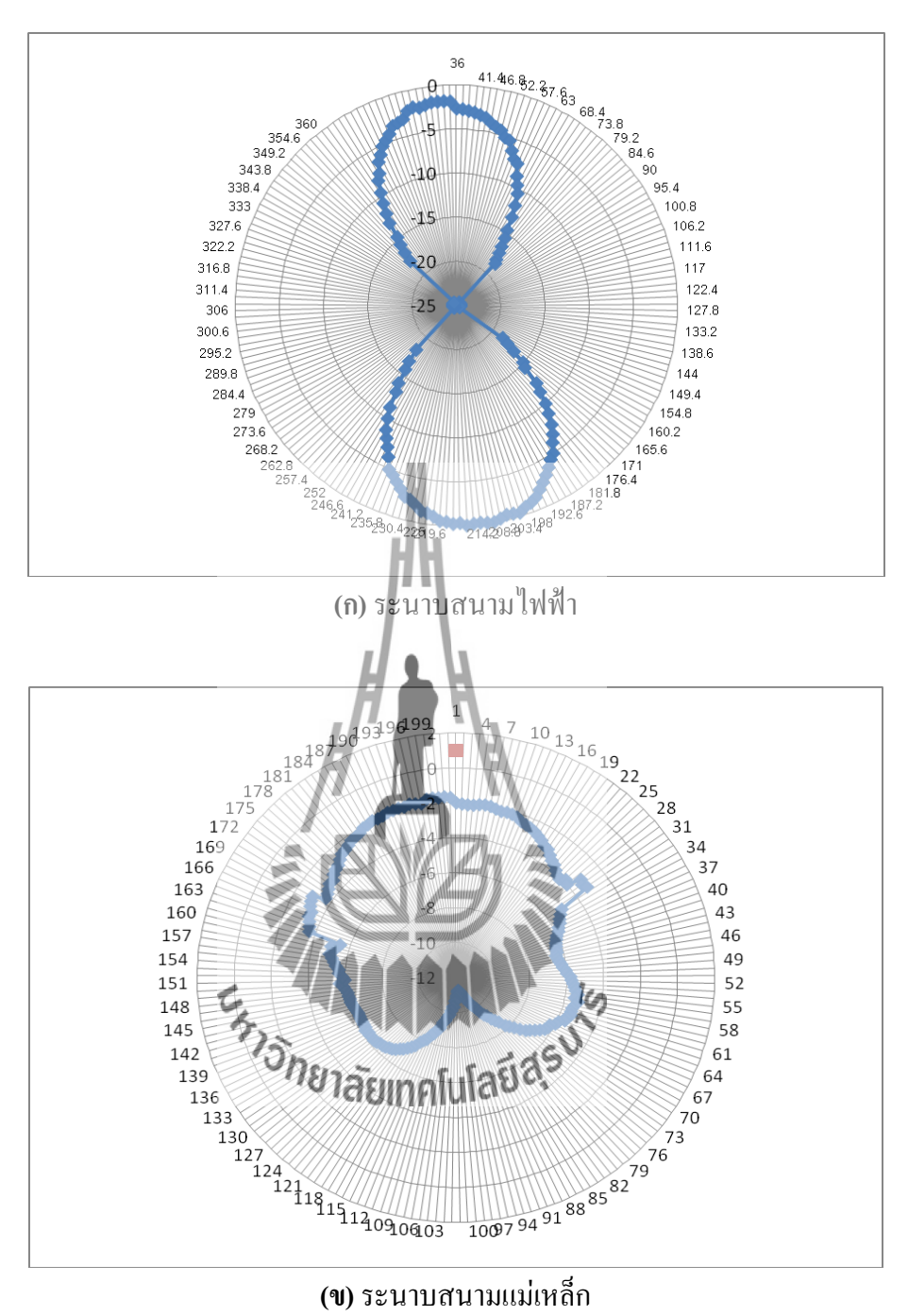

**รูปที่ 4.21**ผลการทดสอบแบบรูปการแผ่พลังงานของสายอากาศไดโพล เมื่อมอเตอร์ท างานเสต็ปละ 1.8°

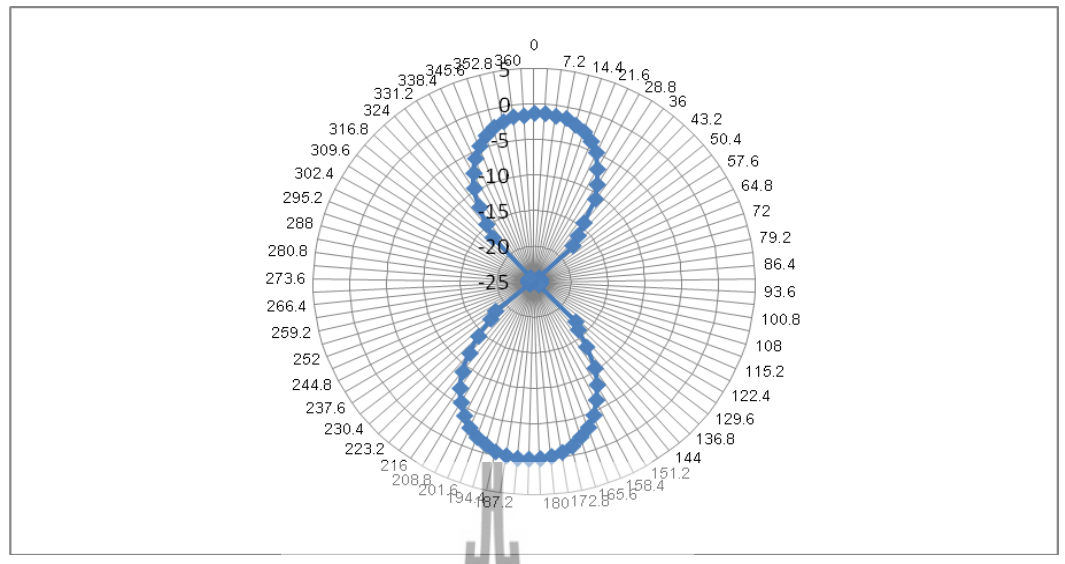

**(ก)**ระนาบสนามไฟฟ้า

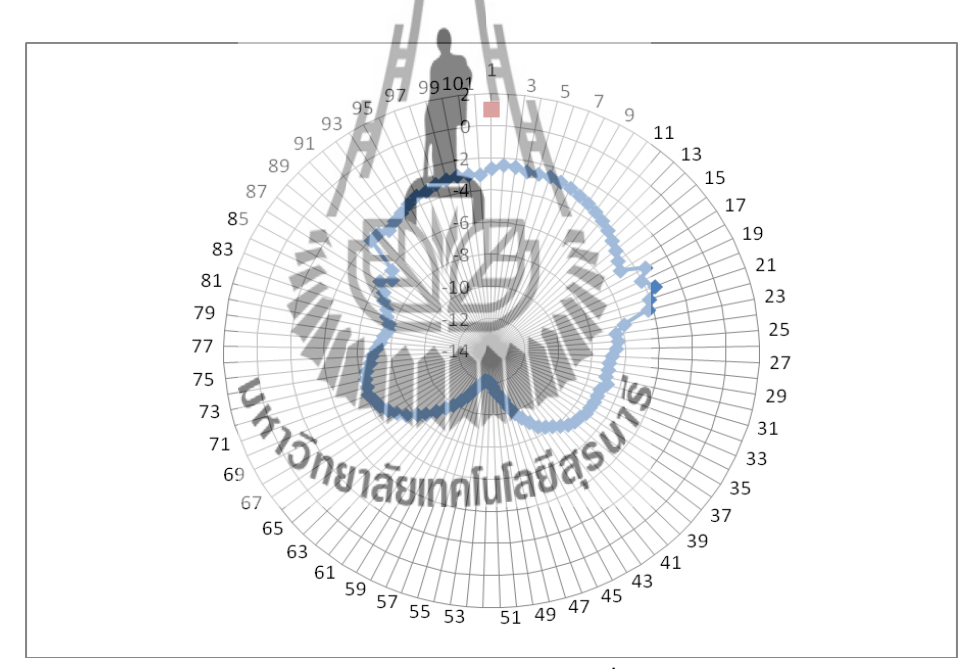

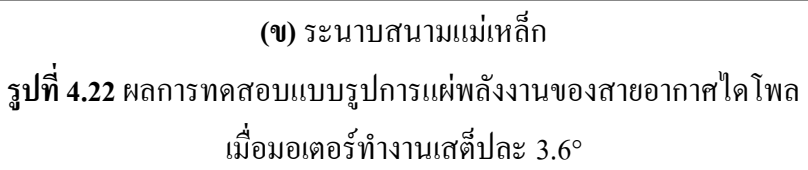

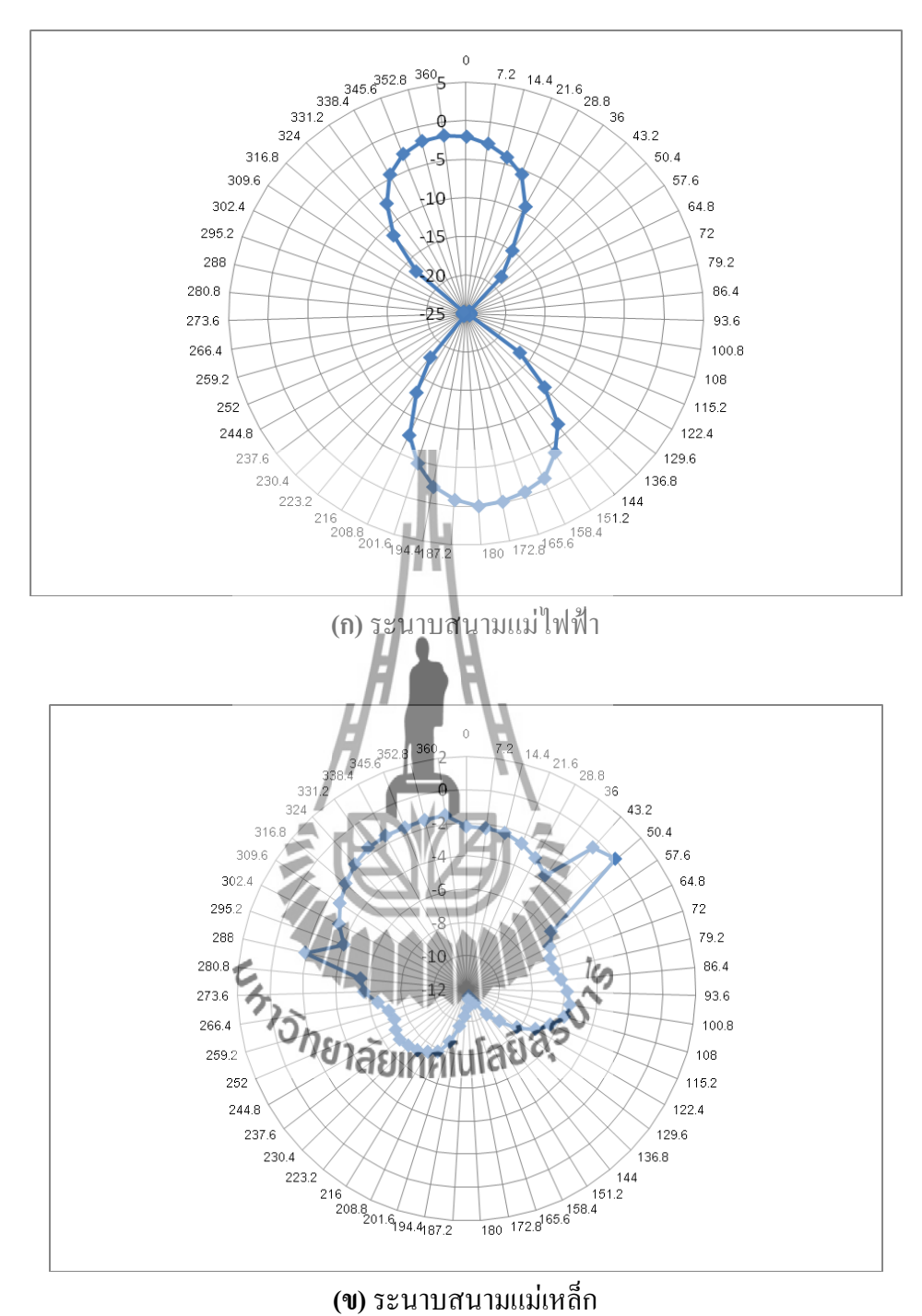

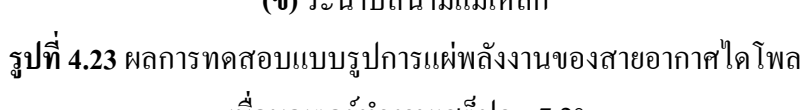

เมื่อมอเตอร์ท างานเสต็ปละ 7.2°

## **4.5 สรุปการทดสอบเครื่องวัดแบบรูปการแผ่พลังงานของสายอากาศ**

เครื่องวัดแบบรูปการแผ่พลังงานของสายอากาศที่ออกแบบและสร้างขึ้นมานี้ สามารถวัด แบบรูปการแผ่พลังงาน แล้วแสดงผลทางคอมพิวเตอร์ได้แบบ Polar Plot ที่ Normalize แล้ว จาก การทดสอบได้ท าการวัดแบบรูปการแผ่พลังงานของสายอากาศหลายๆรอบ ในระนาบสนามไฟฟ้า และระนาบแม่เหล็ก พบว่าแบบรูปการแผ่พลังงานที่วัดได้ในแต่ละครั้งมีแบบรูปที่คล้ายคลึงกันทั้ง ในสองระนาบ แสดงว่าเครื่องวัดแบบรูปการแผ่พลังงานของสายอากาศนี้มีความเที่ยงตรงและ แม่นยำ สามารถนำมาใช้งานในการวัดแบบรูปการแผ่พลังงานของสายอากาศได้

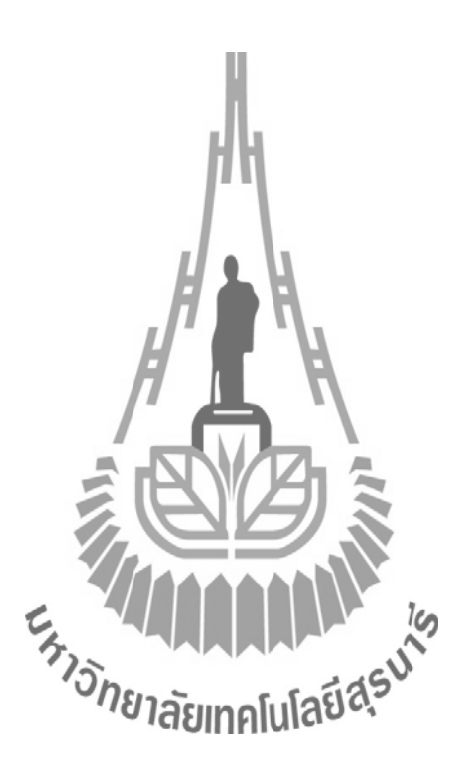

# **บทที่ 5 บทสรุป และข้อเสนอแนะ**

#### **5.1 กล่าวนำ**

ในบทนี้จะกล่าวถึงระบบรวมของ เครื่องวัดแบบรูปการแผ่กระจายพลังงานความถี่ 1 GHz โดยได้อธิบายถึง ปัญหาที่พบในระหว่างการทำโครงงาน วิธีแก้ปัญหา ข้อเสนอแนะ แนวทางการ พัฒนา และบทสรุปของโครงงานที่จัดท าขึ้น

# **5.2 ปัญหาที่พบในระหว่างการท าโครงงานและวิธีแก้ปัญหา ตารางที่ 5.1** แสดงรายละเอียดของปัญหาที่พบ และวิธีแก้ปัญหาของโครงงาน

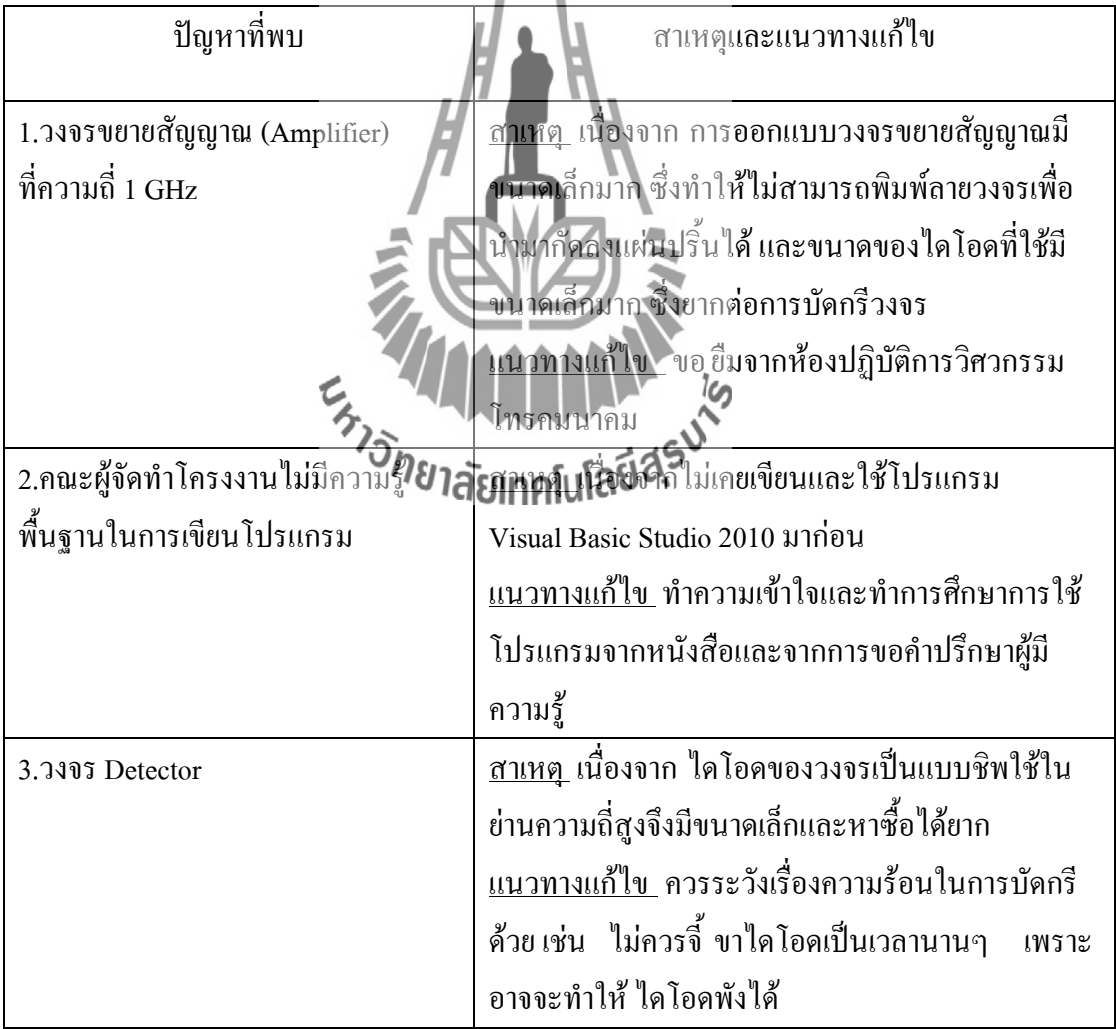

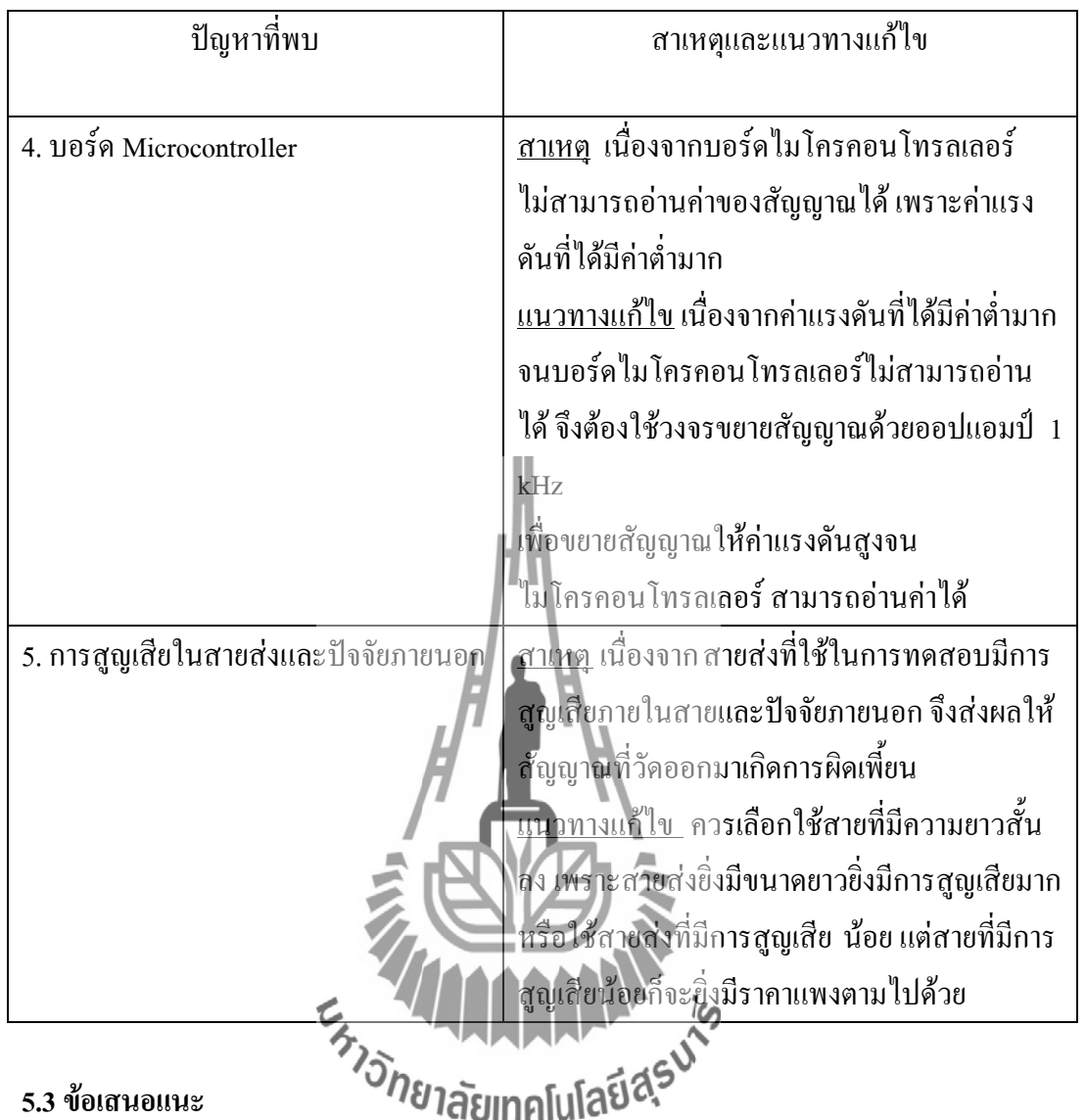

#### **5.3 ข้อเสนอแนะ**

เนื่องจาก IC และไดโอดมีขนาดเล็ก ควรที่จะระมัดระวังในการบัดกรี เพราะเวลา บัดกรีขาของ IC และไดโอด อาจติดกันท าให้เกิดการลัดวงจรได้ และควรระวังเรื่องความ ร้อนในการบัดกรีด้วย เช่น ไม่ควรจี๋ ขา ICและ ไดโอด เป็นเวลานานๆ อาจทำให้ ICและ ไดโอดพังได้

#### **5.4แนวทางการพัฒนาต่อไป**

1.เพิ่มชุดวงจรขยายสัญญาณที่ภาคส่งและภาครับ ให้มากขึ้น เพื่อ ทำให้สัญญาณมีความแรง มากขึ้น สามารถรับ- ส่งสัญญาณได้ระยะทางที่ไกลขึ้น

2.ปรับปรุง สเต็ปมอเตอร์ให้หมุนอย่างราบเรียบ ซึ่งจะทำให้ผลในการวัดแบบรูปการ แผ่กระจายพลังงานของสายอากาศมีความเที่ยงตรงและแม่นย ายิ่งขึ้น

3.ปรับปรุง และ พัฒนาเครื่องวัดแบบรูปการแผ่กระจายพลังงานของสายอากาศ ให้สามารถ ใช้งานได้ในหลายๆ ย่านความถี่ เช่น ที่ย่านความถี่ 10 GHz

4.สามารถเขียนโปรแกรมเพิ่มการรับค่าจากการหมุนของสเต็ปมอเตอร์ โดยสเต็ปมอเตอร์ที่ ใช้ในโครงงานนั้น แต่ ละสเต็ปจะขับเคลื่อนได้ 0.45º , 1.35º หรือ 1.8º ซึ่งแล้วแต่ละ โครงสร้างของมอเตอร์

# **5.5 สิ่งที่ได้รับจากโครงงาน**

1.ได้รับความรู้เกี่ยวกับโปรแกรมVisual Basic Studio 2010 และสามารถพัฒนาให้เกี่ยวข้อง กับหัวข้อโครงงานได้

2.ได้รับความรู้เกี่ยวกับโปรแกรม Code Vision AVR C Complier Evaluation และสามารถ พัฒนาให้เกี่ยวข้องกับหัวข้อโครงงานได้

3.สามารถทำงานร่วมกับเป็นทีม 4.น าผลงานมาใช้ในห้องปฏิบัติการสาขาวิชาวิศวกรรมโทรคมนาคม

#### **5.6 บทสรุป**

จากการทดสอบเมื่อทำการต่อชุดอุปกรณ์และวงจรต่างๆ ในระบบรวมทั้งหมด แล้วทำการ วัดแบบรูปการแผ่กระจายพลังงานของสายอากาศที่ความถี่ 1 GHz โดยกำหนดให้ระยะห่างระหว่าง ี สายอากาศภาครับและภาคส่งห่างกันในระยะ Far field ซึ่งจะมีค่าประมาณ 1 เมตร แล้วทำการวัดค่า พลังงานของสนามแม่เหล็กไฟฟ้าที่ภาครับสามารถรับได้ ทั้งในระนาบ E และระนาบ H เมื่อทำการ ้วัดค่าซ้ำหลายๆ รอบ พบว่าแบบรูปการ**ติมหาดโนโลยี 3 ก**ำดีในแต่และครั้งมีความคล้ายคลึง กัน ทั้งในสองระนาบ แสดงว่าเครื่องวัดแบบรูปการแผ่กระจายพลังงานของสายอากาศนี้มี ประสิทธิภาพและมีความเที่ยงตรงแม่นยำที่สามารถนำมาใช้งานได้จริง

ก่อนที่จะทำการต่อชุดอุปกรณ์และวงจรต่างๆในระบบ จะทำการทดสอบชุดอุปกรณ์และ วงจรข้างต้น ซึ่งได้ผลตามบทที่ 3 อธิบายได้ดังต่อไปนี้

#### **5.6.1 วงจรควบคุมการหมุนของสายอากาศด้วยสเต็ปมอเตอร์**

 สเต็ปมอเตอร์ที่ถูกควบคุมด้วย ไมโครคอนโทรลเลอร์ จะหมุนสายอากาศทีละ ครึ่งสเต็ปโดยจะได้มุม 0.45° ในแต่ละครึ่งสเต็ป ดังนั้นสเต็ปมอเตอร์จะหมุน 800 สเต็ป ทำ ให้ได้มุมทั้งหมด 360º

#### **5.6.2 วงจรขยายสัญญาณ (Amplifier) ที่ความถี่ 1 GHz**

วงจรขยายสัญญาณ (Amplifier) ที่ความถี่ 1 GHz ท าหน้าที่ขยายสัญญาณที่แพร่ ้ออกมาจากสายอากาศภาคส่งให้มีค่าพลังงานสูงขึ้น เพื่อให้วงจรดีเทคเตอร์สามารถทำงาน

#### **5.6.3 วงจร Detector**

้วงจร Detector เป็นวงจรที่ทำการดีมอดูเลตสัญญาณ ซึ่งสัญญาณที่ได้ออกมานั้น เป็นสัญญาณข่าวสารที่ความถี่ 1 kHz และในวงจรนี้ยังสามารถกรองสัญญาความถี่ต่ า

 **5.6.4 วงจรขยายสัญญาณด้วย Op-amp ที่ความถี่1 kHz และวงจรเรียงกระแส** ภายในวงจรจะใช้ Diode จ านวน 4 ตัวต่อกันแบบบริดจ์ เมื่อมีสัญญาณข่าวสารที่ ความถี่ 1 kHz เข้ามาวงจรจะท าหน้าที่แปลงเป็นสัญญาณ DC เพื่อส่งให้โปรแกรมใน คอมพิวเตอร์ประมวลผลต่อไป

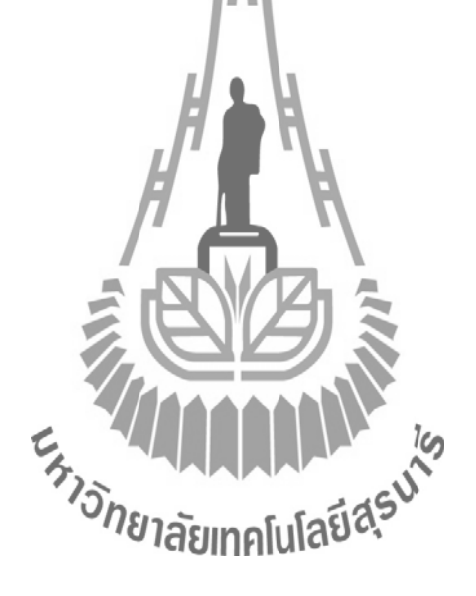

#### **บรรณานุกรม**

- [1] [http://www.inventor.in.th/2012/2011-07-06-15-43-20/7-2011-07-03-05-53-51/71-2011-09-15-](http://www.inventor.in.th/2012/2011-07-06-15-43-20/7-2011-07-03-05-53-51/71-2011-09-15-15-58-45.html)
- [15-58-45.html](http://www.inventor.in.th/2012/2011-07-06-15-43-20/7-2011-07-03-05-53-51/71-2011-09-15-15-58-45.html)
- [2] [http://km.mvc.ac.th/files/1103221212525715\\_1103240992435.pdf](http://km.mvc.ac.th/files/1103221212525715_1103240992435.pdf)
- [3] [http://www.bloggang.com/viewblog.php?id=megachan&date=27-07-](http://www.bloggang.com/viewblog.php?id=megachan&date=27-07-2008&group=1&gblog=5)
- [2008&group=1&gblog=5](http://www.bloggang.com/viewblog.php?id=megachan&date=27-07-2008&group=1&gblog=5)
- [4] [http://www.etteam.com/product/avr/ManTh-ET-BASE%20AVR%20ATmega64-](http://www.etteam.com/product/avr/ManTh-ET-BASE%20AVR%20ATmega64-128%20r3.pdf)
- [128%20r3.pdf](http://www.etteam.com/product/avr/ManTh-ET-BASE%20AVR%20ATmega64-128%20r3.pdf)
- [5] [http://www.etteam.com/product/avr/avr-base-atmega128/ET-BASE%20AVR%20ATmega64-](http://www.etteam.com/product/avr/avr-base-atmega128/ET-BASE%20AVR%20ATmega64-128_Schematic.pdf)
- [128\\_Schematic.pdf](http://www.etteam.com/product/avr/avr-base-atmega128/ET-BASE%20AVR%20ATmega64-128_Schematic.pdf)
- [6]<http://icelectronic.com/beginner/study/powersup.htm#rectifier>
- [7] [http://www.kmitl.ac.th/~kpteeraw/data\\_com/datacom\\_52/Filter.htm](http://www.kmitl.ac.th/~kpteeraw/data_com/datacom_52/Filter.htm)
- [8] ผศ.ดร.รังสรรค์ วงศ์สรรค์. เอกสารประกอบการเรียนวิชาวิศวกรรมสายอากาศ. มหาวิทยาลัย
- เทคโนโลยีสุรนารี, นครราชสีมา.2547

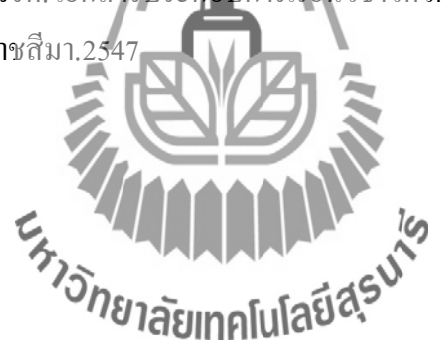

#### **ภาคผนวก ก**

# **โปรแกรม CodeVisionAVR C Compiler Evaluationที่ใช้ในการ ควบคุมการหมุนของสเต็ปมอเตอร์**

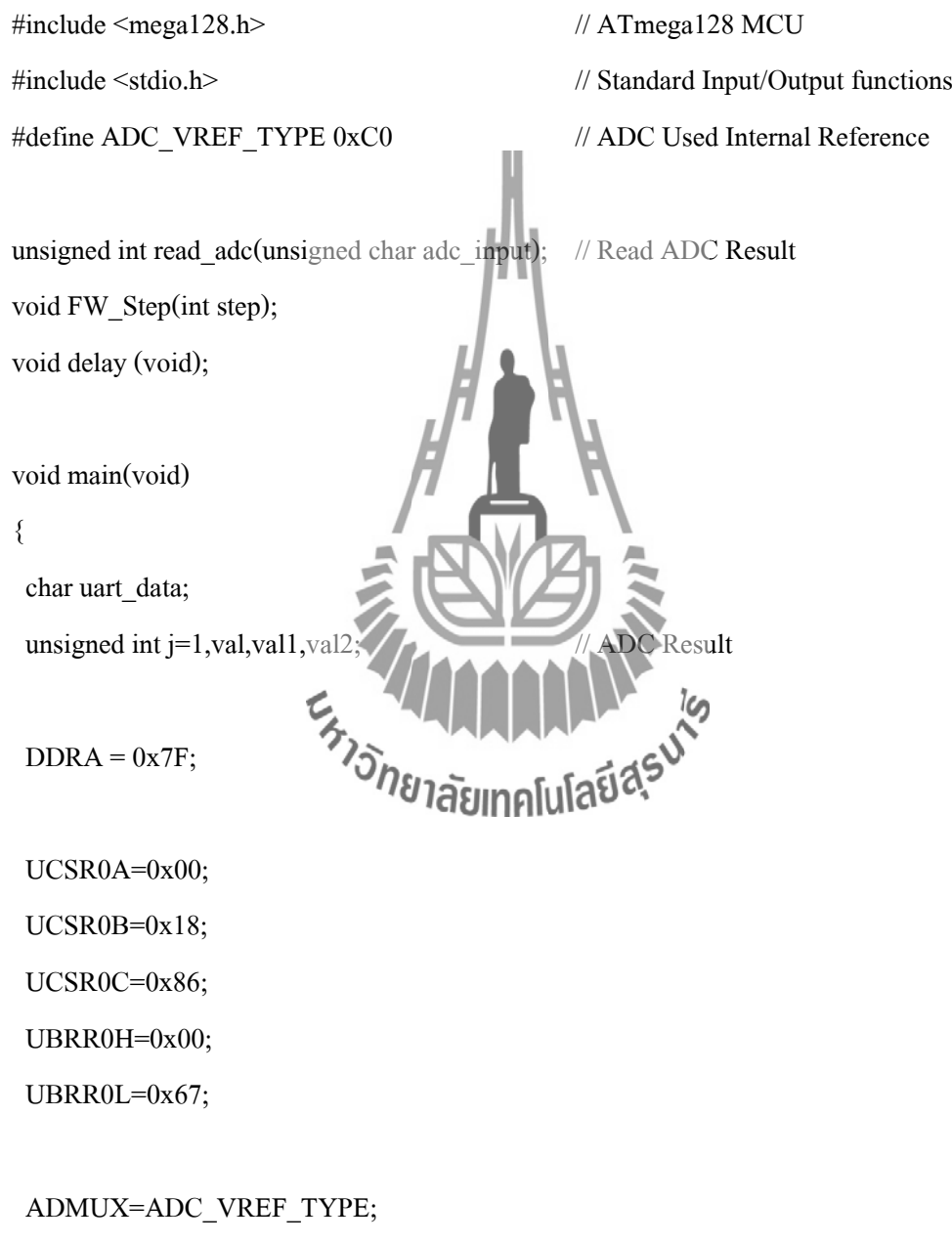

 ADCSRA=0x87; SFIOR&=0xEF;

```
PORTA = 0x00; delay(); 
 while (1)
      { 
           uart_data = getchar();
            if(uart_data=='s')
               {
                       printf("\rStop"); 
                      PORTA = 0x00; } 
         if(uart_data=='d')
               { 
                      val = read \cdot \text{adc}(0)val1=(val*\!5)val2=(val)if \frac{1}{20}\{ printf("%u.05\n",val1); }
        else 
                                 rzou.‰u",val1,val2);<br>'<mark>1ลัยเทคโนโลยี่สัร</mark>
} 
        Else
               {
                       if(uart_data=='l')
                               {
                                       if(j<8){j++};
                                       else if(j==8){j=1;} FW_Step(j);
}
                       if(uart_data=='r')
                               {
```
```
if(j>1){j-};else if(j==1){j=8;}
                                   FW_Step(j); 
 } 
             } 
      }
}
//****************************************************************************/;
//*********************** Read the AD conversion result ***************************/;
//****************************************************************************/;
unsigned int read_adc(unsigned char adc_input) // Read Result ADC
   { 
      ADMUX=adc_input|ADC_VREF
      ADCSRA = 0x40; // Start the AD conversion
      while ((ADCSRA & 0x10) = 0); // Wait for the AD conversion to
                                                  complete 
      ADCSRA=0x10;
      return ADCW;
   } 
//****************************************************************************/;
//************************************FW-STEP*******************************/;
//****************************************************************************/;
void FW_Step(int step)
{
      switch(step)
              {
                    case 1: PORTA=0b00000001;delay();break;
                    case 2: PORTA=0b00000011;delay();break;
                    case 3: PORTA=0b00000010;delay();break;
                    case 4: PORTA=0b00000110;delay();break;
```
case 5: PORTA=0b00000100;delay();break; case 6: PORTA=0b00001100;delay();break; case 7: PORTA=0b00001000;delay();break; case 8: PORTA=0b00001001;delay();break;

}

void delay ()

{

}

 unsigned char d1,d2; for(d1=0x0ff;d1>0;d1--)  ${for(d2=0x0ff;d2>0;d2--)}$ for(d1=0x0ff;d1>0;d1- ${for(d2=0x0ff; d2>0; d2)}$  $for(d1=0x0ff;d1>0;d1$ {for(d2=0x0ff;d2>0;d2for(d1=0x0ff;d1>0;d  ${for(d2=0x0ff;d2>0}$  $for(d1=0x0ff; d1>0; d1-)$ {for(d2=0x0ff;d2>0;d2--){}}  $for(d1=0x0ff; d1>0; d$ {for(d2=0x0ff;d2>0;d2--){}} for(d1=0x0ff;d1>0;d1--) {for(d2=0x0ff;d2>0;d2--){}} for(d1=0x0ff;d1>0;d1--) {for(d2=0x0ff;d2>0;d2--){}}

}

## **โปรแกรม Visual Basic Studio 2010 ที่ใช้ในการออกแบบโปรแกรมวัดแบบรูปการแผ่พลังงานของสายอากาศ**

Imports System.Drawing.Drawing2D

Imports System.Math

Public Class Form1

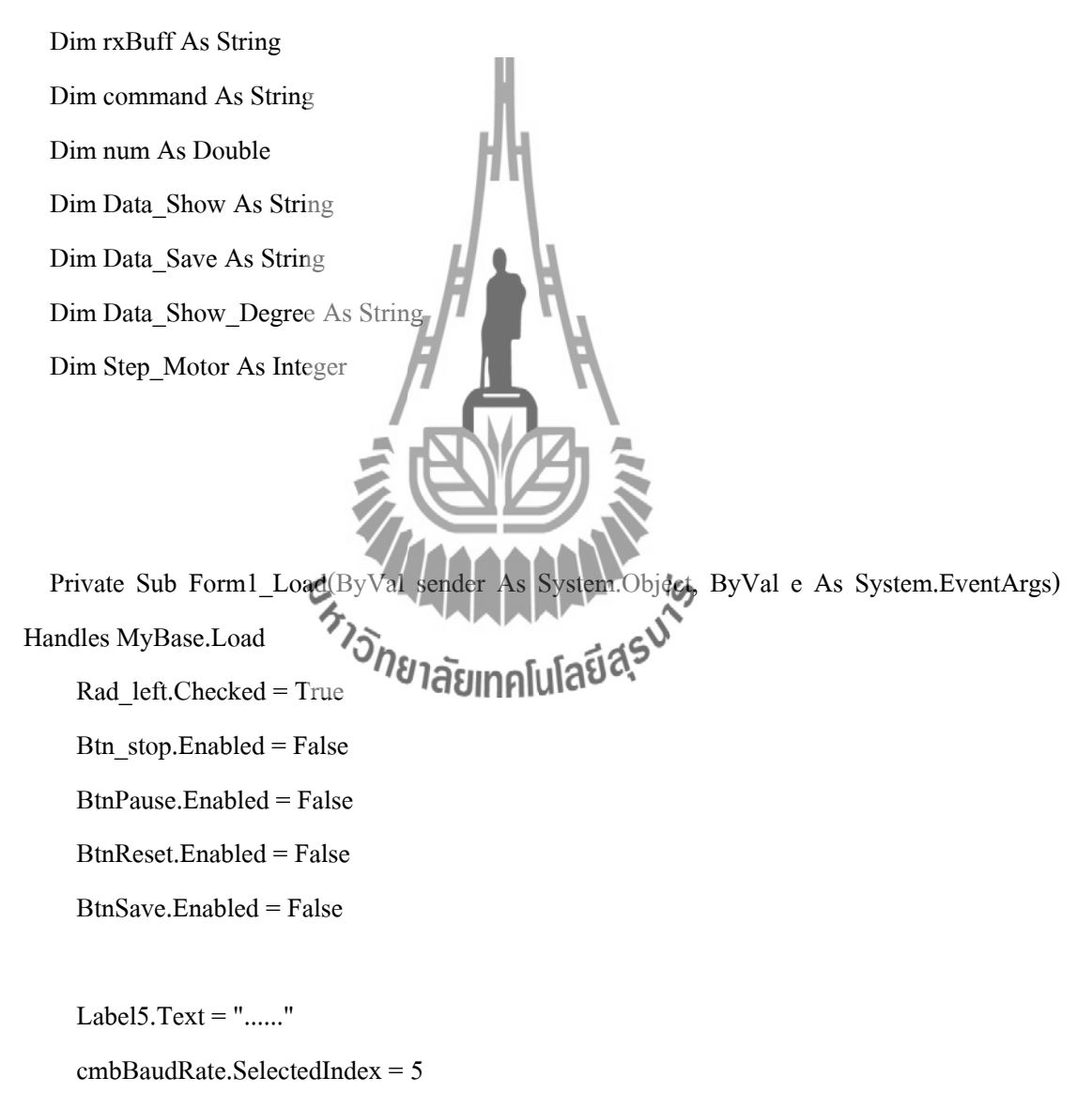

cmbPortName.SelectedIndex = 0

CmbDegree.SelectedIndex = 0

End Sub

Handles btn\_connect.Click If btn\_connect.Text = "Connect" Then btn\_connect.Text = "Disonnect" label2.Text = "Connect !" Label4.Text = "COM: " + cmbPortName.Text + " , " + "BaudRate: " + cmbBaudRate.Text SerialPort1.PortName = cmbPortName.Text SerialPort1.BaudRate = cmbBaudRate.Text

Private Sub button1\_Click(ByVal sender As System.Object, ByVal e As System.EventArgs)

 SerialPort1.Parity = IO.Ports.Parity.None  $SerialPort1.Stopbits = IO.Ports.StopBits.On$ SerialPort1.DataBits =  $8$  SerialPort1.Open() Label5.Text = "Ready !" btn\_connect.Text = "Connect"

Else

 label2.Text = "Disconnect !" Label $4.$ Text = "" Label5.Text =  $"$ ......." SerialPort1.Close()

End If

End Sub

 Private Sub Btn\_start\_Click(ByVal sender As System.Object, ByVal e As System.EventArgs) Handles Btn\_start.Click

BtnReset.Enabled = False

Step\_Motor = CmbDegree.SelectedIndex

 $num = 0$  Data\_Show = "" Data\_Show\_Degree = "" Data $Save = "$ If Rad  $left.Checked = True$  Then  $command = "l"$  Else  $command = "r"$  End If If SerialPort1.IsOpen =  $\frac{1}{2}$ ue Then  $L$ abel5.Text = "Processing !" Btn\_start.Enabled = False Btn\_stop.Enabled = True BtnPause.Enabled = True CmbDegree.Enabled = False Rad\_left.Enabled = False Rad\_right.Enabled = False Timer1.Enabled = True BtnSave.Enabled = False

 MessageBox.Show("เชื่อมต่อ Serial Port ก่อน !", "ผิดพลาด", MessageBoxButtons.OK, MessageBoxIcon.Error)

 Btn\_start.Enabled = True Btn  $stop.Enabeled = False$  CmbDegree.Enabled = True Rad\_left.Enabled = True Rad\_right.Enabled = True

BtnPause.Enabled = False

BtnSave.Enabled = True

End If

Else

End Sub

 Private Sub Btn\_stop\_Click(ByVal sender As System.Object, ByVal e As System.EventArgs) Handles Btn\_stop.Click

 $\boldsymbol{\mathcal{C}}$ 

Label5.Text = "Ready  $\mathbb{R}$  BtnReset.Enabled = True Btn\_stop.Enabled = False Btn\_start.Enabled = True BtnPause.Enabled = False Timer1.Enabled = False CmbDegree.Enabled = True Rad\_left.Enabled = True Rad\_right.Enabled = True

BtnSave.Enabled = True

End Sub

 Private Sub Timer1\_Tick(ByVal sender As System.Object, ByVal e As System.EventArgs) Handles Timer1.Tick

 SerialPort1.Write("d") Do  $rxBuffer = ""$  System.Threading.Thread.Sleep(50) rxBuff = (SerialPort1.ReadExisting) System.Threading.Thread.Sleep(50) Loop While rxBuff = "" Data\_Save = Data\_Save & CStr(rxBuff) Data Show = Data Show  $\&$  TextBox1.Text = Data\_Show System.Threading.Thread.Sleep(50)

If num < 360 Then

Select Case Step\_Motor

Case 0

 SerialPort1.Write(command) System.Threading.Thread.Sleep(100) SerialPort1.Write(command) System.Threading.Thread.Sleep(100)

```
num = (num + 0.9)
```
#### Case 1

SerialPort1.Write(command)

System.Threading.Thread.Sleep(100)

SerialPort1.Write(command)

System.Threading.Thread.Sleep(100)

SerialPort1.Write(command)

System.Threading.Thread.Sleep(100)

SerialPort1.Write(command)

System.Threading.Thread.Sleep(100)

 $num = (num + 1.8)$ 

#### Case 2

 SerialPort1.Write(command) System.Threading.Thread.Sleep( SerialPort1.Write(command) System.Threading.Thread.Sleep(10) SerialPort1.Write(command) System.Threading.Thread.Sleep(100) SerialPort1.Write(command) System.Threading.Thread.Sleep(100) SerialPort1.Write(command) System.Threading.Thread.Sleep(100) SerialPort1.Write(command) System.Threading.Thread.Sleep(100) SerialPort1.Write(command) System.Threading.Thread.Sleep(100) SerialPort1.Write(command)

System.Threading.Thread.Sleep(100)

```
num = (num + 3.6)
```
#### Case 3

 SerialPort1.Write(command) System.Threading.Thread.Sleep(100) SerialPort1.Write(command) System.Threading.Thread.Sleep(100) SerialPort1.Write(command) System.Threading.Thread.Sleep(100) SerialPort1.Write(command) System.Threading.Thread.Sleep(100) SerialPort1.Write(command) System.Threading.Thread.Sleep(1 SerialPort1.Write(command) System.Threading.Thread.Sleep(100) SerialPort1.Write(command) System.Threading.Thread.Slee SerialPort1.Write(command) System.Threading.Thread.Sleep(100) SerialPort1.Write(command) System.Threading.Thread.Steep(Fold) SerialPort1.Write(command) System.Threading.Thread.Sleep(100) SerialPort1.Write(command) System.Threading.Thread.Sleep(100) SerialPort1.Write(command) System.Threading.Thread.Sleep(100) SerialPort1.Write(command) System.Threading.Thread.Sleep(100) SerialPort1.Write(command) System.Threading.Thread.Sleep(100)  SerialPort1.Write(command) System.Threading.Thread.Sleep(100) SerialPort1.Write(command) System.Threading.Thread.Sleep(100)

 $num = (num + 7.2)$ 

End Select

Data\_Show\_Degree = Data\_Show\_Degree & CStr(num)  $&$  vbCrLf  $TextBox2.Text = DataShow Degree$ 

Else

 Timer1.Enabled = False BtnReset.Enabled = True Btn  $stop. Enabled = False$  Btn\_start.Enabled = True  $\text{CmbDegree}$ . Enabled  $\text{Cpt}$  Rad\_left.Enabled = True Rad\_right.Enabled = True BtnSave.Enabled = True Label5.Text = "Success !" End If

End Sub

 Private Sub BtnReset\_Click(ByVal sender As System.Object, ByVal e As System.EventArgs) Handles BtnReset.Click

 Label5.Text = "Reset!"  $TextBox1.Text = ""$  $TextBox2.Text = ""$  Timer1.Enabled = False BtnSave.Enabled = False End Sub

 Private Sub BtnPause\_Click(ByVal sender As System.Object, ByVal e As System.EventArgs) Handles BtnPause.Click

# If Label5.Text = "Processing !" Then Label5.Text = "Pause !" Btn  $stop.Enabeled = True$  BtnSave.Enabled = True Timer1.Enabled = False Else  $Label 5. Text = "Processing"$ Btn  $stop. Enabled = False$  BtnSave.Enabled = False Timer1.Enabled =  $Tru\hat{\phi}$ End If

#### End Sub

 Private Sub SaveFileDialog1\_FileOk(ByVal sender As System.Object, ByVal e As System.ComponentModel.CancelEventArgs) Handles SaveFileDialog1.FileOk

Dim writer As New IO.StreamWriter(SaveFileDialog1.FileName) 'Creates the 'writer'

writer.Write(Data\_Save) 'This will write it.

writer.Close() 'Closes it.

#### End Sub

 Private Sub BtnSave\_Click(ByVal sender As System.Object, ByVal e As System.EventArgs) Handles BtnSave.Click

SaveFileDialog1.ShowDialog()

End Sub

End Class

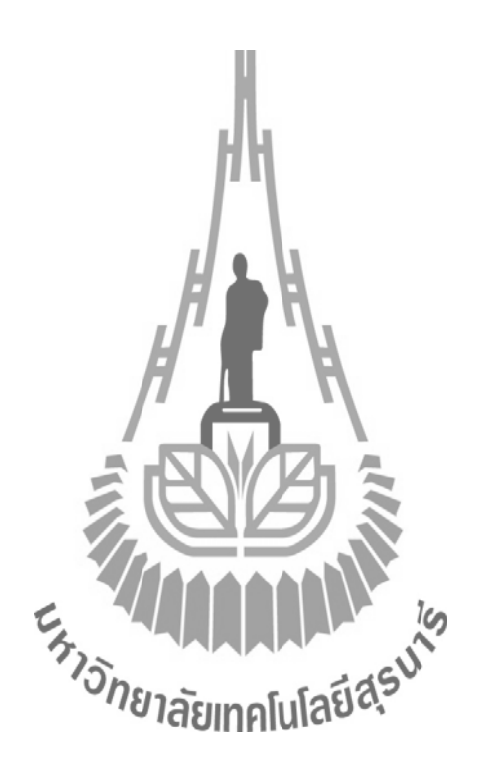

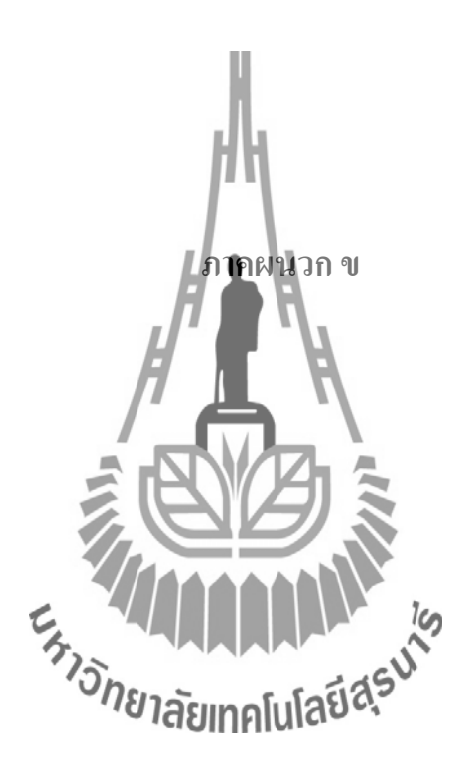

ปิดโปรแกรมภาษา C

1.เปิดโปรแกรม เพื่อใช้ในการควบคุมการหมุนของสเต็ปมอเตอร์

แล้วทำการ Compile

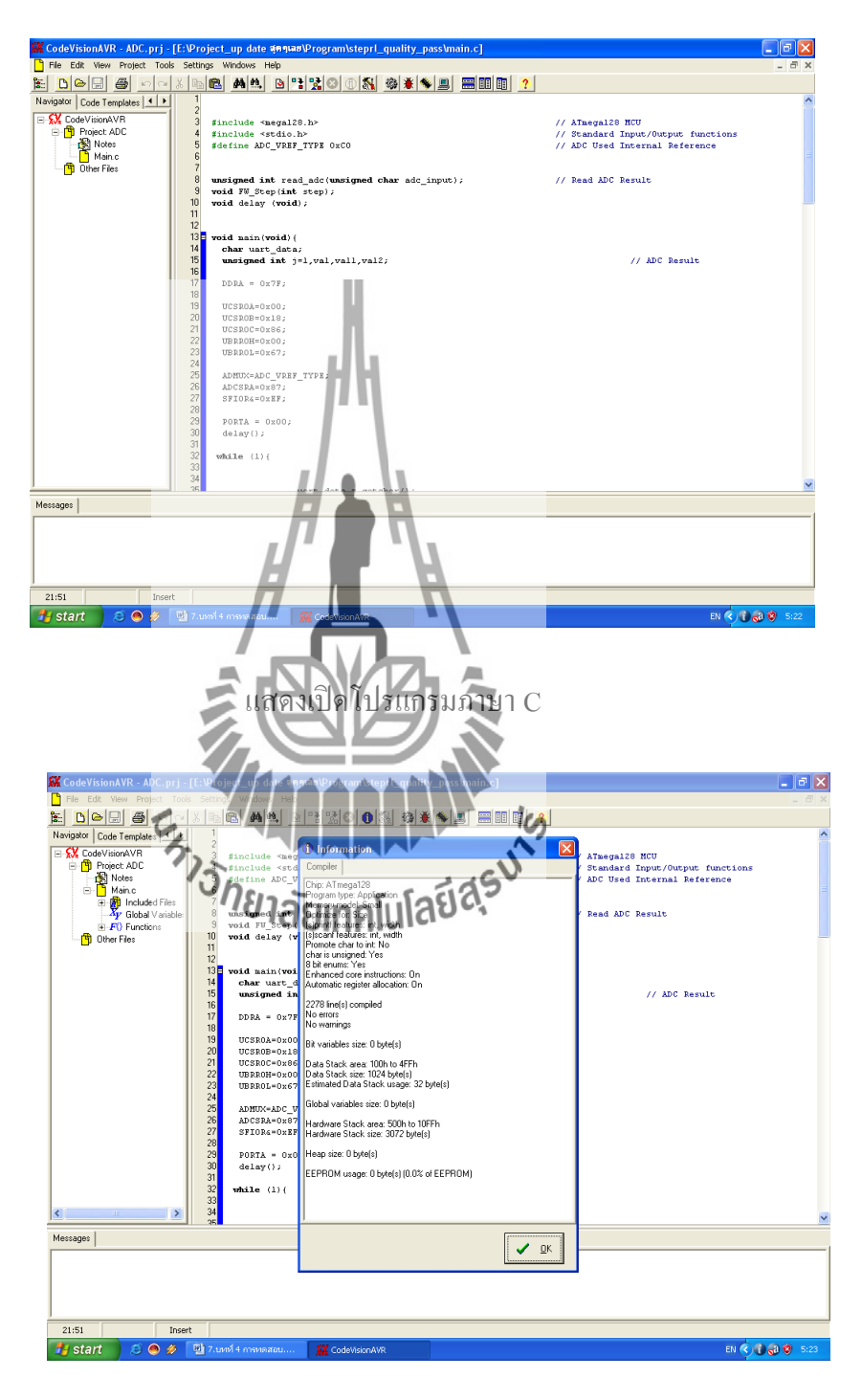

ท าการ Compile

# 2. ทำการโหลดโปรแกรมภาษา C ลงในบอร์ดไมโครคอนโทรลเลอร์

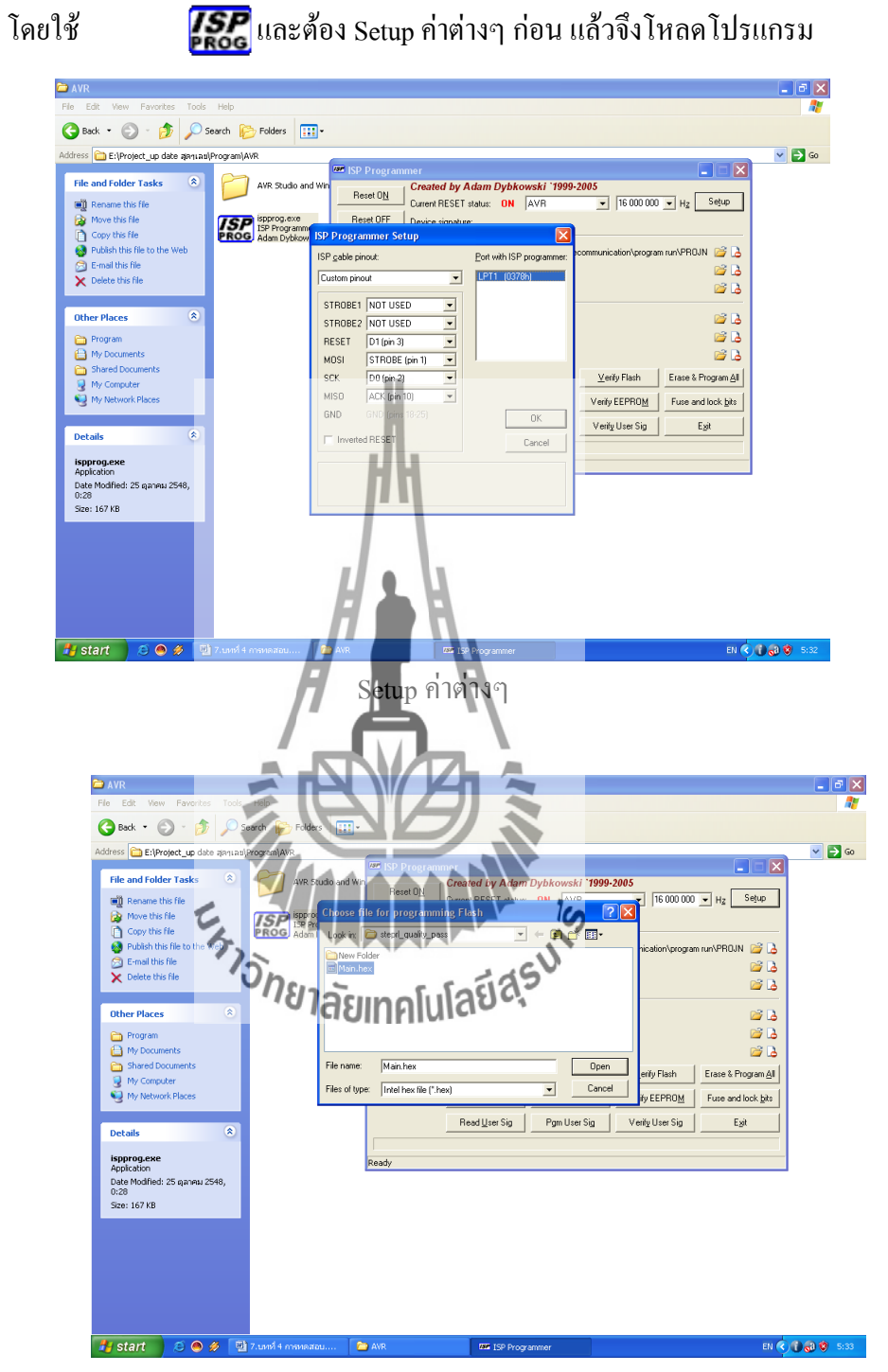

เปิดไฟล์ที่ได้จากการ Compile

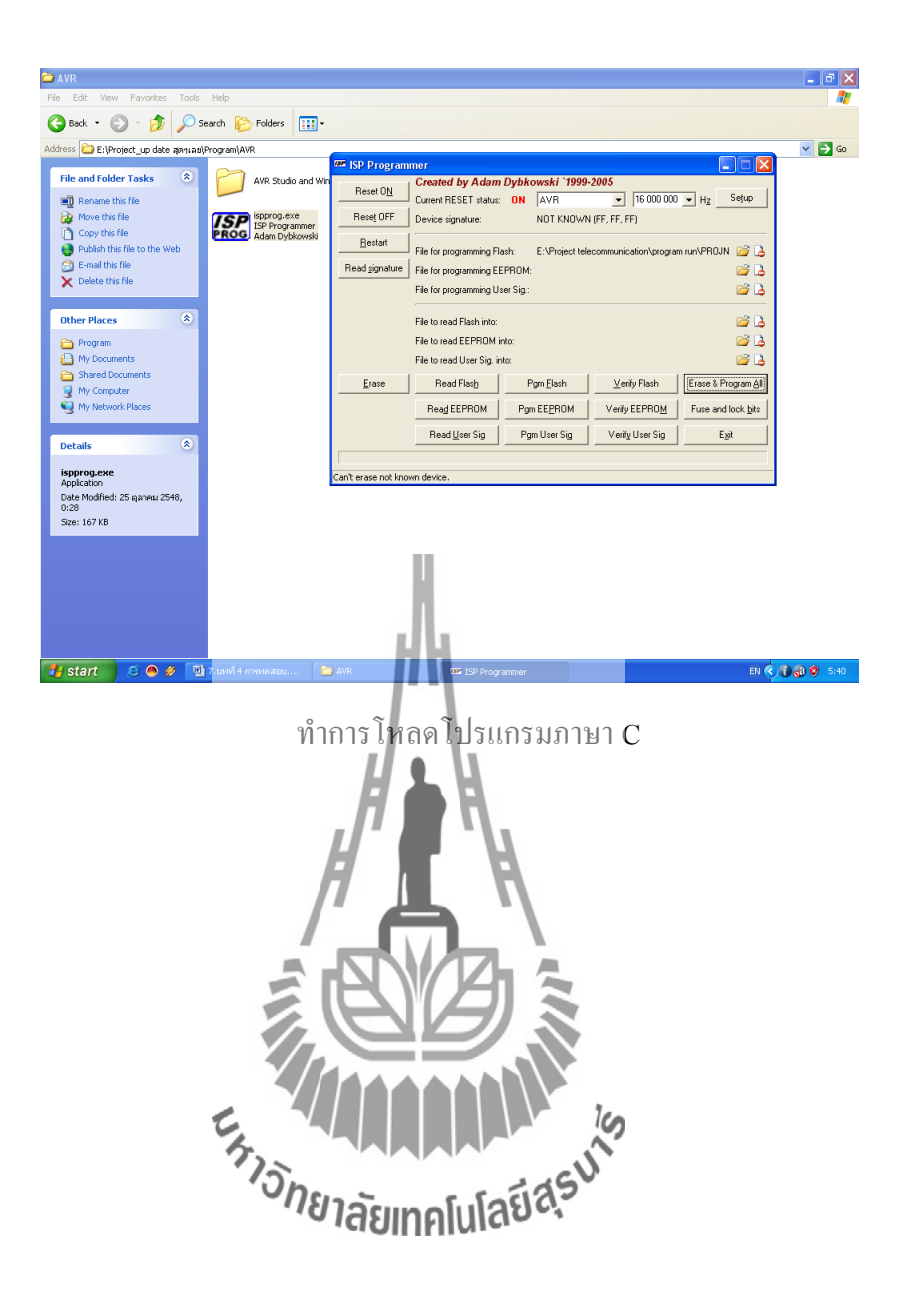

## **ET-BASE AVR ATmega64/128 r3**

**ET-BASE AVR ATmega64/128 r3** เปนบอรดไมโครคอนโทรลเลอรในตระกูล AVR ของ บริษัทAtmel ซึ่งบอรดนี้เลือกใช MCU เบอร ATmega64 และ เบอร ATmega128 ขนาด 64 Pin โดย ในบอร์ด ET-BASE AVR ATmega64/128 r3 นี้จะเน้นจะเน้นการใช้งานทรัพยากรของตัว MCU เอง เปนหลัก ซึ่งจะมีการตอขาสัญญาณ I/O ออกมาจัดเรียงใหเปนพอรต PA,PB,PC,PD,PE,PF และพอรต ET-CLCD เพื่อสะดวกตอการใชงาน พรอมทั้งพอรตสําหรับดาวนโหลดโปรแกรม นอกจากนี้ยังไดเพิ่ม วงจร Line Driver RS-232 เข้าไปด้วยเพื่อให้สามารถใช้งานทางด้านพอร์ตอนกรม RS-232 ได้ง่าย และสะดวกยิ่งขึ้น

## **คุณสมบัติของบอรด**

- $\bullet$  เลือกใช้ MCU ตระกูล AVR เบอร์ ATmega64 , ATmega128 ของ Atmel ซึ่งเป็น MCU ขนาด 8–Bit โดยเลือกใช้แหล่งกำเนิ<u>ด</u>สัญญาณนาฬิกา**แบบ XTAL ค่า 16 MHz ซึ่ง** คุณสมบัติเด่น ๆ ของ MCU ได้แก่
	- มีหน่วยความจำ Flash ส<mark>ำหรับเขียนโปรแกรม 64 KBytes สำหรับ ATmega64</mark> และ 128K Bytes สําหรับ ATmega128 และมี RAM 4 KBytes
	- มีหนวยความจําขอมูลถาวรแบบ EEPROM ขนาด 2K Bytes สําหรับATmega64 และ 4 K Byte สำหรับ ATmega128 ซึ่งสามารถลบและเขียนซ้ำได้กว่า 100,000 ครั้ง
	- จํานวน I/O สูงสุดถึง 53 I/O Pins
	- มีวงจรสื่อสาร SPI**41 นิยมๆคูโนโดี2C จ**ำนวน 1 ช่อง , Programmable Serial USARTs จำนวน 2 ช่อง
	- มี ADC ขนาด 10-Bit จำนวน 8 ช่อง
	- มี Timers/Counters 8-Bit จํานวน 2 ชอง , Timers/Counters 16-Bit จํานวน 2 ช่อง, 8-Bit PWM 2 ช่อง, Watchdog Timer, Real Time Counter
- I/O PORT 10 PIN จํานวน 6 PORT ดั้งนี้ PA,PB,PC,PD,PE,PF
- พอร์ต ISP LOAD สำหรับโปรแกรม MCU ( ต้องใช้ร่วมกับ ET-AVR ISP หรือเครื่อง โปรแกรม ISP อื่นที่มีการจัดเรียงขาสัญญาณเหมือนกัน )
- วงจร Line Driver สำหรับพอร์ตสื่อสารอนุกรม RS232 จำนวน 2 ช่อง โดยเชื่อมต่อกับ สัญญาณ PE0(RXD0) และ PE1(TXD0) จํานวน 1 ชอง สวนที่เหลืออีก 1 ชอง จะตอกับ

ี สัญญาณ PD2(RXD1) และ PD3(TXD1) เพื่อให้ผู้ใช้สามารถต่อทดลองการติดต่อสื่อสาร RS232

- ่วงจรเชื่อมต่อจอแสดงผล LCD แบบ Character (FT-CLCD) พร้อม VR ปรับความเข้ม ของ LCD ซึ่งใชการเชื่อมตอวงจรกับ LCD แบบ 4 Bit Interface
- วงจร Regulate ขนาด +5V / 2A สำหรับใช้งานเป็นแหล่งจ่ายไฟเลี้ยงวงจรให้กับ จอแสดงผล LCD และอุปกรณ์ I/O ต่างๆที่ใช้กับแหล่งจ่ายขนาดขนาด +5V พร้อม LED แสดงสถานะสีแดง
- ขนาด PCB Size เล็กเพียง 8 X 6 cm

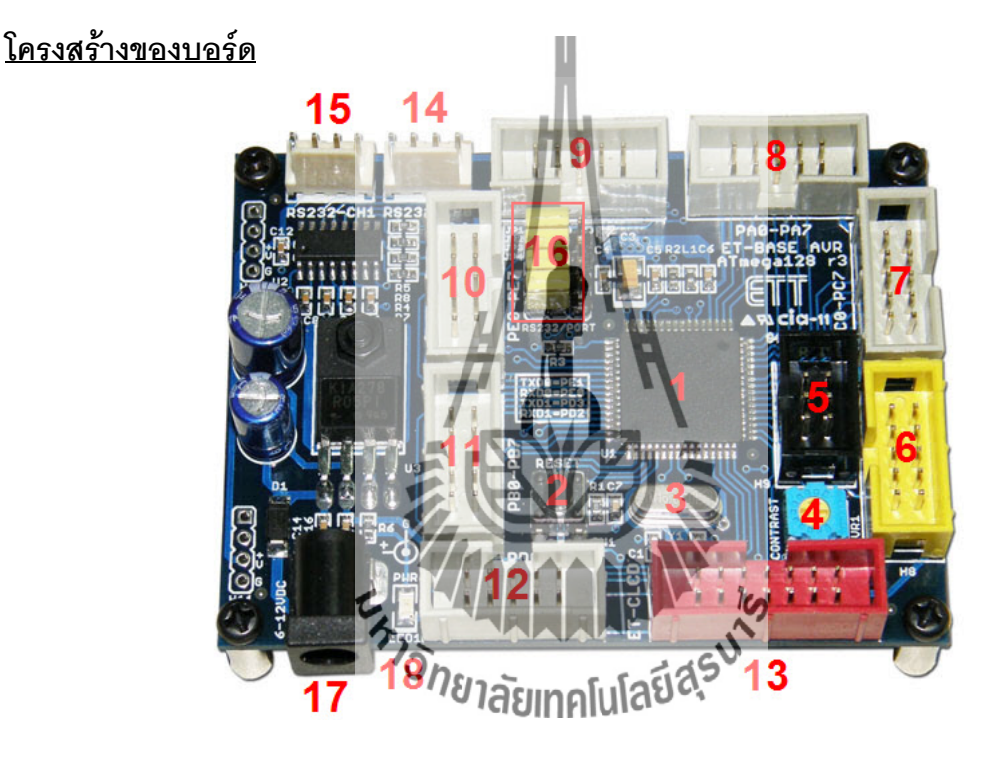

- **หมายเลข 1** คือ MCU เบอร์ ATmega64 หรือ ATmega128 ซึ่งเป็น MCU ตระกูล AVR จาก ATMEL
- **หมายเลข 2** คือ Switch RESET ใชสําหรับ Reset การทํางานของ MCU
- **หมายเลข 3** คือ Crystal คา 16 MHz
- **หมายเลข 4** คือ ตัวต้านทานสำหรับปรับค่าความเข้มให้ LCD
- **หมายเลข 5** พอรต AVR ISP (6 PIN) ใชสําหรับดาวนโหลด Hex File ใหกับ MCU
- **หมายเลข 6** พอรต AVR ISP (10 PIN) ใชสําหรับดาวนโหลด Hex File ใหกับ MCU
- **หมายเลข 7** คือ PORTC มีขนาด 8 Bit คือ PC0-PC7
- **หมายเลข 8** คือ PORTA มีขนาด 8 Bit คือ PA0-PA7
- **หมายเลข 9** คือ PORTF มีขนาด 8 Bit คือ PF0-PF7
- **หมายเลข 10** คือ PORTE มีขนาด 8 Bit คือ PE0-PE7
- **หมายเลข 11** คือ PORTB มีขนาด 8 Bit คือ PB0-PB7
- **หมายเลข 12** คือ PORTD มีขนาด 8 Bit คือ PD0-PD7
- **หมายเลข 13** คือ พอรต ET-CLCD สําหรับเชื่อมตอกับ LCD ชนิด Character Type ซึ่ง ใช้การเชื่อมต่อแบบ 4 Bit
- **หมายเลข 14 และ 15** คือ ขั้วต่อ RS232 สำหรับใช้งานทั่วไป
- **หมายเลข 16** คือ จั๊มเปอร์ สำหรับเลือกใช้งาน RS232 หรือ พอร์ต IO
- $\bullet$  **หมายเลข 17 คื**อ ขั้วต่อแหล่งจ่ายไ<mark>ฟ</mark>สำหรับเลี้ยงวงจรของบอร์ด
- **หมายเลข 18** คือ LED Power ใชสําหรับแสดงสถานะของแหลงจายไฟ +5VDC

## **ขั้วตอสัญญาณตาง ๆ**

ี สำหรับขั้วต่อสัญญาณของพอร์ต I/O จ<mark>าก</mark> MCU นั้นจะถูกออกแบบและจัดเตรียมไว้ผ่านทาง ขั้วต่อแบบ IDC-Header ขนาด 10 Pin (2X5) จำนวน 6 ชุด คือ PA,PB,PC,PD,PE,PF ตามลำดับ โดยที่ขั้วตอสัญญาณแตละชุด จะประกอบไปดวยสัญญาณของ I/O ที่เชื่อมตอมาจากขาสัญญาณ ของ MCU โดยตรงทั้งหมด โดยจุดเชื่อมตอกับสัญญาณภายนอกบอรดมีดังนี้

- ขั้วตอแหลงจายไฟสําหรับเลี้ยงวงจรของบอรด
- $\bullet$  ขั้วต่อ PORTA มีขนาด 8 Bi $\tilde{\vec{r}}$ คุ $_1$ PA
- ขั้วตอ PORTB มีขนาด 8 Bit คือ PB0-PB7
- ขั้วตอ PORTC มีขนาด 8 Bit คือ PC0-PC7
- ขั้วตอ PORTD มีขนาด 8 Bit คือ PD0-PD7
- ขั้วตอ PORTE มีขนาด 8 Bit คือ PE0-PE7
- ขั้วตอ PORTF มีขนาด 8 Bit คือ PF0-PF7
- ขั้วตอ ET-CLCD สําหรับเชื่อมตอกับ LCD ชนิด Character Type
- ขั้วตอ RS232 จํานวน 2 ชอง โดยเชื่อมตอกับสัญญาณ PE0(RXD0) และ PE1(TXD0) จํานวน 1 ชอง สวนที่เหลืออีก 1 ชอง จะตอกับสัญญาณ PD2(RXD1) และ PD3(TXD1) เพื่อใหผูใช สามารถตอทดลองการติดตอสื่อสาร RS232
- ขั้วตอ AVR ISP ใชสําหรับดาวนโหลด Hex Fileใหกับ MCU

**พอรต PA** มีขนาด 8 บิต

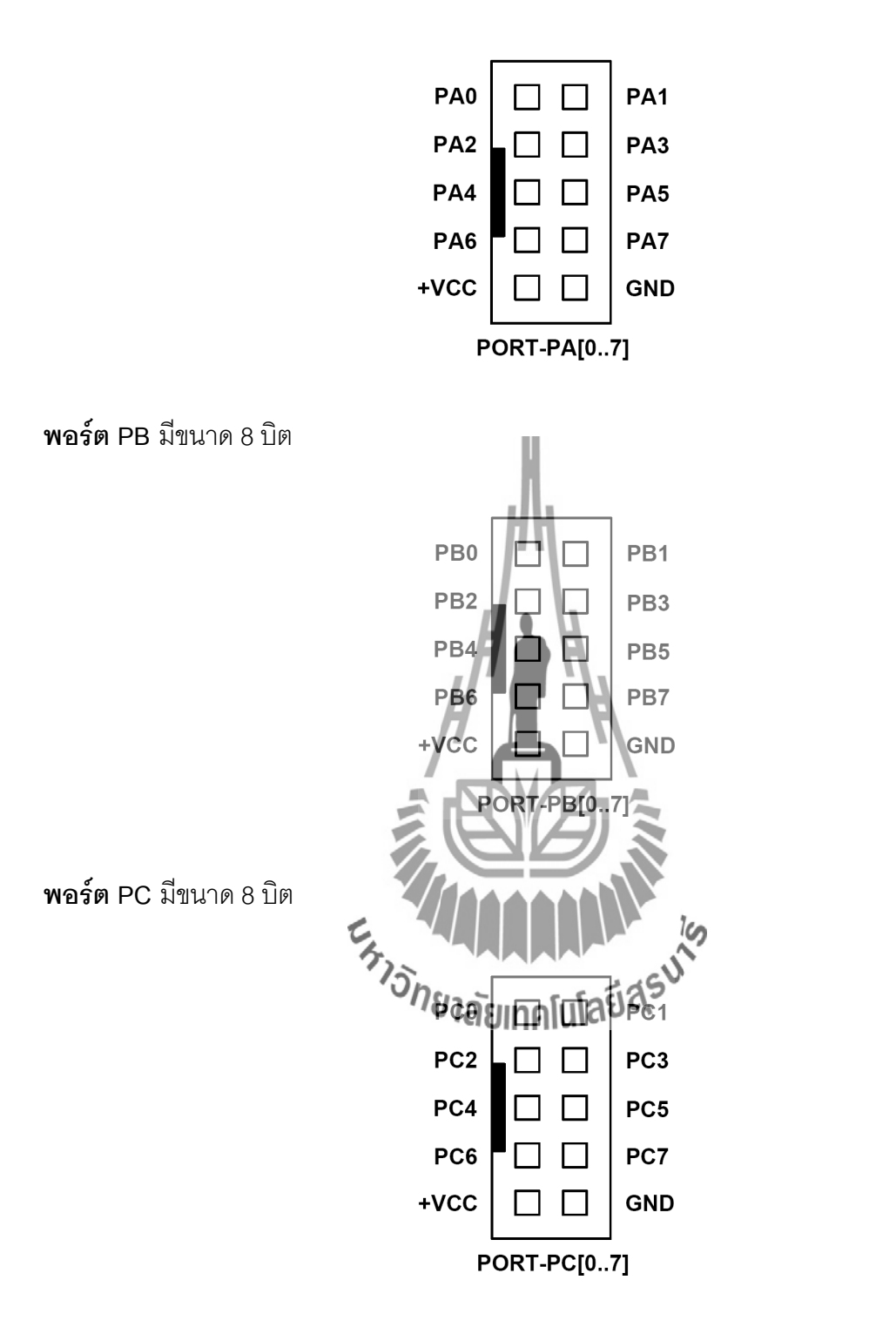

**พอรต PD** มีขนาด 8 บิต

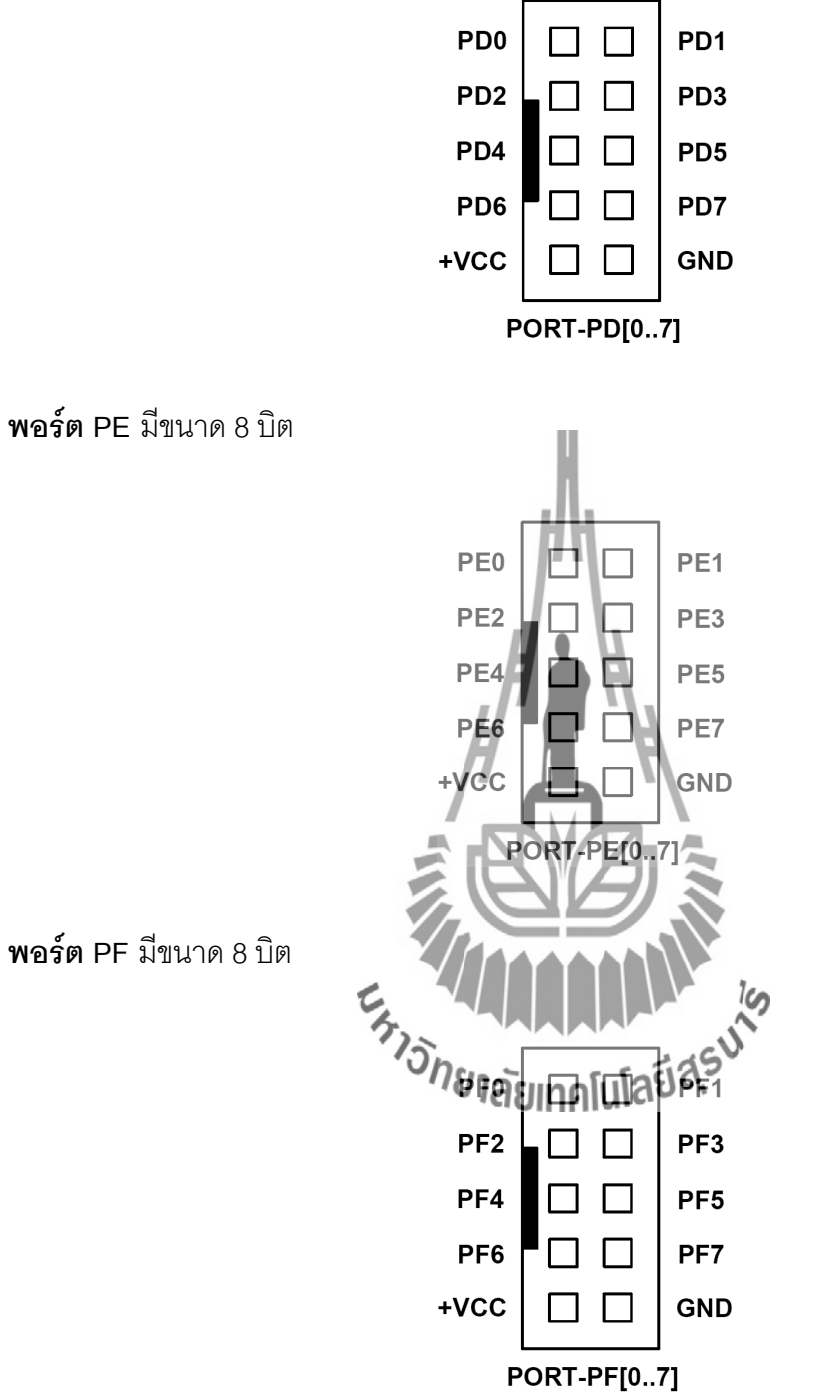

**พอรต PF** มีขนาด 8 บิต

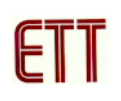

### **พอรต AVR ISP**

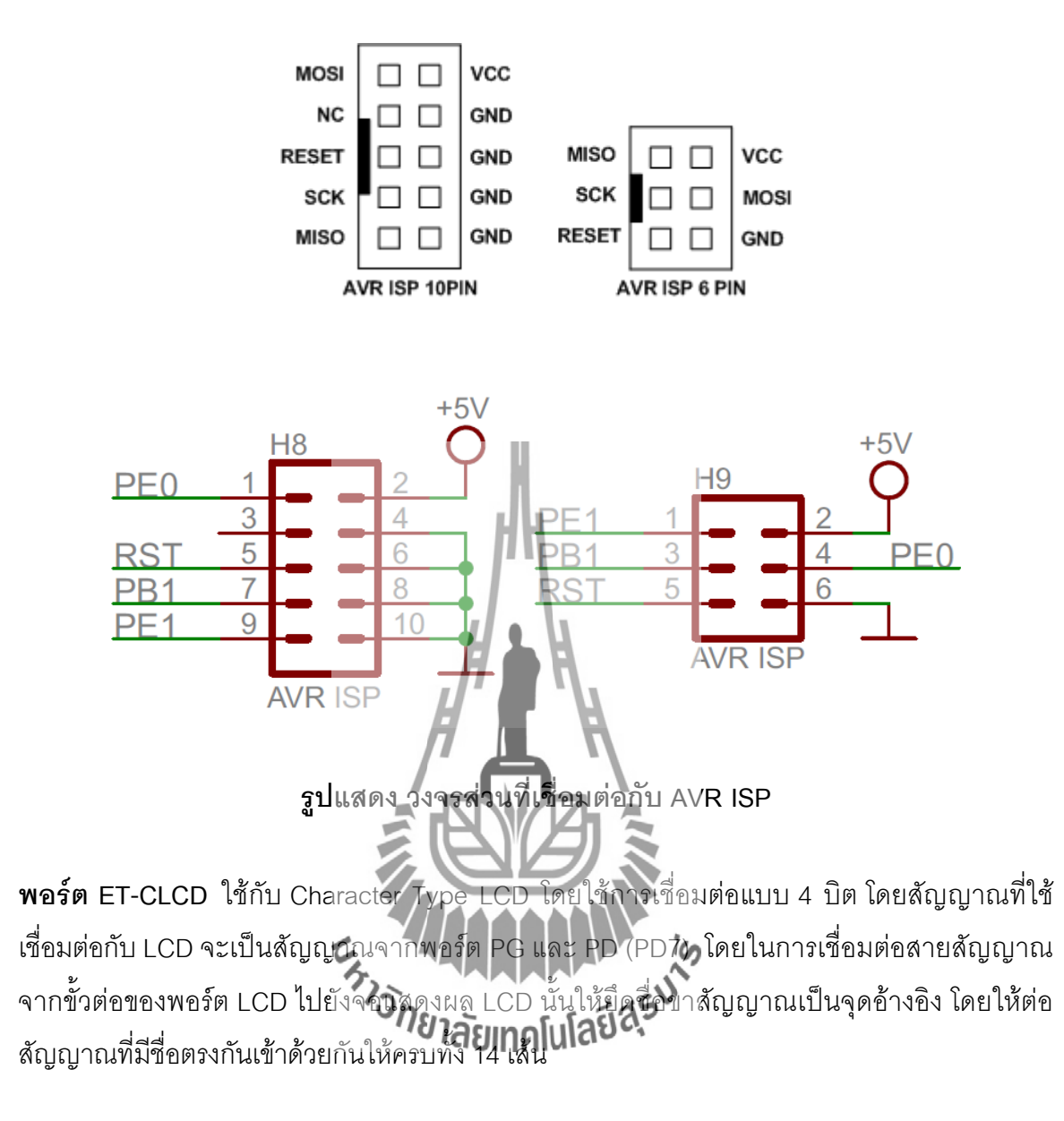

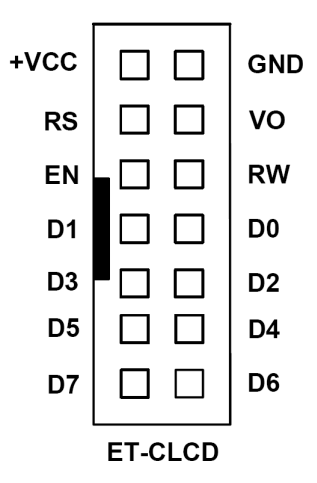

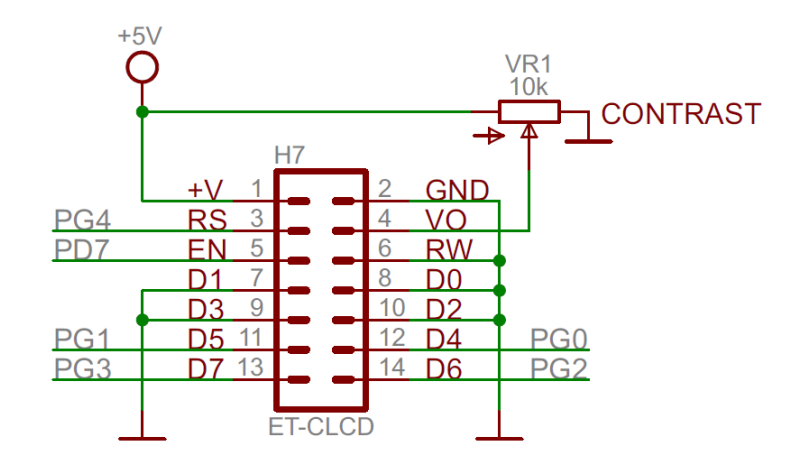

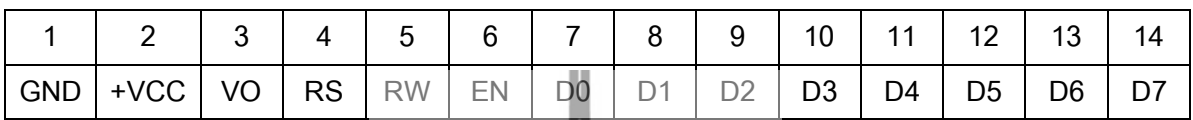

**แสดงการจัดเรียงขาสัญญาณของ Character LCD มาตรฐาน**

**พอรต RS232** จํานวน 2 ชอง โดยเชื่อมตอกับสัญญาณ PE0(RXD0) และ PE1(TXD0) จํานวน 1 ชอง สวนที่เหลืออีก 1 ชอง จะตอกับสัญญาณ PD2(RXD1) และ PD3(TXD1**)**

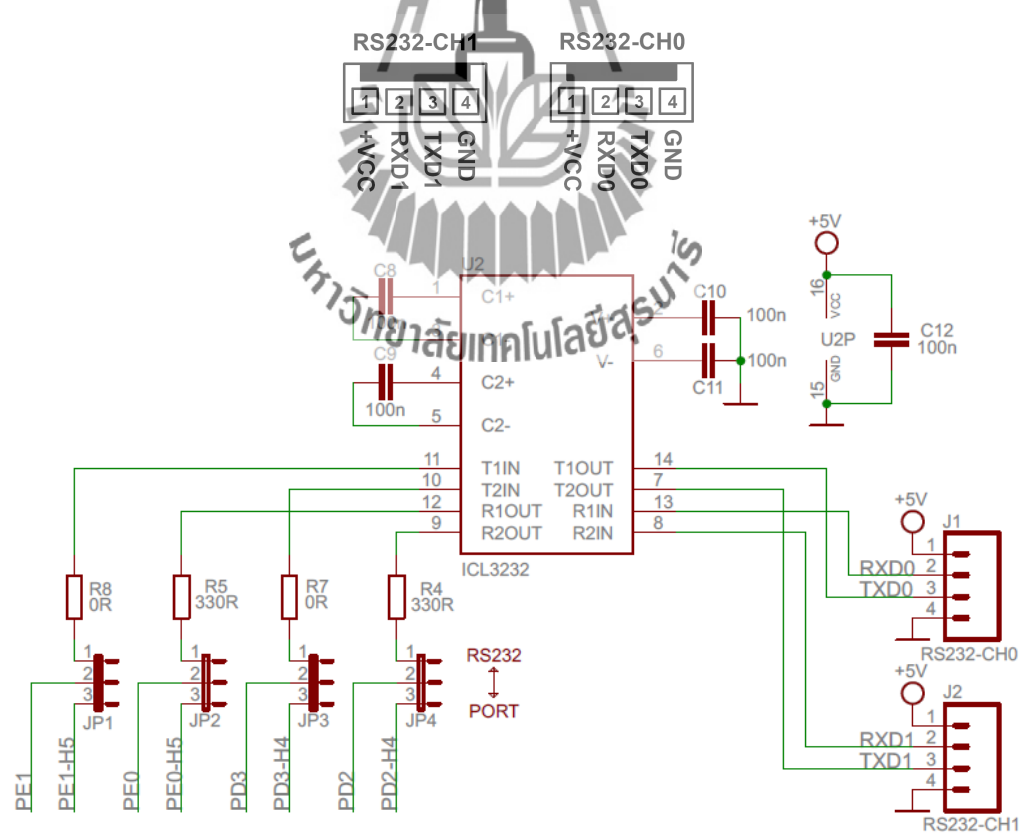

**รูปแสดง วงจรสวนที่เชื่อมตอกับ RS232**

## **การดาวนโหลด Hex File ใหกับ MCU**

การดาวนโหลด Hex File ใหกับ MCU นั้นจําเปนจะตองใช **ET-AVR ISP** หรือเครื่องโปรแกรม แบบ ISP อื่นๆ เชน AVRISP ของ ATMEL เพื่อใชในการดาวนโหลด Hex File ใหกับ MCU ตระกูล AVR ของ Atmel โดยใชวิธีการแบบ Serial Programming ซึ่งการดาวนโหลด Hex File ในกรณีที่ใช **ET-AVR ISP** จะกระทําผานทางพอรตขนานของคอมพิวเตอร โดยที่จะตองใชงานรวมกับ **ET-CAP10P** ของอีทีที และ Software ที่ใชรวมกับ ET-AVR ISP ก็คือ PonyProg2000 ซึ่ง PonyProg2000 เปนโปรแกรม Download ขอมูลแบบ HEX File ใหกับ CPU ตระกูล AVR โดยใช ้วิธีการแบบ Serial Programming ซึ่งสามารถใช้งานกับบอร์ดตระกูล AVR ของ อีทีที ได้เป็นอย่างดี ซึ่ง ้วิธีการใช้งานโปรแกรมโดยทั่วไปนั้น สามารถศึกษาได้จาก Help ของโปรแกรมได้เอง โดยในที่นี้จะขอ แนะนำให้ทราบถึงวิธีการ Setup โปรแกรม PonyProg2000 เพื่อใช้งานกับบอร์ดตระกูล AVR ของ อีที ทีซึ่งสามารถใชงานไดกับบอรดตระกูล AVR ทุกรุนของ อีทีที

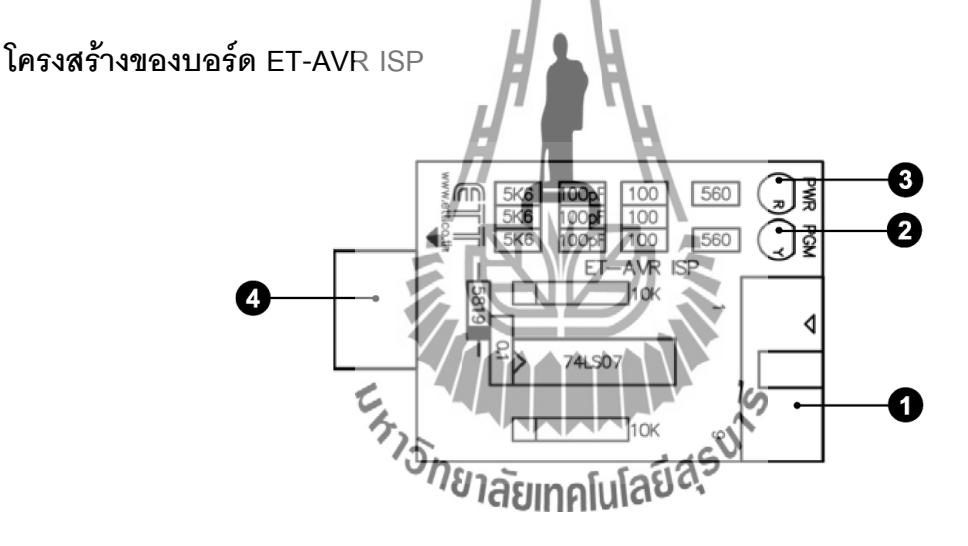

- **หมายเลข 1** คือ พอรตสําหรับเชื่อมตอกับ **ET-CAP10P** ของอีทีทีเพื่อโปรแกรม Hex File ใหกับ MCU
- **หมายเลข 2** คือ LED PGM (สีเขียว) แสดงสถานะของการโปรแกรมหรือดาวนโหลด Hex File ลง MCU
- **หมายเลข 3** คือ LED PWR (สีแดง) แสดงสถานะของไฟเลี้ยงบอรด
- **หมายเลข 4** คือ พอรตสําหรับเชื่อมตอกับบอรด Target ซึ่งสามารถใชโปรแกรม Hex File ให้กับบอร์ด ET-BASE AVR ATmega64/128 r3โดยเสียบบอร์ด ET-AVR ISP เข้าที่ พอร์ต AVR ISP ซึ่งมีการจัดเรียงขาสัญญาณดังรูป

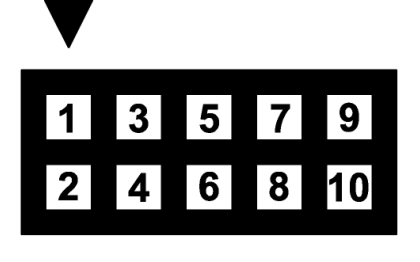

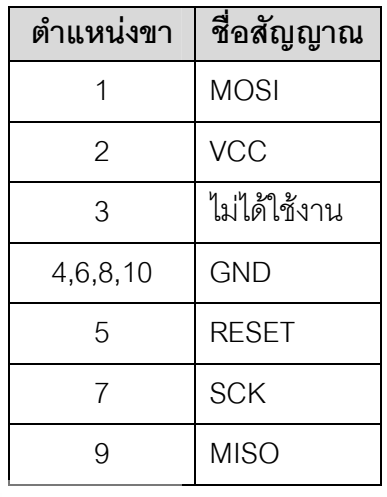

# **การเชื่อมตออุปกรณสําหรับโปรแกรม Hex File**

การโปรแกรมโค้ด (Hex File) ให้กับ AVR MCU ต้องใช้งานร่วมกับ ET-CAB10PIN และ โปรแกรม PonyProg2000 โดยตอ ET-CAP10PIN เขากับพอรต Printer พรอมทั้งเลือก Jumper สำหรับใช้งานกับโปรแกรม PonyProg2000 แล้วต่อสาย Download ที่ขั้วต่อ AVR ISP Download ของ บอร์ด พร้อมทั้งจ่ายไฟเข้าบอร์ดให้เรียบร้อย ถ้ามีการต่ออุปกรณ์ภายนอกที่พอร์ต PB ให้ปลดออกก่อน โดยการเชื่อมตอจะมีลักษณะดังรูปตอไปนี้

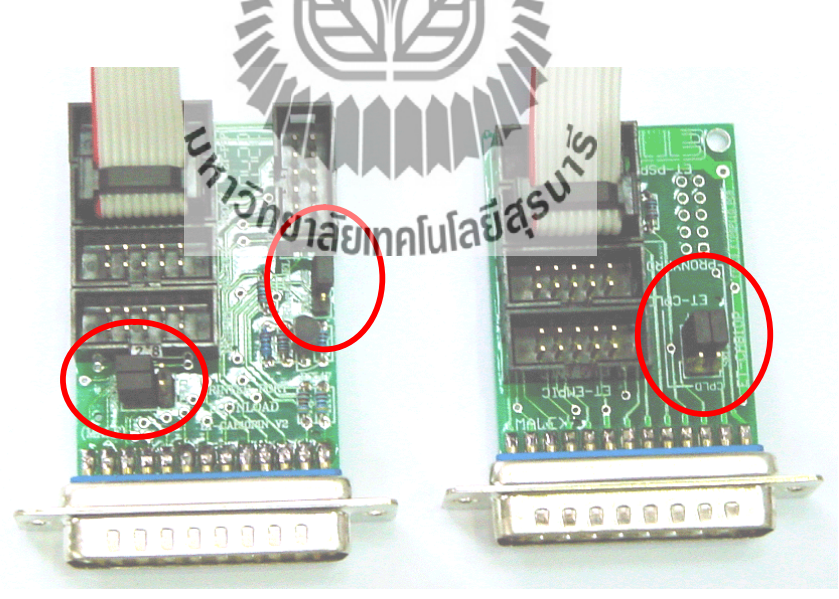

**(ซาย)** ET-CAP10P V2.0 **(ขวา)** ET-CAP10P V1.0 รูปแสดง การเลือก Jumper และการต่อสาย Download ของ ET-CAP10P เพื่อใช้กับ AVR

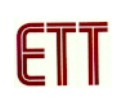

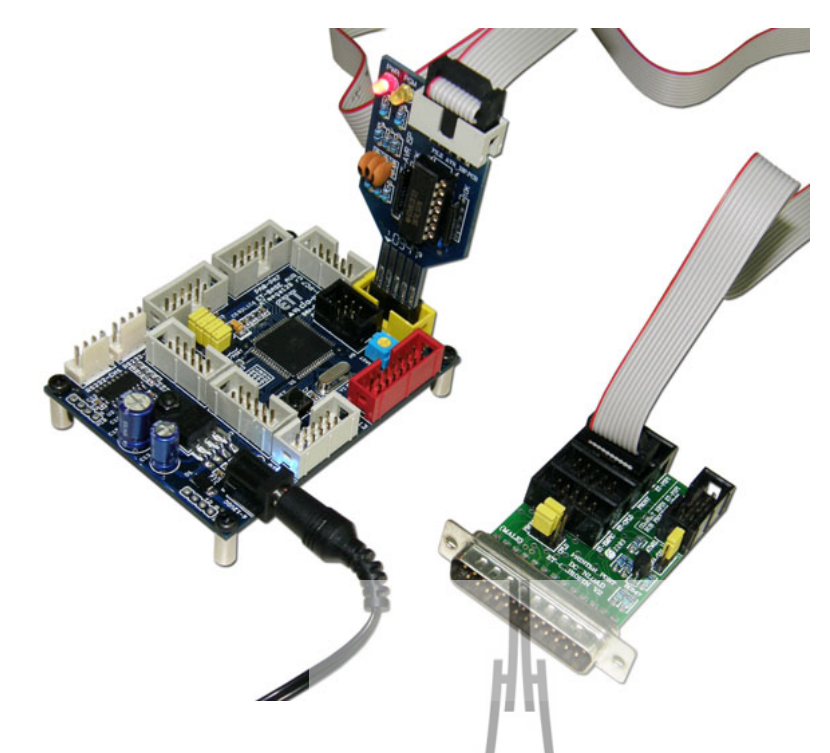

**รูปแสดงการตอ ET-AVR ISP เขากับ ET-BASE AVR ATmega64/128 r3 โดยการตอบอรดทั้ง สองเขาดวยกันนั้นจะใหสังเกตที่ตําแหนงขา 1 จะตองตรงกัน**

## **การ Program ให Board ET-BASE AVR ATmega64/128 r3 ดวยโปรแกรม PonyProg2000**

โปรแกรม PonyProg2000 เปนโปรแกรม Download ขอมูลแบบ HEX File ใหกับ CPU ตระกูล AVR โดยใช้วิธีการแบบ Serial Programming ซึ่งสามารถใช้งานกับบอร์ดตระกูล AVR ของ อี ทีที ได้เป็นอย่างดี ซึ่งวิธีการใช้ง**า**นโปรแกรมโดยทั่วไปนั้น สามารถศึกษาได้จาก Help ของโปรแกรมได้ เอง โดยในที่นี้จะขอแนะนำให้ทราบสิ่งวิธีการ Setup โปรเอร์ม PonyProg2000 เพื่อใช้งานกับบอร์ด ตระกูล AVR ของ อีทีทีซึ่งสามารถใชงานไดกับบอรดตระกูล AVR ทุกรุนของ อีทีที

**สําหรับกรณีที่ใช CPU ตระกูล AVR เบอร ATmega64/128 นั้น จะมีขอควรระวังอยู อยางหนึ่ง เนื่องจากโครงสรางภายในของ ATmega64/128 นั้นจะมี Fuse Bit สําหรับกําหนด** <u>เงื่อนไขการทำงานของ CPU รวมอย่ด้วยหลายบิต ซึ่ง Fuse Bit ต่างๆเหล่านี้ บางบิตจะมีผล</u> **ตอการ Download แบบ Serial Programming ดวย เนื่องจากถาเลือกกําหนดคุณสมบัติของ Fuse Bit ไมถูกตองอาจทําใหไมสามารถสั่งโปรแกรม CPU ตัวนั้นดวยวิธีการ Serial Programming ไดอีก นอกจากจะนํา CPU ตัวนั้นไปแกไข Fuse Bit ดวยเครื่องโปรแกรมแบบ Parallel ใหไดคาที่ถูกตองเสียกอน** 

โดยในการสั่งโปรแกรม CPU ตระกูล AVR ที่ใช้งานกับบอร์ดของ อีทีที นั้น ถ้าใช้การโปรแกรม ้ด้วยโปรแกรมของ "PonyProg2000" จะต้องกำหนด Option ของโปรแกรมเพื่อให้สามารถใช้งานกับ บอรดของ อีทีที ดังนี้

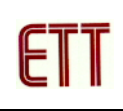

1. กําหนด **Setup Interface Setup…** เปนดังนี้

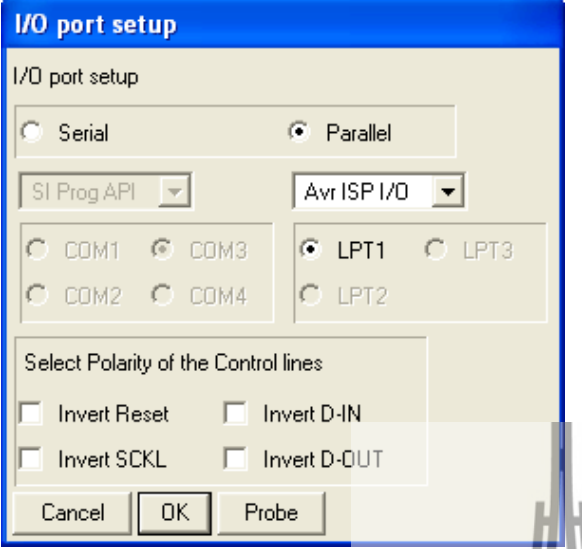

- ใหเลือก I/O Port เปน Parallel และเลือก รูปแบบการโปรแกรมเปน Avr ISP I/O
- ใหเลือก Printer Port ตามที่ตอจริง เชน LPT1 ในกรณีที่ใชกับ Printer Port LPT1
- ส่วนของ Polarity Control Line ไม่ต้องเลือก
- การ Setup นี้ทำเพียงครั้งเดียวตอนเริ่มใช้งาน โปรแกรมในครั้งแรกเทานั้น

2. สั่งให้โปรแกรม PonyProg2000 ทำการคำนวณหาค่าความเร็วที่เหมาะสมสำหรับใช้ในการส่ง สัญญาณไปโปรแกรม CPU โดยเลือกจาก **Setup Calibration**

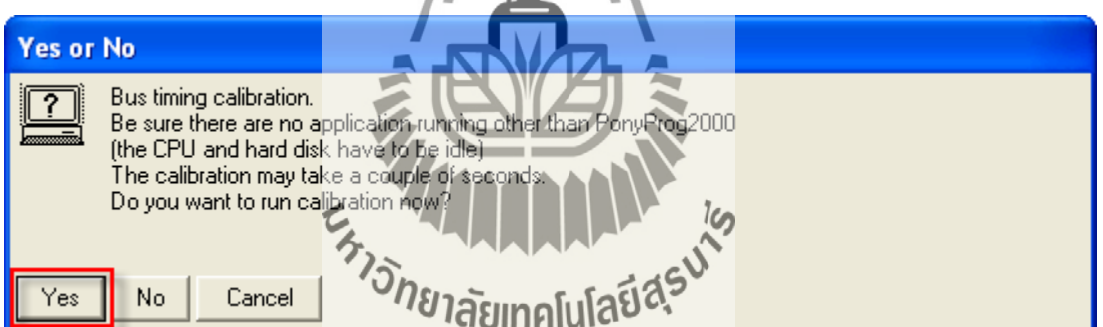

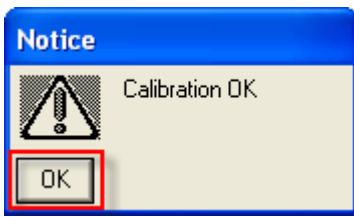

- การสั่ง Calibration จะกระทําเพียงครั้งเดียวในตอนเรียกใชงานโปรแกรมครั้งแรกเทานั้น

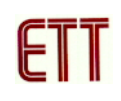

3. เลือกกําหนดเบอร CPU จาก **Device AVR Micro Atmega64** หรือ **ATmega128**

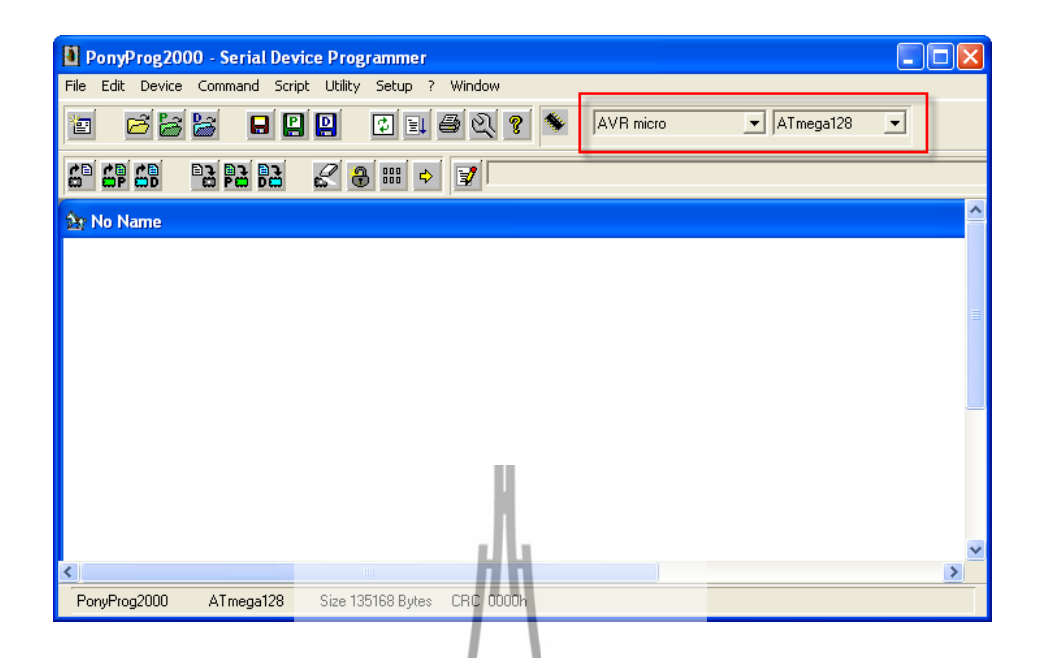

4. เลือกกําหนด **Command Security and Configuration Bits** โดยถาเปน AVR เบอรอื่นๆ ี สามารถกำหนดการทำงานของ Fuse Bit ได้ตามต้องการ โดยสามารถศึกษารายละเอียดของ Fuse Bit ตางๆไดจาก Data Sheet ของ CPU ที่ใชไดเอง **แตในกรณีที่ใชงานกับ Atmega64/128 นั้นตอง ระมัดระวังในการเลือกกําหนด Fuse Bit ใหถูกตองดวย ซึ่งถากําหนดผิดอาจสงผลใหไม สามารถสั่งโปรแกรม CPU ดวยวิธีการ Serial Programming ไดอีก** เมื่อเลือกดังรูปแลวกดปุม Write **(ขั้นตอนนี้ทำเพียงค**รั้งเดียว(ท่านั้น ครั้งต่อไปก็สามารถข้ามไปได้เลย ในกรณีที่ใช้<br>บอร์ด ET-BASE AVR ATmeg364/128 r3 ไม่จำเป็นต้องทำชั้นตอนนี้เพราะทางบริษัทได้ตั้งค่า |<br>องทำ**ชั้นตอนนี้เพราะทางบริษัทได้ตั้งค**่า **ไว้เรียบร้อยแล้ว ยกเว้นผู้ใช้งาน**ต

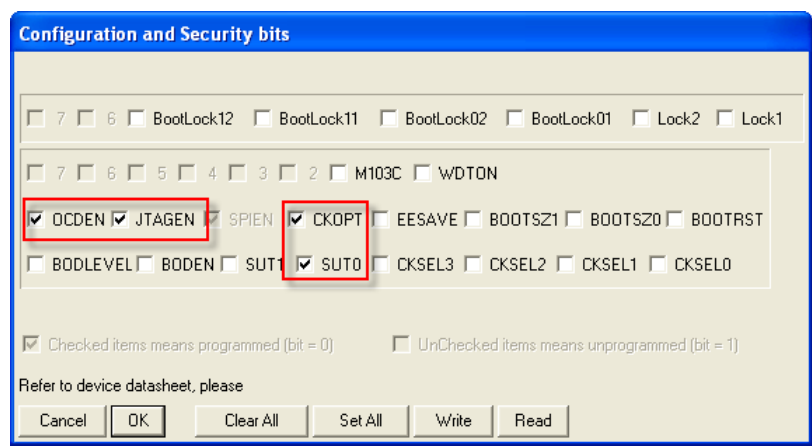

รูปแสดง การเลือกกําหนด Fuse Bit เพื่อใชกับ CPU เบอร ATmega64/128

#### **ความหมายของ Fuse Bit ตางๆ ของ ATmega64/128**

- $\Box$  ในกรณีที่เลือก [ $\sqrt{ }$ ] ที่หน้า Fuse Bit ตัวใด หมายถึงการกำหนดให้ Fuse Bit นั้นๆมีค่าเป็น "0" หรือการสั่งโปรแกรม Fuse Bit นั้นๆ
- $\Box$  ในกรณีที่ไม่เลือก [ $\sqrt{ }$ ] ที่หน้า Fuse Bit ตัวใด หมายถึงการกำหนดให้ Fuse Bit นั้นๆ มีค่า เปน "1" หรือสั่งไมโปรแกรม Fuse Bit นั้นๆ

## **ความหมายของ Fuse Bit ของ ATmega64/128 ที่มีผลตอ Serial Programming**

- **SPIEN** เป็น Serial Programming Enable Bit ซึ่งจะต้องสั่งโปรแกรม Fuse Bit นี้ไว้เสมอ เพื่อให้สามารถสั่ง Download โปรแกรมให้กับ CPU ด้วยวิธีการ In-System Serial Programming ได ซึ่งตามปรกติแลว Fuse Bit นี้จะถูกสั่งโปรแกรมมาจากโรงงานอยูแลว และไม่สามารถสั่งลบหรือแก้ไข Fuse Bit นี้ได้ด้วยโหมด Serial Programming แต่ถ้ามี การนํา CPU ไปโปรแกรมดวยเครื่องแบบ Parallel Programming จะตองไมลืมสั่ง โปรแกรม Fuse Bit นี้ไว้ด้วยเสมอทุกครั้ง
- **OCDEN** และ **JTAGEN** ทั้งสองบิตนี้จะใชในกรณีที่ตองการ Debug การทํางานของ MCU และโปรแกรมผ่านทาง VTAG Interface ซึ่งต้องร่วมกับ AVR JTAG Debuger ซึ่ง ถ้าไม่ได้ใช้งานก็ไม่จำเป็นต้องเลือกทั้งสองบิต
- **CKOPT** เปน Oscillator Option Bit ถาสั่งโปรแกรม Fuse Bit นี้จะเปนการกําหนดให CPU ทํางานที่ยานความถี่ 16MHz แตถาไมไดสั่งโปรแกรม Fuse Bit นี้จะเปนการ กำหนดให้ CPU ทำงานท**ี่ใช่นลุกหกุ้นใบโลยี่ที่**ค่ะ ซึ่งถ้าใช้กับบอร์ดมาตรฐานของอีทีที จะใช XTAL เปนแหลงกําเนิดความถี่ ดังนั้นควรสั่งโปรแกรมคา Fuse Bit นี้ไว เพื่อให CPU สามารถทํางานไดที่ยานความถี่ของ XTAL ตั้งแต 1.0MHz-16.0MHz
- $\bullet$  **CKSEL3…0 เ**ป็น Select Clock Source Bit ใช้ร่วมกันสำหรับเลือกแหล่งกำเนิดและย่าน ของความถี่ที่จะใช้กับ CPU ซึ่งในกรณีใช้งานกับบอร์ดมาตรฐานของอีทีที ต้องเลือกเป็น External Crystal คา 1.0 MHz - 16.0 MHz ซึ่งถาเลือกเปนอยางอื่นจะทําใหการทํางาน ของโปรแกรมผิดพลาด **และที่สําคัญถาเลือกแหลงกําหนดความถี่ผิด เชน เลือกเปน External Clock หรือ External RC Oscillator จะทําให CPU ไมสามารถทํางานได เนื่องจากไมมีการตอสัญญาณนาฬิกาจากภายนอกไวให และจะทําใหไมสามารถ สั่งโปรแกรม CPU ตัวนั้นดวยวิธีการแบบ Serial Programming ไดอีก** จนกวาจะมี

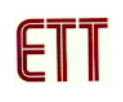

การนํา CPU ไปแกไขคา Fuse Bit เพื่อเลือกแหลงกําเนิดสัญญาณนาฬิกาเปน External Crystal ให้ถูกต้องเสียก่อน

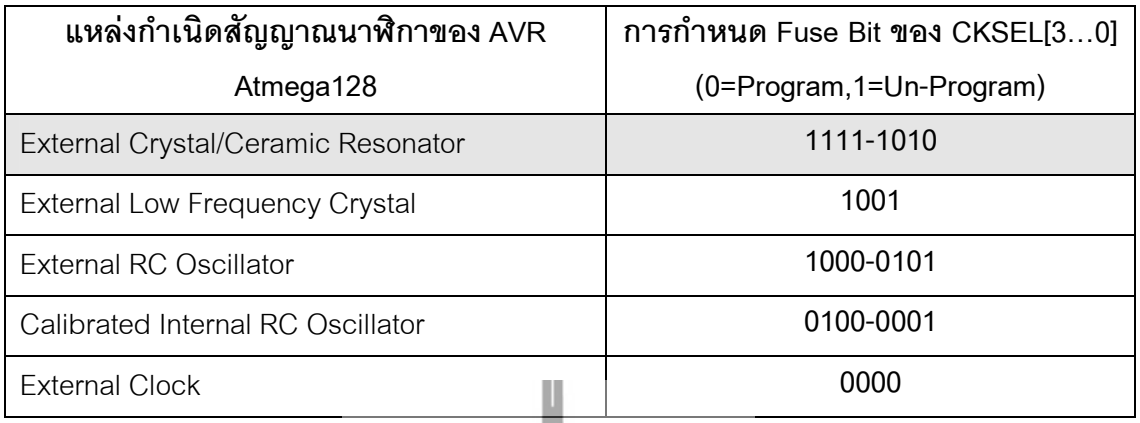

ตารางแสดง การเลือกแหลงกําเนิดความถี่จาก Fuse Bit CKSEL [3…0]

#### **หมายเหตุ**

- $\dot{\tau}$ ค่า 1 หมายถึง การสั่งไม่โปรแกรม Fuse Bit นั้นๆ โดยไม่ต้องใส่เครื่องหมาย [ $\dot{\gamma}$ ] หน้า Fuse Bit
- $\hat{\bf p}$ ก่า 0 หมายถึง การสั่งโปรแกรม Fuse Bit นั้นๆ โดยการเลือกเครื่องหมาย [ $\sqrt{\ }$ ] หน้าชื่อ Fuse Bit
- **ควรสั่งโปรแกรม Fuse Bit ของ CKOPT เพื่อใหใชงานที่ยานความถี่ 1.0MHz-16.00MHz**
- **หามสั่งโปรแกรม Fuse Bit ของ CKSEL[3..0] เพราะจะทําใหการทํางานไมถูกตอง ตัวอยางเชน ถาเลือกสั่งโปรแกรม Fuse Bit ของ CKSEL[3..0] ใหมีคาเปน 0 ทั้งหมด ซึ่ง หลังจากโปรแกรม PonyProg2000 ทําการเขียนคา Fuse Bit นี้ใหกับ CPU เรียบรอยแลว จะทําให CPU ไมสามารถใชงานไดกับบอรดของ อีทีที อีก และจะไมสามารถสั่งโปรแกรม แกไขคา Fuse Bit ใหมใหกับ CPU ดวยวิธีการแบบ Serial Programming ไดอีก เนื่องจาก CPU ไมสามารถทํางานไดอีก เพราะวาการสั่งโปรแกรม Fuse Bit ของ CKSEL[3..0] ให เปน 0 ทั้งหมด จะเปนการสั่งให CPU ทํางานดวยความถี่ของสัญญาณนาฬิกาจาก ภายนอก (External Clock) ซึ่งจะทําใหวงจรกําเนิดความถี่ของ External Crystal หยุด ทํางาน โดย CPU จะรอรับสัญญาณนาฬิกาจากภายนอกเพียงอยางเดียวเทานั้น แตบอรด ของ อีทีที จะใชสัญญาณนาฬิกาจาก วงจร Crystal (External Crystal) เทานั้น ดังนั้นเมื่อ CPU ไมสามารถเริ่มตนทํางานได ก็จะทําใหเราไมสามารถสั่งโปรแกรมแกไขคา Fuse Bit ที่ถูกตองใหกับ CPU ดวยวิธีการแบบ Serial Programming ไดอีก ซึ่งจะตองนํา CPU ตัว นั้น ไปทําการแกไขคา Fuse Bit ดวยเครื่องโปรแกรมแบบ Parallel เสียกอนจึงจะสามารถ นํามาใชงานกับวิธีการโปรแกรมแบบ Serial Programming ไดเหมือนเดิม**
- ตำแหน่ง Fuse Bit ของ Lock[2..1] สามารถกำหนดได้ตามต้องการ

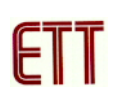

5. เลือกกําหนด **Command Program Option**เปนดังนี้

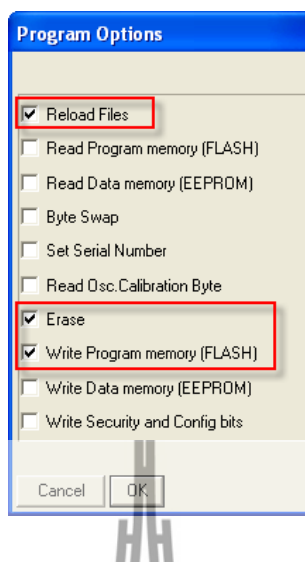

6. สั่งเปดไฟลสําหรับที่จะใชโปรแกรมใหกับ CPU โดยเลือกจาก **File Open Program (FLASH)**   $\overrightarrow{F}$  **File… → พร้อมทั้งระบุชื่อแล**ะที่อยู่ของ HEX F<mark>ile ที่จะใช้โปรแกรมให้เรียบร้อย</mark>

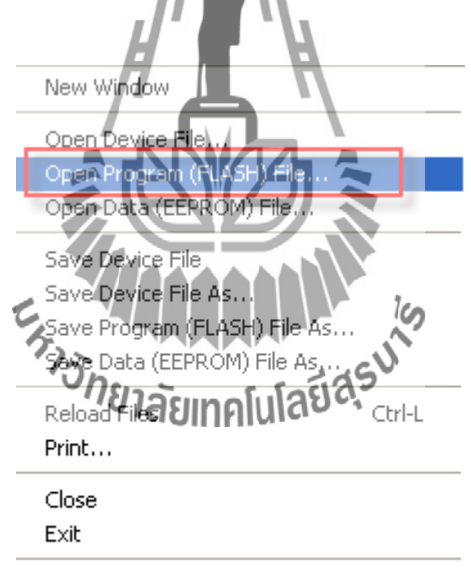

74HC595\_OUT\_7SEG.hex PROG Main.hex PROG

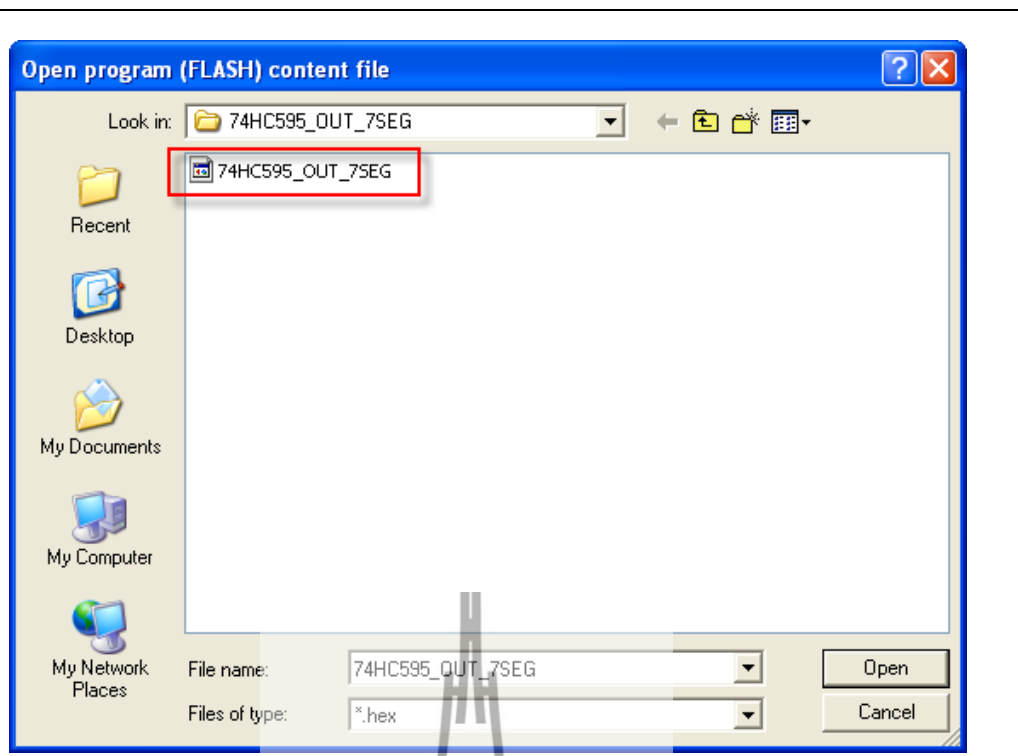

7. สั่งเริ่มตนโปรแกรมขอมูลใหกับ CPU โดยเลือก **Command Program** จากนั้นโปรแกรมจะเริ่ม ทํางานตามคําสั่งที่เราเลือกกําหนดไวในขอ 5 คือ **Load File EraseWrite Program memory (FLASH)** ตามลําดับ ซึ่งใหรอจนการทํางานของโปรแกรมเสร็จสมบูรณ

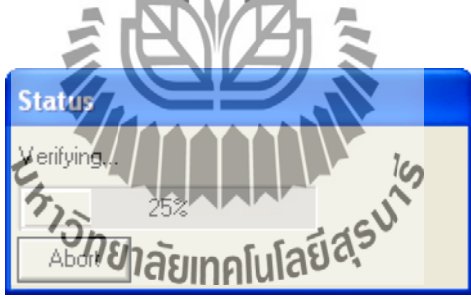

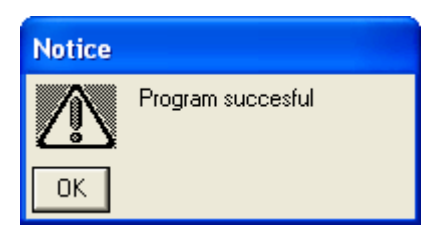

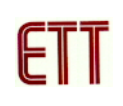

ซึ่งหลังจากการโปรแกรมเสร็จเรียบร้อยแล้ว CPU จะเริ่มต้นทำงานตามข้อมูลในโปรแกรมที่สั่ง Download ใหทันที

## **การตรวจสอบเบื้องตนเมื่อไมสามารถดาวนโหลดโปรแกรมได**

ถ้าเกิดการ Error ในขั้นตอนของการโปรแกรมให้ตรวจสอบปัญหาดังนี้

- อ่านคู่มือการใช้งานบอร์ด และคู่มือวิธีการ Download โปรแกรม AVR ด้วย PonyProg2000 ใหละเอียด
- ตรวจสอบการเชื่อมต่อของสายสัญญาณต่างๆ และ ในการ Download โปรแกรมโดยใช้ PonyProg2000 นั้น จะต้องใช้งานร่วมกับชุด Cable Download รุ่น ET-CAP10PIN ของ ETT ด้วย ซึ่งต้องมีการกำหนด JUMPER ให้เป็น PonyProg ให้ถูกต้องด้วย (รายละเอียดหน้า 9)
- ตรวจสอบการจายไฟเลี้ยงใหกับบอรด
- ตรวจสอบการตั้งคาตางๆของโปรแกรมสําหรับดาวนโหลด PonyProg2000
- ตรวจสอบวามีการนําสัญญาณจากพอรต PORT-PB ของ CPU ไปตอไวกับอุปกรณภายนอก ในขณะสั่ง Download หรือไม่ ตัวอย**างเช่น** ต่อกับ LED หรือ นำสัญญาณจากพอร์ต PB ไปต่อ ไวกับวงจรอื่นๆในขณะสั่ง Download ขอมูลอยู

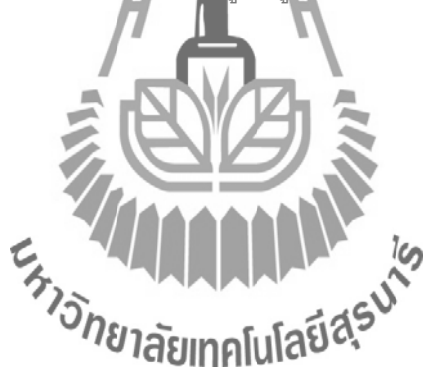

# **การใชรวมกับเครื่องโปรแกรมอื่นๆ ตัวอยางการใชงานรวมกับ AVRISP mkII ของบริษัท ATMEL**  $\bullet$  $\frac{6}{158}$ 0 **USB** HH.

# **การใชงานรวมกับ ET-AVR ISP USB V1.0 ของบริษัท ETT**

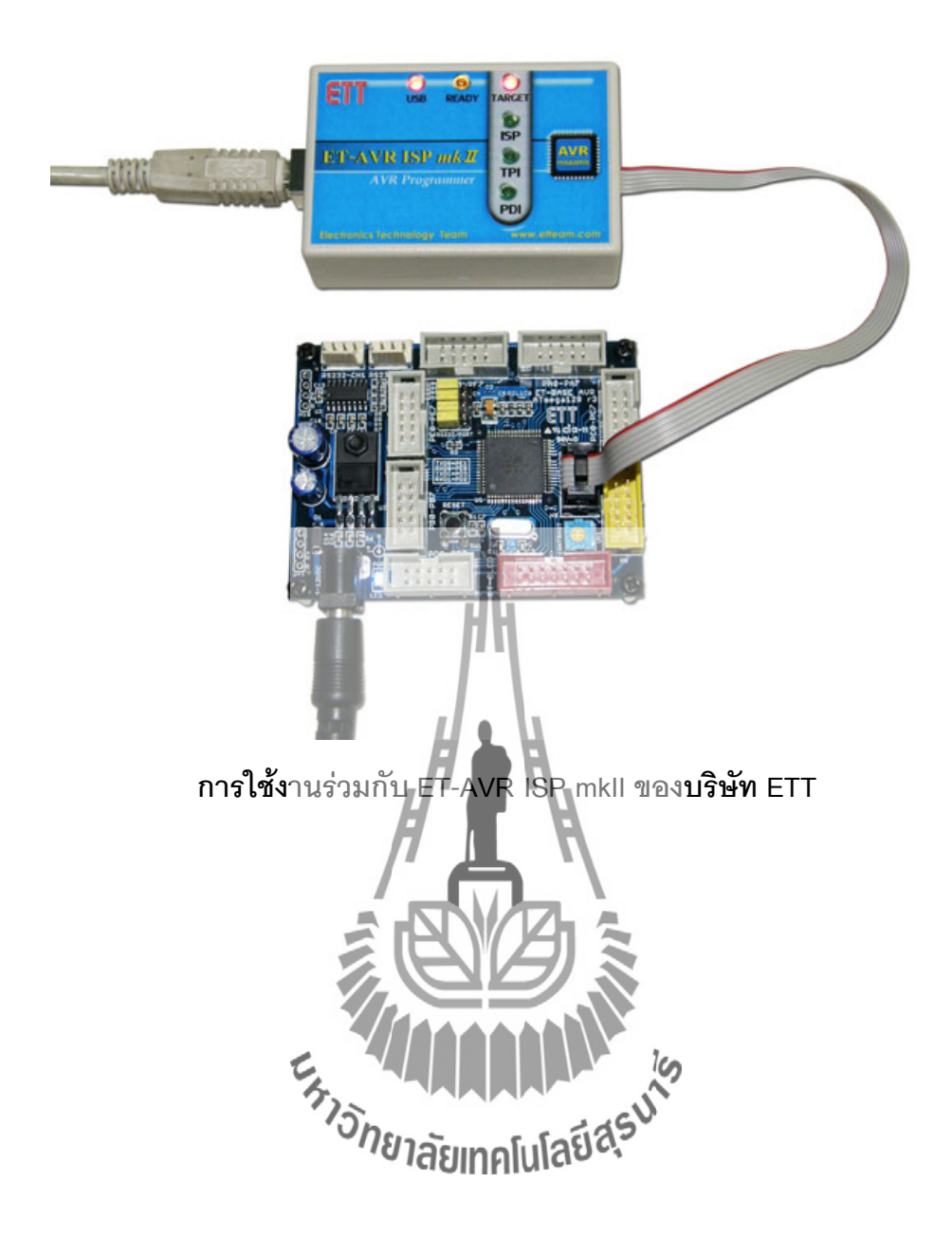

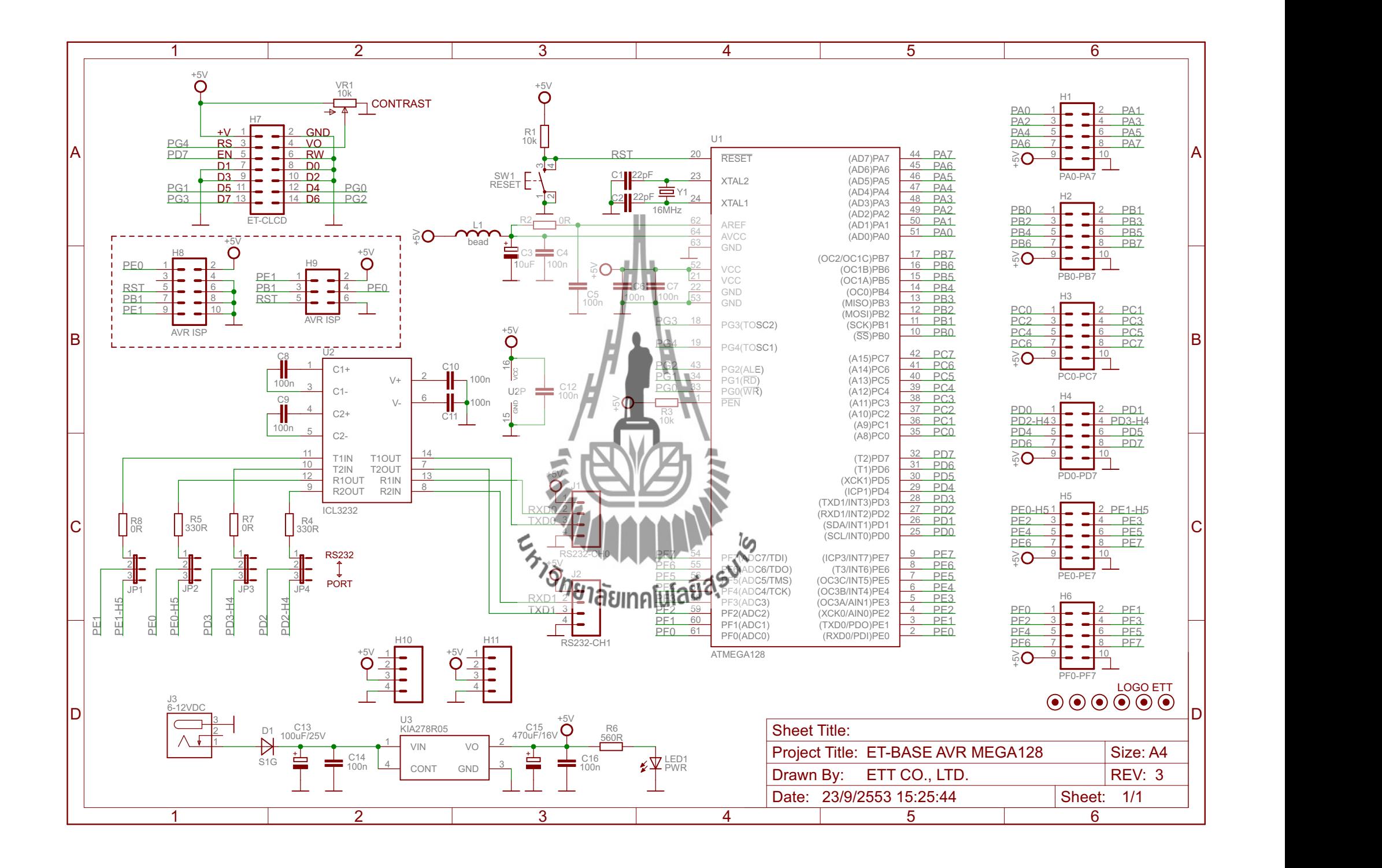
## **ประวัติผู้เขียน**

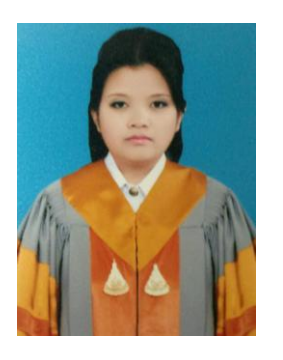

นางสาวเมวิกา ยศวัฒนา เกิดเมื่อวันอาทิตย์ที่ 1 เมษายน พ.ศ. 2533 ภูมิล าเนาอยู่ที่ ต าบลในเมือง อ าเภอเมืองนครราชสีมา จังหวัดนครราชสีมา ี สำเร็จการศึกษาระดับมัธยมปลายจากโรงเรียนมารีย์วิทยา อำเภอเมือง นครราชสีมา จังหวัดนครราชสีมา เมื่อปี พ.ศ. 2550 ปัจจุบันเป็นนักศึกษาชั้น ้ ปีที่ 4 สาขาวิศวกรรมโทรคมนาคม สำนักวิชาวิศวกรรมศาสตร์ มหาวิทยาลัยเทคโนโลยีสุรนารี จังหวัดนครราชสีมา

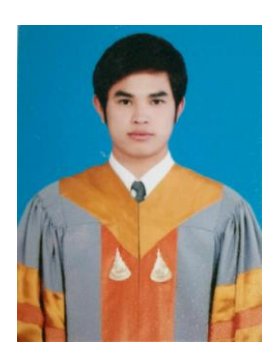

นายบารมี บุยยุบล เกิดเมื่อวันพุธที่ 22 สิงหาคม พ.ศ.2533 **ภูมิ**ลำเนาอยู่ที่ ตำ<mark>บลบาง</mark>ตลาด อำเภอปาก<mark>เกร็ด จังหวัดนนทบุรี</mark> ส าเร็จการศึกษาระดับมัธยมปลายจากโรงเรียนเบญจมราชานุสรณ์ อ าเภอเมือง จังหวัดนนทบุรี เมื่อปีพ.ศ.2550 ปัจจุบันเป็นนักศึกษาชั้นปี ที่ 4 สาขาวิศวกรรมโทรคมนาคม สำนักวิชาวิศวกรรมศาสตร์ มหาวิทยาลัยเทคโนโลยีสุรนารี จังหวัดนครราชสีมา

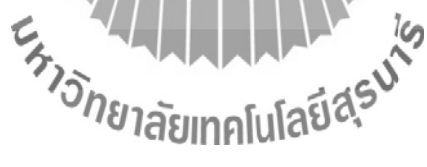

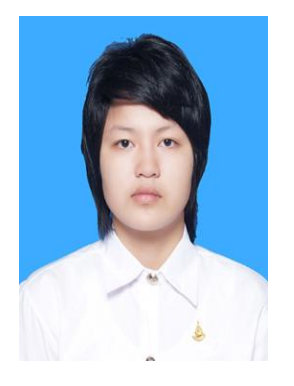

นางสาวมัณฑิตา คงรอด เกิดเมื่อวันอังคารที่ 6 มีนาคม พ.ศ.2533 ภูมิล าเนาอยู่ที่ ต าบลบ้านเมือง อ าเภอเมือง จังหวัดพิษณุโลก ส าเร็จการศึกษาระดับมัธยมปลายจากโรงเรียนเฉลิมขวัญสตรีพิษณุโลก อ าเภอเมือง จ.พิษณุโลก เมื่อปีพ.ศ.2550 ปัจจุบันเป็นนักศึกษาชั้นปีที่ 4 สาขาวิศวกรรมโทรคมนาคม ส านักวิชาวิศวกรรมศาสตร์ มหาวิทยาลัย เทคโนโลยีสุรนารี จังหวัดนครราชสีมา